ThinkCentre

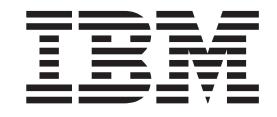

# Käyttöopas Tyypit 8185, 8186, 8187, 8188, 8189 Tyypit 8190, 8192, 8193, 8194, 8195 Tyypit 8196, 8197, 8432, 8433

ThinkCentre

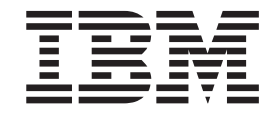

# Käyttöopas Tyypit 8185, 8186, 8187, 8188, 8189 Tyypit 8190, 8192, 8193, 8194, 8195 Tyypit 8196, 8197, 8432, 8433

#### **Huomautus**

Ennen tämän julkaisun ja siinä kuvattujen tuotteiden käyttöä lue kohdat "Tärkeät [turvaohjeet"](#page-6-0) sivulla v ja [Liite](#page-134-0) E, ["Huomioon](#page-134-0) otettavaa", sivulla 121.

# **Sisältö**

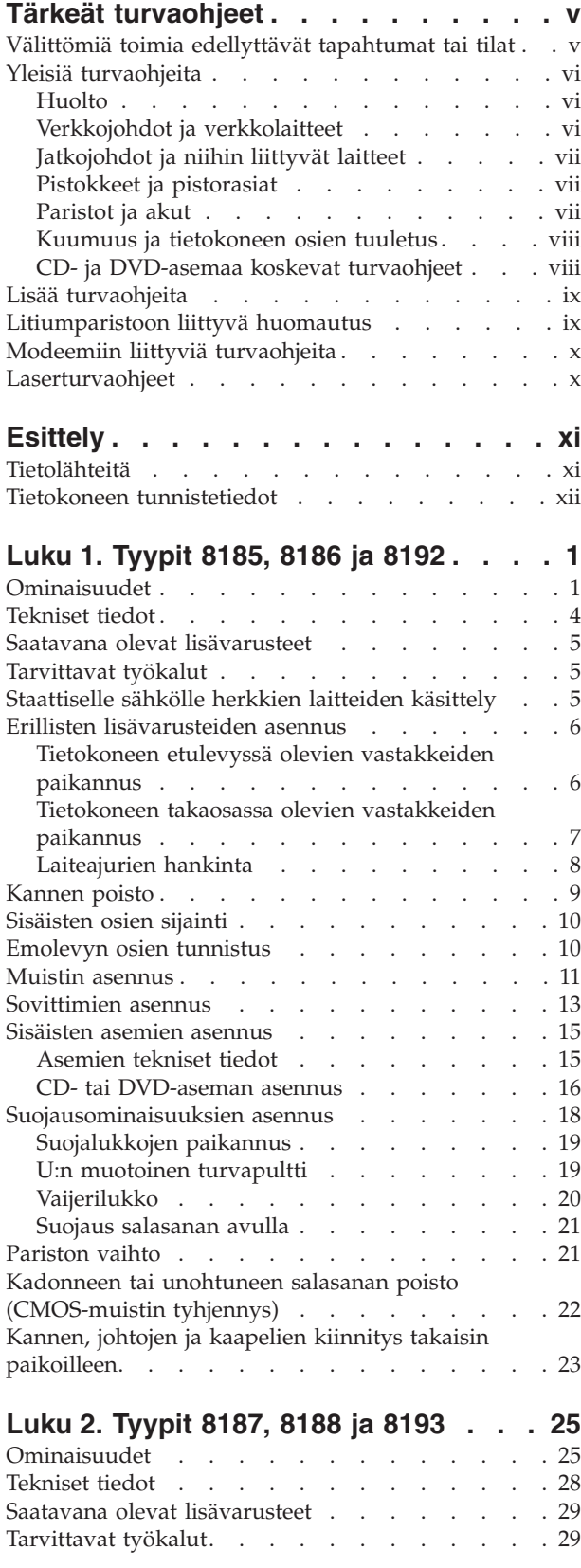

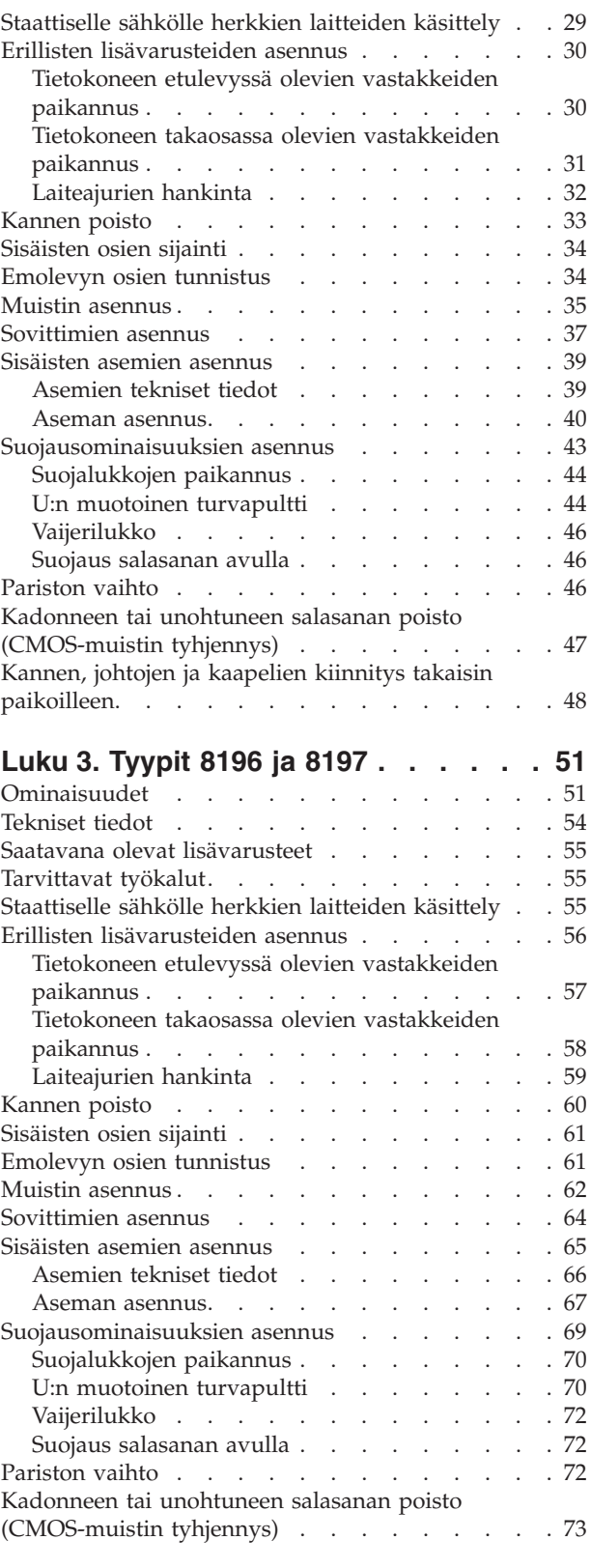

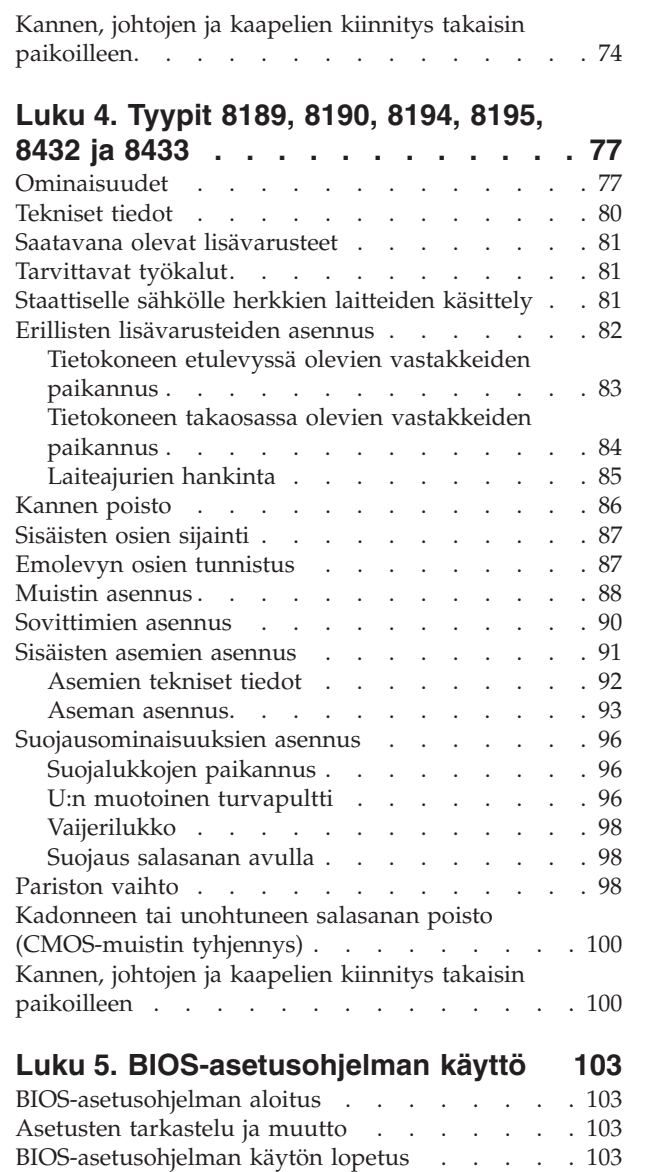

[Salasanojen](#page-116-0) käyttö. . . . . . . . . . . . [103](#page-116-0) [Käyttäjän](#page-117-0) salasana. . . . . . . . . . . [104](#page-117-0)

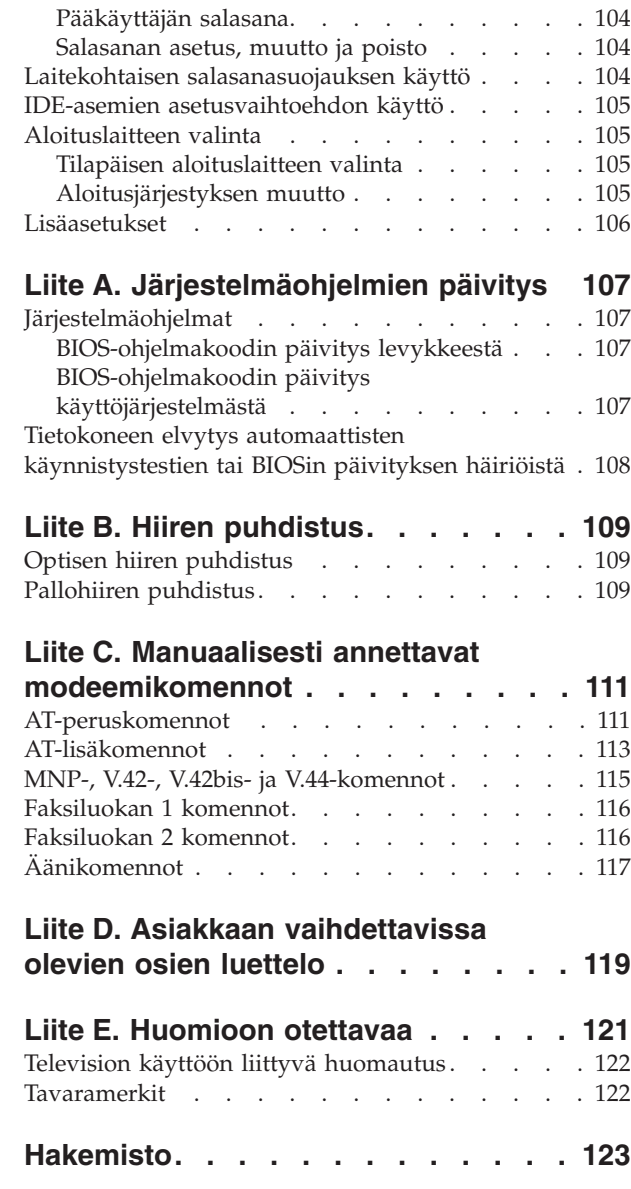

# <span id="page-6-0"></span>**Tärkeät turvaohjeet**

Näiden tietojen avulla voit käyttää hankkimaasi IBM-tietokonetta turvallisesti. Säilytä kaikki IBM-tietokoneen mukana toimitetut julkaisut ja oppaat ja noudata niissä olevia ohjeita. Tämän asiakirjan sisältämät tiedot eivät muuta hankintasopimuksen tai IBM:n rajoitettujen takuuehtojen sisältämiä ehtoja.

Asiakkaiden turvallisuus on tärkeää IBM:lle. IBM:n tuotteet on suunniteltu turvallisiksi ja tehokkaiksi. Tietokoneet ovat kuitenkin sähkölaitteita, ja verkkojohdot, verkkolaitteet sekä muut laitteet saattavat aiheuttaa vaaratilanteita, joista voi aiheutua vammoja käyttäjille tai omaisuuden vaurioitumista, etenkin jos näitä laitteita käytetään väärin. Voit välttää näitä vaaratilanteita noudattamalla tuotteen mukana toimitettuja ohjeita ja kaikkia tuotteessa ja käyttöohjeissa olevia varoituksia sekä lukemalla tässä asiakirjassa olevat tiedot huolellisesti läpi. Noudattamalla tämän asiakirjan sisältämiä ohjeita ja tuotteen mukana toimitettuja ohjeita estät vaaratilanteiden syntymisen ja teet työskentely-ympäristöstäsi entistä turvallisemman.

**Huomautus:** Nämä ohjeet sisältävät viittauksia verkkolaitteisiin ja akkuihin. IBM toimittaa kannettavien tietokoneiden lisäksi myös joitakin muita tuotteita (esimerkiksi kaiuttimia ja näyttimiä), jotka käyttävät erillisiä verkkolaitteita. Jos olet hankkinut tällaisen tuotteen, nämä tiedot koskevat myös kyseistä tuotetta. Hankitussa tietokoneessa saattaa lisäksi olla nappiparisto, josta tietokoneen kello saa virtaa tietokoneen virran ollessa katkaistuna, joten paristoa koskevat turvaohjeet koskevat kaikkia tietokoneita.

## **Välittömiä toimia edellyttävät tapahtumat tai tilat**

**Tuotteet voivat vahingoittua väärinkäytön tai laiminlyöntien vuoksi. Jotkin vauriot ovat niin vakavia, ettei tuotteen käyttöä saa jatkaa, ennen kuin valtuutettu huoltoedustaja on tarkastanut tuotteen ja tarvittaessa korjannut sen.**

**Kun laitteessa on virta kytkettynä, valvo sen toimintaa aivan samoin kuin muidenkin sähkölaitteiden toimintaa. Tietokoneesta saattaa erittäin harvoin lähteä outo haju tai savua tai kipinöitä tai siitä saattaa kuulua poksahtelua, rätinää tai sihinää. Tämä saattaa merkitä sitä, että jokin laitteen sisäinen elektroninen osa on vioittunut, mutta hallitusti ja aiheuttamatta mitään vaaraa. Toisaalta tämä saattaa merkitä myös sitä, että kyseessä on vaaratilanne. Älä kuitenkaan ota mitään riskejä tai yritä selvittää tapahtuman syytä itse.**

**Tarkista tietokone ja sen osat säännöllisin väliajoin vaurioiden tai kulumisen tai muiden vaaratekijöiden havaitsemiseksi. Jos epäilet jonkin osan toimintakuntoa tai sinulla on jotakin kysyttävää osan tilasta, älä käytä tuotetta. Ota yhteys IBM HelpCenter -palveluun tai tuotteen valmistajaan ja pyydä ohjeet tuotteen tarkistusta varten sekä korjauta tuote tarpeen mukaan.**

**Jos sinulla on joitakin tuotteen turvallisuuteen liittyviä kysymyksiä tai havaitset jonkin seuraavassa kuvatuista tapahtumista, lopeta tuotteen käyttö ja irrota sen verkkojohto pistorasiasta sekä muut kaapelit tietoliikenneverkoista, kunnes olet saanut lisäohjeita IBM HelpCenter -palvelusta.**

v Verkkojohdot, pistokkeet, verkkolaitteet, jatkojohdot, ylijännitesuojat tai virtalähteet ovat rikki tai niissä on näkyviä vaurioita.

- <span id="page-7-0"></span>v Laite vaikuttaa ylikuumenevan: siitä lähtee savua tai kipinöitä tai se syttyy tuleen.
- v Akku on vaurioitunut (siinä on halkeamia, lommoja tai kolhuja), se vuotaa tai sen pintaan on kertynyt vieraita aineita.
- v Tuotteesta kuuluu rätinää, sihinää tai poksahtelua tai siitä lähtee voimakas haju.
- v Tietokoneessa, verkkojohdossa tai verkkolaitteessa on jälkiä siitä, että niiden päälle on roiskunut jotakin nestettä tai niiden päälle on pudotettu jokin esine.
- Tietokone, verkkojohto tai verkkolaite on kastunut.
- v Tuote on pudotettu tai se on vahingoittunut jollakin tavalla.
- v Tuote ei toimi normaalisti käyttöohjeita noudatettaessa.

**Huomautus:** Jos havaitset, että jonkin muun valmistajan kuin IBM:n tuotteelle (esimerkiksi jatkojohdolle) on tapahtunut jotakin edellä kuvatun kaltaista, lopeta kyseisen tuotteen käyttö, kunnes olet saanut lisäohjeita tuotteen valmistajalta tai kunnes olet saanut uuden korvaavan tuotteen.

# **Yleisiä turvaohjeita**

Noudata aina seuraavia turvaohjeita vaaratilanteiden ja omaisuuden vaurioitumisen välttämiseksi.

## **Huolto**

Älä yritä huoltaa tuotetta itse, ellei IBM HelpCenter -palvelun edustaja kehota siihen. Käytä vain IBM:n valtuuttamaa huoltopalvelua, jolla on IBM:n suostumus antaa huoltoa kyseiselle tuotteelle.

**Huomautus:** Asiakas voi itse päivittää tai vaihtaa joitakin osia. Näitä osia nimitetään asiakkaan vaihdettavissa oleviksi osiksi (CRU, Customer Replaceable Unit). IBM ilmoittaa nimenomaisesti, mitkä osat ovat asiakkaan vaihdettavissa, ja toimittaa ohjeet siitä, milloin asiakkaat saavat vaihtaa nämä osat. Sinun on noudatettava kaikkia ohjeita osaa vaihtaessasi. Varmista aina, että virta on katkaistu ja että tuote on irrotettu kaikista virtalähteistä, ennen kuin aloitat osan vaihdon. Jos sinulla on joitakin aiheeseen liittyviä kysymyksiä tai huolenaiheita, ota yhteys IBM HelpCenter -palveluun.

## **Verkkojohdot ja verkkolaitteet**

Käytä vain tuotteen valmistajan toimittamia verkkojohtoja ja verkkolaitteita.

Älä kiedo verkkojohtoa verkkolaitteen tai muun esineen ympärille. Se saattaa aiheuttaa johdon lohkeilemisen, murtumisen tai kiertymisen. Tästä voi syntyä vaaratilanteita.

Sijoita verkkojohdot aina niin, että niiden päälle ei astuta, niihin ei kompastuta tai etteivät ne jää puristuksiin.

Suojaa johdot ja verkkolaitteet nesteiltä. Älä jätä verkkojohtoa tai -laitetta pesualtaiden tai ammeiden lähelle tai WC:hen tai lattioille, joita pestään vedellä ja pesuaineilla. Kastuminen saattaa aiheuttaa oikosulun, etenkin jos verkkojohto tai verkkolaite on kulunut väärinkäytön takia. Kastuminen voi myös vähitellen syövyttää verkkojohdon ja verkkolaitteen liittimiä, josta voi ajan mittaan aiheutua ylikuumenemista.

<span id="page-8-0"></span>Kytke aina verkkojohdot ja liitäntäkaapelit oikeassa järjestyksessä ja varmista, että kaikki verkkojohdot ovat kunnolla kiinni pistokkeissaan.

Älä käytä verkkolaitetta, jossa on merkkejä syöpymisestä tai kulumisesta pistokkeen liittimissä tai merkkejä ylikuumenemisesta (kuten sulaneita kohtia muoviosassa) pistokkeessa tai verkkolaitteen muissa osissa.

Älä käytä verkkojohtoja, joiden jommankumman pään liittimissä on merkkejä kulumisesta tai ylikuumenemisesta tai jotka näyttävät olevan jollakin tavalla vaurioituneita.

# **Jatkojohdot ja niihin liittyvät laitteet**

Varmista, että käytössä olevat jatkojohdot, ylijännitesuojat, UPS-laitteet ja jatkopistorasiat pystyvät käsittelemään tuotteen edellyttämiä jännitteitä. Älä koskaan ylikuormita näitä laitteita. Jos käytät jatkopistorasioita, kuormitus ei saa ylittää jatkopistorasian syöttötehoa. Jos sinulla on kuormitukseen, jännitevaatimuksiin tai syöttötehoon liittyviä kysymyksiä, pyydä lisätietoja sähköasentajalta.

# **Pistokkeet ja pistorasiat**

Jos pistorasia, johon aiot kytkeä tietokoneen tai siihen liittyvät laitteet, näyttää vahingoittuneelta tai kuluneelta, älä käytä pistorasiaa vaan anna valtuutetun sähköasentajan vaihtaa sen tilalle uusi rasia.

Älä väännä pistoketta tai tee siihen muutoksia. Jos pistoke vahingoittuu, ota yhteys valmistajaan ja pyydä uusi pistoke tilalle.

Joidenkin tuotteiden mukana toimitetaan kolmiliittiminen pistoke. Tämä pistoke sopii vain maadoitettuun pistorasiaan. Tämä on tarkoituksellinen suojaava ominaisuus. Älä yritä kiertää suojausta pakottamalla pistoketta johonkin muuhun kuin maadoitettuun pistorasiaan. Jos et pysty asettamaan pistoketta pistorasiaan, ota yhteys sähköasentajaan ja pyydä häneltä hyväksytty muuntosovitin pistokkeelle tai pyydä häntä vaihtamaan pistorasia maadoitettuun pistorasiaan. Älä koskaan ylikuormita pistorasioita. Järjestelmän kokonaiskuormitus saa olla enintään 80 prosenttia haaroituskytkennän nimellistehosta. Jos sinulla on kuormitukseen tai haaroituskytkennän nimellistehoon liittyviä kysymyksiä, pyydä lisätietoja sähköasentajalta.

Varmista, että käytettävä pistorasia on kaapeloitu oikein ja että se sijaitsee lähellä laitteita paikassa, jossa siihen pääsee helposti käsiksi. Älä vedä verkkojohtoja kokonaan suoriksi tavalla, joka rasittaa johtoja.

Kytke laitteiden pistokkeet pistorasiaan ja irrota ne pistorasiasta varovasti.

# **Paristot ja akut**

Kaikissa IBM-tietokoneissa on litteä nappiparisto, josta järjestelmän kello saa virtansa. Paristoa ei voi ladata. Lisäksi monissa kannettavissa tietokoneissa, esimerkiksi ThinkPad-tietokoneissa, on ladattava akku, josta tietokone saa virtaa ollessaan irti sähköverkosta. IBM:n tuotteen mukana toimittamat akut ja paristot on testattu yhteensopivuuden varmistamiseksi, ja ne saa vaihtaa vain IBM:n hyväksymiin osiin.

Älä koskaan yritä avata tai huoltaa paristoa tai akkua. Älä litistä paristoa tai akkua, tee siihen reikiä tai sytytä sitä tai aiheuta oikosulkua metalliliittimiin. Estä <span id="page-9-0"></span>paristoa tai akkua joutumasta kosketuksiin veden tai muiden nesteiden kanssa. Lataa akku vain tuotteen käyttöohjeissa suositetulla tavalla.

Akun tai pariston väärinkäyttö saattaa aiheuttaa sen ylikuumenemisen, minkä vuoksi akusta tai paristosta saattaa purkautua kaasuja tai liekkejä. Jos akku on vaurioitunut tai jos huomaat sen vuotavan taikka jos akun liittimiin kertyy vieraita aineita, lopeta akun käyttö ja hanki uusi akku akkujen valmistajalta.

Akkujen suorituskyky voi heiketä, jos ne ovat pitkän aikaa käyttämättöminä. Joidenkin akkujen (erityisesti litium-ioniakkujen) oikosulkuriski saattaa kasvaa, jos akut ovat pitkään käyttämättöminä ja varaus purettuna. Tämä voi lyhentää akun käyttöikää ja vaarantaa turvallisuutta. Älä päästä litium-ioniakkujen varausta purkautumaan kokonaan äläkä säilytä niitä koskaan varaus täysin purkautuneena.

## **Kuumuus ja tietokoneen osien tuuletus**

Tietokoneet tuottavat lämpöä, kun niihin on kytketty virta ja kun akkuja ladataan. Kannettavat tietokoneet voivat tuottaa erityisen paljon lämpöä pienen kokonsa vuoksi. Noudata aina näitä turvaohjeita:

- v Älä pidä tietokonetta sylissäsi tai anna sen koskettaa muita kehosi osia pitkään tietokoneen käytön tai akun latauksen aikana. Tietokone tuottaa normaalin käytön aikana jonkin verran lämpöä. Pitkäaikainen ihokosketus tietokoneeseen saattaa aiheuttaa ihon punoitusta tai palovammoja.
- v Älä käytä tietokonetta tai lataa akkua tulenarkojen aineiden lähellä tai ympäristöissä, joissa on räjähdysvaara.
- v Tuotteessa olevien tuuletusaukkojen, tuulettimien ja jäähdytyslevyjen tarkoitus on varmistaa tuotteen turvallisuus ja toimintavarmuus. Ilmavirran kulku tietokoneen sisäosiin tai tuulettimien ja jäähdytyslevyjen toiminta saattaa estyä, jos tuote asetetaan sängylle, sohvalle, matolle tai jollekin muulle joustavalle pinnalle. Älä tuki tai peitä tuuletusaukkoja tai estä tuulettimien tai jäähdytyslevyjen toimintaa.

# **CD- ja DVD-asemaa koskevat turvaohjeet**

CD- ja DVD-levyt pyörivät erittäin nopeasti CD- ja DVD-asemissa. Jos CD- tai DVD-levyssä on säröjä tai halkeamia tai se on muuten vaurioitunut, se saattaa haljeta tai jopa pirstoutua palasiksi CD-aseman käytön aikana. Voit estää tästä mahdollisesti aiheutuvien vammojen syntymisen ja tietokoneen vaurioitumisen noudattamalla seuraavia ohjeita:

- v Säilytä CD- ja DVD-levyjä aina niiden alkuperäisissä pakkauksissa.
- v Älä säilytä CD- ja DVD-levyjä suorassa auringonvalossa tai lämmönlähteiden lähellä.
- v Poista CD- ja DVD-levyt tietokoneesta, kun ne eivät ole käytössä.
- v Älä väännä tai taivuta CD- ja DVD-levyjä tai survo niitä väkisin tietokoneeseen tai pakkauksiinsa.
- v Tarkista, että CD- ja DVD-levyt ovat ehjiä, ennen kuin otat ne käyttöön. Älä käytä vaurioituneita tai säröilleitä levyjä.

# <span id="page-10-0"></span>**Lisää turvaohjeita**

#### **VAARA**

**Verkkojohdoissa ja puhelin- ja tietoliikennekaapeleissa saattaa esiintyä vaarallisia jännitteitä.**

**Noudata seuraavia ohjeita sähköiskun välttämiseksi:**

- v **Älä liitä kaapeleita tietokoneeseen tai irrota niitä äläkä tee asennus- tai huoltotoimia tai kokoonpanon muutoksia ukonilman aikana.**
- v **Kytke kaikki verkkojohdot maadoitettuun pistorasiaan.**
- v **Kytke kaikki tähän tuotteeseen liitettävät laitteet säännösten mukaisiin pistorasioihin.**
- v **Mikäli mahdollista, käytä vain toista kättä liitäntäkaapelien kytkentään tai irrotukseen.**
- v **Älä kytke virtaa mihinkään laitteeseen, jos epäilet tai havaitset kosteus-, palotai rakennevaurioita.**
- v **Irrota tietokoneeseen liitetyt verkkojohdot, tietoliikennejärjestelmät, tietoverkkolaitteet ja modeemit, ennen kuin avaat jonkin laitteen kannen, ellei asennus- ja kokoonpano-ohjeissa ole muunlaista ohjetta.**
- v **Kytke ja irrota kaapelit seuraavassa taulukossa kuvatulla tavalla, kun asennat, siirrät tai avaat tämän tuotteen tai siihen liitettyjen laitteiden kansia.**

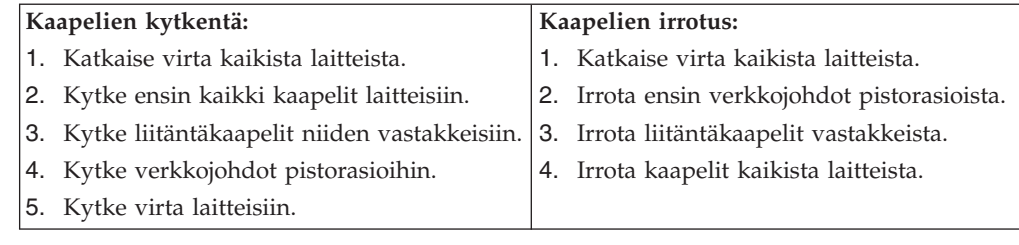

# **Litiumparistoon liittyvä huomautus**

#### **Varoitus:**

**Pariston vääränlainen käsittely voi aiheuttaa tulipalo- tai räjähdysvaaran tai palovammoja.**

Pariston saa vaihtaa vain IBM:n suosittelemaan paristoon (IBM:n osanumero 33F8354) tai vastaavaan valmistajan suosittelemaan paristoon. Paristo sisältää litiumia ja voi räjähtää, jos sitä ei käytetä, käsitellä tai hävitetä oikein.

#### *Varoitus:*

- v Estä paristoa joutumasta kosketuksiin veden kanssa.
- $\bullet$  Älä kuumenna paristoa yli 100 °C:n lämpötilaan.
- v Älä yritä korjata paristoa tai purkaa sitä osiin.

Hävitä paristo ongelmajätteistä säädettyjen lakien sekä viranomaisten määräysten mukaisesti.

# <span id="page-11-0"></span>**Modeemiin liittyviä turvaohjeita**

Seuraavien turvaohjeiden noudattaminen puhelinlaitteita käytettäessä vähentää tulipalon, sähköiskun tai ruumiinvamman vaaraa:

- v Älä asenna puhelinlaitteita tai puhelinkaapeleita ukonilman aikana.
- v Älä asenna puhelinpistorasioita kosteisiin tiloihin, jos asennettavaa pistorasiaa ei ole erityisesti suunniteltu käytettäväksi kosteissa tiloissa.
- v Älä koske eristämättömiin puhelinkaapeleihin tai liittimiin, ellei puhelinkaapelia ole irrotettu verkosta.
- v Noudata varovaisuutta asentaessasi puhelinkaapeleita tai kytkiessäsi niitä uudelleen.
- v Vältä muun kuin langattoman puhelimen käyttöä ukonilman aikana. Salamointi saattaa aiheuttaa sähköiskuvaaran.
- v Älä ilmoita kaasuvuodosta puhelimitse vuodon läheisyydessä.

## **Laserturvaohjeet**

Joihinkin IBM Personal Computer -tietokonemalleihin on esiasennettu CD- tai DVD-asema. Sen voi hankkia myös lisävarusteena. CD- ja DVD-asemat ovat lasertuotteita. CD- ja DVD-asema on luokiteltu Yhdysvalloissa luokan 1 laserlaitteeksi, joka täyttää Yhdysvaltain Department of Health and Human Services (DHHS) -viranomaisten määräyksen 21 CFR Subchapter J vaatimukset. Nämä asemat täyttävät myös standardeissa IEC 825 ja CENELEC EN 60 825 luokan 1 laserlaitteille asetetut vaatimukset.

Jos järjestelmään on asennettu CD- tai DVD-asema, noudata seuraavia ohjeita:

#### **Varoitus:**

**Muiden kuin tässä julkaisussa mainittujen säätöjen tai toimien teko voi altistaa vaaralliselle säteilylle.**

CD- tai DVD-aseman avaaminen saattaa altistaa vaaralliselle lasersäteilylle. Aseman sisällä ei ole huollettavia osia. **Älä avaa aseman koteloa.**

Joissakin CD- ja DVD-asemissa saattaa olla luokan 3A tai 3B laserlähde. Ota seuraava varoitus huomioon:

#### **VAARA**

**Avatessasi asemaa olet alttiina lasersäteilylle. Älä katso suoraan säteeseen paljaalla silmällä tai optisella välineellä. Säteeseen katsominen voi vahingoittaa silmiäsi.**

# <span id="page-12-0"></span>**Esittely**

Olet hankkinut IBM:n tietokoneen. Sen kehittämisessä on käytetty tietokonetekniikan uusimpia saavutuksia. Voit laajentaa tietokoneen ominaisuuksia tarpeen mukaan.

Tämä julkaisu tukee useita tietokonemalleja. Tässä jaksossa olevien tietojen avulla tunnistat tietokoneesi tyypin ja löydät helposti sitä koskevat tiedot.

Lisävarusteiden avulla voit helposti lisätä tietokoneeseen uusia ominaisuuksia. Tämä julkaisu sisältää erillisten ja sisäisten lisävarusteiden asennusohjeita. Kun asennat lisävarusteita, tutustu seuraavien ohjeiden lisäksi myös lisävarusteen mukana toimitettuihin ohjeisiin.

# **Tietolähteitä**

Tietokoneen mukana toimitettava *Pikaopas* sisältää tietokoneen asennuksessa ja käyttöjärjestelmän käynnistyksessä tarvittavia tietoja. Siinä on myös perustietoja vianmäärityksestä, ohjelmistojen elvytyksestä, ohjeita ja huoltotietoja sekä takuutiedot.

Tietokoneen työpöydällä olevan Access IBM -kuvakkeen avulla saat lisätietoja tietokoneesta.

Internet-yhteyden avulla saat uusimmat tietokoneen käyttöä koskevat oppaat WWW-sivustosta osoitteessa

http://www.ibm.com/pc/support.

Kirjoita koneen tyyppi- ja mallinumero sivustossa olevaan **Quick Path** -kenttään ja napsauta **Go**-painiketta.

# <span id="page-13-0"></span>**Tietokoneen tunnistetiedot**

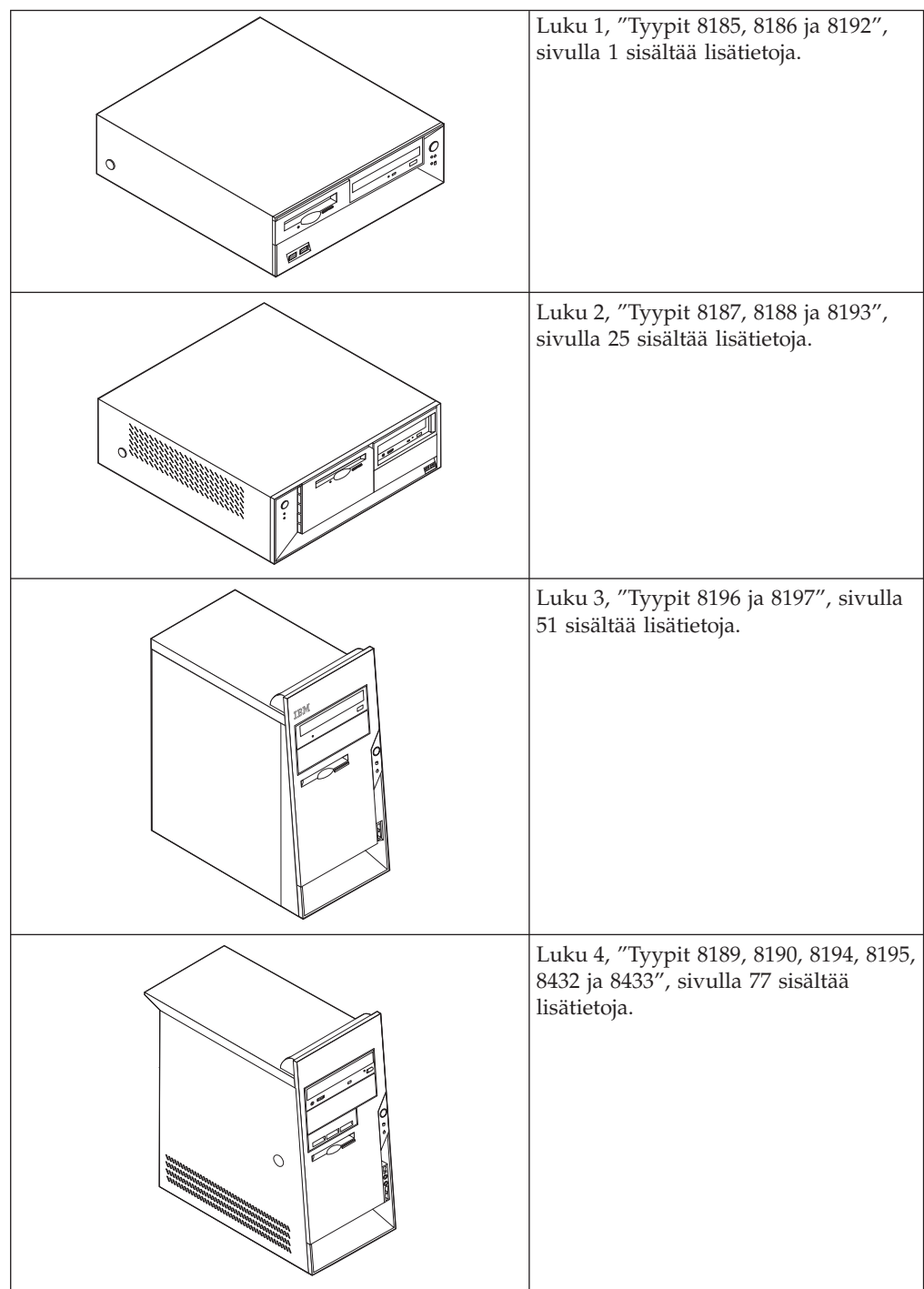

# <span id="page-14-0"></span>**Luku 1. Tyypit 8185, 8186 ja 8192**

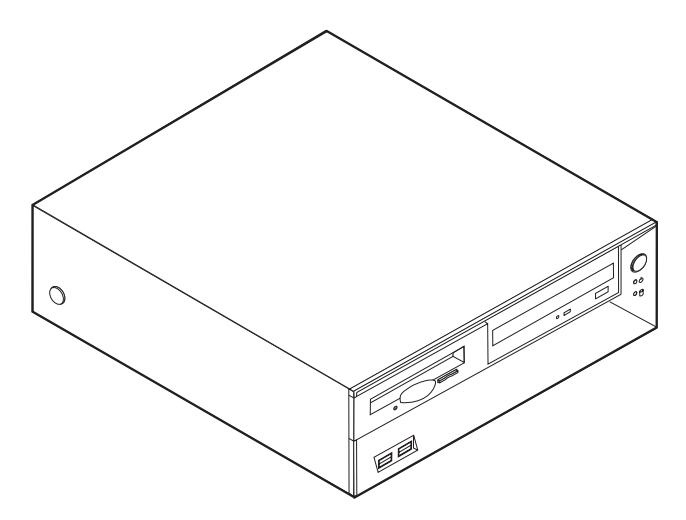

Tässä luvussa esitellään tietokoneeseen saatavana olevia lisävarusteita. Voit helposti laajentaa tietokoneen ominaisuuksia lisäämällä muistia, sovitinkortteja tai asemia. Kun asennat lisävarustetta, tutustu seuraavien ohjeiden lisäksi myös lisävarusteen mukana toimitettuihin ohjeisiin.

**Tärkeää**

Ennen kuin asennat lisävarusteen, lue kohta "Tärkeät [turvaohjeet"](#page-6-0) sivulla v. Kohta sisältää ohjeita turvallisista työskentelytavoista.

# **Ominaisuudet**

Tässä jaksossa on yleiskatsaus tietokoneen ominaisuuksiin ja toimintoihin sekä esiasennettuun ohjelmistoon.

#### **Järjestelmän tiedot**

Seuraavat tiedot koskevat useita malleja. IBM Setup Utility -ohjelmasta saat esiin luettelon käyttämäsi mallin ominaisuuksista. [Luku](#page-116-0) 5, ["BIOS-asetusohjelman](#page-116-0) käyttö", sivulla 103 sisältää lisätietoja.

**Suoritin** (vaihtelee mallin tyypin mukaan)

- Intel Pentium 4 -suoritin, jossa HyperThreading-ominaisuus
- Intel Pentium 4 -suoritin
- Intel Celeron -suoritin
- v Sisäinen välimuisti (vaihtelee mallin tyypin mukaan)

#### **Muisti**

- v Neljän DIMM (dual inline memory module) -muistimoduulin tuki
- 512 kilotavun flash-muisti järjestelmäohjelmia varten

#### **Sisäiset asemat**

- 3,5 tuuman 1,44 megatavun levykeasema
- Sisäinen kiintolevyasema
- v EIDE CD -asema tai DVD-asema (joissakin malleissa)

#### **Näyttöalijärjestelmä**

- v Sisäinen näytönohjain VGA (Video Graphics Array) -näytintä varten
- AGP (Accelerated graphics port) -näyttösovittimen paikka emolevyssä

#### **Äänialijärjestelmä**

- v AC'97 with ADI 1981B Audio Codec -äänikortti
- v Linja sisään-, linja ulos- ja mikrofonivastake takalevyssä

#### **Verkkoyhteydet**

- v Sisäinen Intel Ethernet 10/100 Mbps -ohjain, joka tukee lähiverkkokäynnistystä (Wake on LAN) (joissakin malleissa)
- v Sisäinen Intel Ethernet 10/100/1000 Mbps -ohjain, joka tukee lähiverkkokäynnistystä (Wake on LAN) (joissakin malleissa)
- v Ohjelmistomodeemi V.90/V.44 (joissakin malleissa)

#### **Järjestelmänhallintaominaisuudet**

- v Etäalkulataus (RPL, Remote Program Load) ja DHCP (Dynamic Host Configuration Protocol) -yhteyskäytäntö
- Lähiverkkokäynnistys (Wake on LAN)
- v Käynnistys soittosignaalista (BIOS-asetusohjelmassa tämän toiminnon nimi on Sarjaportin soitonilmaisin, jos käytössä on ulkoinen modeemi)
- v Etähallinta
- v Automaattinen virrankytkentä
- v Järjestelmänhallinta-BIOS (SM BIOS) ja järjestelmänhallintaohjelmat
- Automaattisten käynnistystestien (POST) tulosten tallennus

#### **Siirräntäominaisuudet**

- v 25-nastainen ECP (Extended Capabilities Port)- tai EPP (Extended Parallel Port) -portti
- 9-nastainen sarjaportti
- v Kahdeksan 4-nastaista USB-porttia (kaksi etulevyssä ja kuusi takalevyssä)
- PS/2-hiirivastake
- PS/2-näppäimistövastake
- Ethernet-vastake
- VGA-näyttimen vastake
- v Kolme äänivastaketta (ääni sisään, ääni ulos sekä mikrofoni)
- v Etulevyssä olevat mikrofonin ja kuulokkeiden vastakkeet (joissakin malleissa)

#### **Laajennusominaisuudet**

- v Kolme asemapaikkaa
- v Kolme 32-bittistä PCI (peripheral component interconnect) -sovittimen paikkaa (tukee vain matalia sovittimia)
- Yksi AGP (accelerated graphics port) -laajennuspaikka (tukee vain matalia sovittimia)

#### **Virta**

- 200 W:n virtalähde ja manuaalinen jännitekytkin
- Automaattinen virrantaajuuden valinta (50/60 Hz)
- APM (Advanced Power Management) -tuki
- Advanced Configuration and Power Interface (ACPI) -tuki

#### **Suojausominaisuudet**

- v Pääkäyttäjän ja käyttäjän salasana
- v U:n muotoisen turvapultin ja vaijerilukon tuki
- Yhdysrakenteisen vaijerilukon tuki
- v Aloitusjärjestyksen hallinta
- v Käynnistys ilman levykeasemaa, näppäimistöä tai hiirtä
- Valvomaton käynnistys
- v Levyke- ja kiintolevyaseman siirräntätoiminnon hallinta
- v Sarja- ja rinnakkaisportin siirräntätoiminnon hallinta
- v Laitekohtainen suojausprofiili

#### **Tietokoneeseen esiasennettu ohjelmisto**

Tietokoneessa saattaa olla esiasennettuja ohjelmia. Näitä ovat käyttöjärjestelmä, sisäisiä toimintoja tukevat laiteajurit ja muut tukiohjelmat.

#### **Käyttöjärjestelmät (esiasennetut)** (vaihtelee mallin tyypin mukaan)

**Huomautus:** Kaikissa maissa tai kaikilla alueilla ei ole näitä käyttöjärjestelmiä.

- Microsoft Windows XP Home
- Microsoft Windows XP Professional
- Microsoft Windows 2000.

#### **Käyttöjärjestelmät (yhteensopivuus testattu)**<sup>1</sup>

- Microsoft Windows NT Workstation 4.0
- Microsoft Windows 98 Second Edition (SE)

<sup>1.</sup> Tämän julkaisun valmistumishetkeen mennessä IBM on testannut tässä lueteltujen käyttöjärjestelmien yhteensopivuuden. IBM saattaa todeta myös muiden käyttöjärjestelmien olevan yhteensopivia tietokoneen kanssa tämän julkaisun valmistumisen jälkeen. IBM voi muuttaa tämän luettelon tietoja (tehdä korjauksia ja lisäyksiä). Tutustumalla käyttöjärjestelmän valmistajan WWW-sivustoon voit selvittää, onko käyttöjärjestelmän yhteensopivuus testattu.

# <span id="page-17-0"></span>**Tekniset tiedot**

Tässä jaksossa kuvataan tietokoneen fyysiset ominaisuudet.

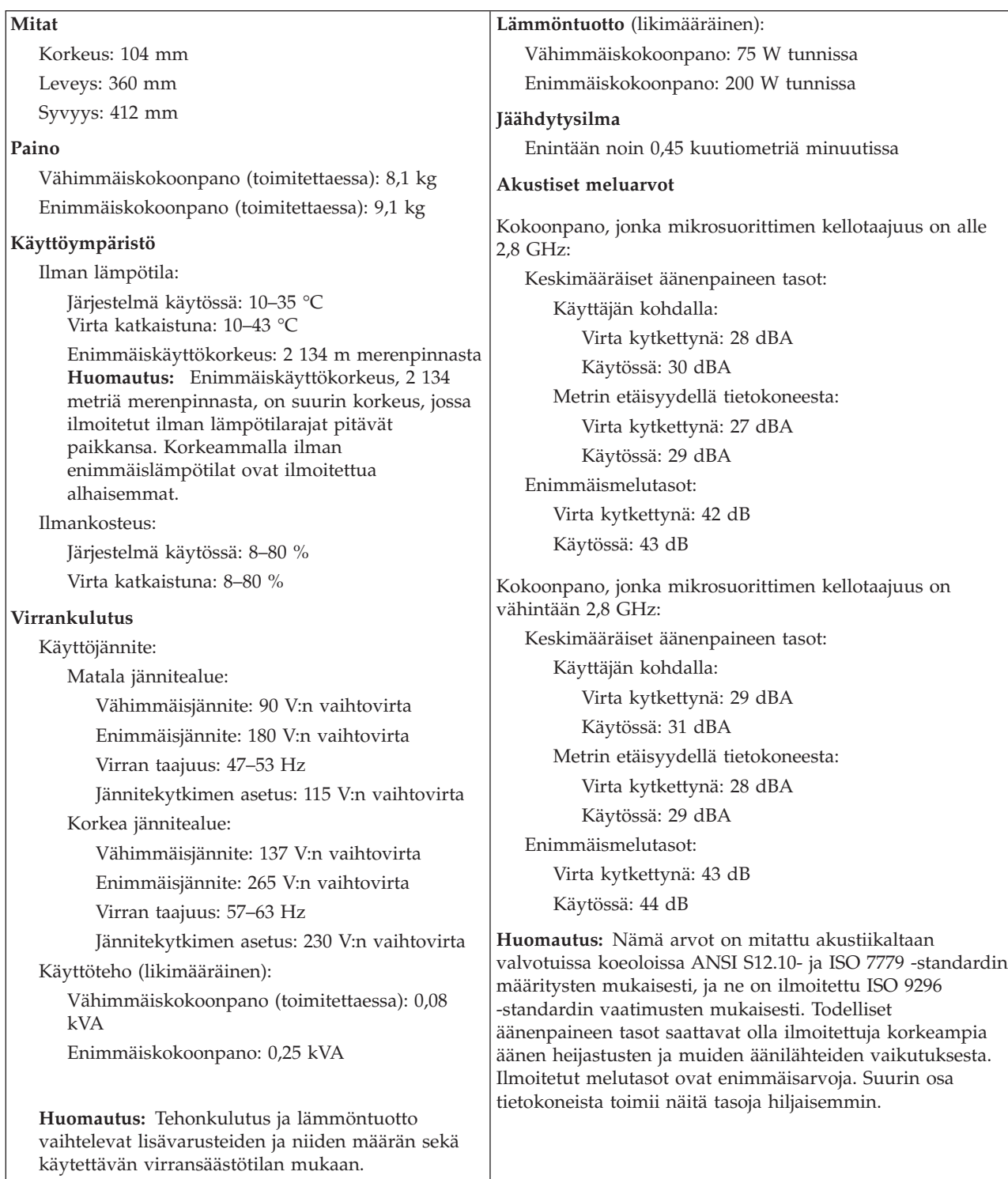

# <span id="page-18-0"></span>**Saatavana olevat lisävarusteet**

Seuraavassa on joitakin saatavana olevia lisävarusteita:

- v Erilliset lisävarusteet
	- Rinnakkaisporttiin liitettävät laitteet, kuten kirjoittimet ja erilliset asemat
	- Sarjaporttiin liitettävät laitteet, kuten erilliset modeemit ja digitaalikamerat
	- Äänilaitteet, kuten äänijärjestelmän erilliset kaiuttimet
	- USB-laitteet, kuten kirjoittimet, paikannussauvat ja kuvanlukijat
	- Suojauslaitteet, kuten U:n muotoinen turvapultti
	- Näyttimet
- Sisäiset lisävarusteet
	- Järjestelmämuisti, DIMM (dual inline memory module) -moduulit
	- PCI (Peripheral Component Interconnect) -sovittimet (tukee vain matalia sovittimia)
	- AGP (accelerated graphics port) -sovittimet (tukee vain matalia sovittimia)
	- Sisäiset asemat, kuten
		- CD-asema ja DVD-asema (joissakin malleissa)
		- Kiintolevyasema
		- Levykeasemat ja muut irtotaltioasemat.

Uusimmat tiedot saatavana olevista lisävarusteista saat seuraavista WWW-osoitteista:

- http://www.ibm.com/pc/us/options/
- http://www.ibm.com/pc/support/

Saat lisätietoja myös IBM-jälleenmyyjältä tai -myyntineuvottelijalta.

### **Tarvittavat työkalut**

Joidenkin lisävarusteiden asennukseen tarvitaan suorakärkinen tai ristipäinen ruuvitaltta. Jotkin lisävarusteet edellyttävät myös muiden työkalujen käyttöä. Lisätietoja on lisävarusteen mukana toimitetuissa julkaisuissa.

# **Staattiselle sähkölle herkkien laitteiden käsittely**

Staattisesta sähköstä ei ole vaaraa ihmiselle, mutta se saattaa vioittaa tietokoneen osia ja lisävarusteita.

Kun asennat uuden lisävarusteen järjestelmään, *älä* avaa varusteen staattiselta sähköltä suojaavaa pakkausta, ennen kuin ohjeissa tähän kehotetaan.

Kun käsittelet lisävarusteita ja muita tietokoneen osia, noudata seuraavia ohjeita vaurioiden välttämiseksi:

- v Vältä tarpeettomia liikkeitä. Liikkuminen kerää staattista sähkövarausta ympärillesi.
- v Käsittele osia aina varovaisesti. Pitele sovitinkortteja ja muistimoduuleja aina reunoista. Älä koske paljaisiin virtapiireihin tai liittimiin.
- v Älä anna muiden henkilöiden koskea tietokoneen osiin.
- v Kun asennat järjestelmään uuden lisävarusteen, kosketa varusteen staattiselta sähköltä suojaavalla pakkauksella sovitinkorttipaikan metallista kantta tai

tietokoneen maalaamatonta metallipintaa vähintään kahden sekunnin ajan. Tämä pienentää pakkauksen ja kehosi staattista varausta.

- v Mikäli mahdollista, poista lisävaruste pakkauksestaan ja asenna se suoraan tietokoneeseen laskematta sitä välillä käsistäsi. Jos tämä ei onnistu, aseta lisävarusteen staattiselta sähköltä suojaava pakkaus tasaiselle pinnalle ja lisävaruste pakkauksen päälle.
- v Älä aseta lisävarustetta keskusyksikön kannen tai muun metallipinnan päälle.

## <span id="page-19-0"></span>**Erillisten lisävarusteiden asennus**

Tässä kohdassa esitellään tietokoneen ulkoiset vastakkeet, joihin voit liittää erillisiä lisävarusteita, kuten erilliset kaiuttimet, kirjoittimen tai kuvanlukijan. Joitakin erillisiä lisävarusteita varten on asennettava myös ohjelmisto ja portit. Kun asennat erillistä lisävarustetta, paikanna käytettävä vastake tämän kohdan ohjeiden avulla ja asenna laite ja mahdolliset ohjelmat tai ajurit lisävarusteen mukana toimitettujen ohjeiden mukaisesti.

# **Tietokoneen etulevyssä olevien vastakkeiden paikannus**

Seuraavassa kuvassa näkyy tietokoneen etulevyssä olevien vastakkeiden ja porttien sijainti.

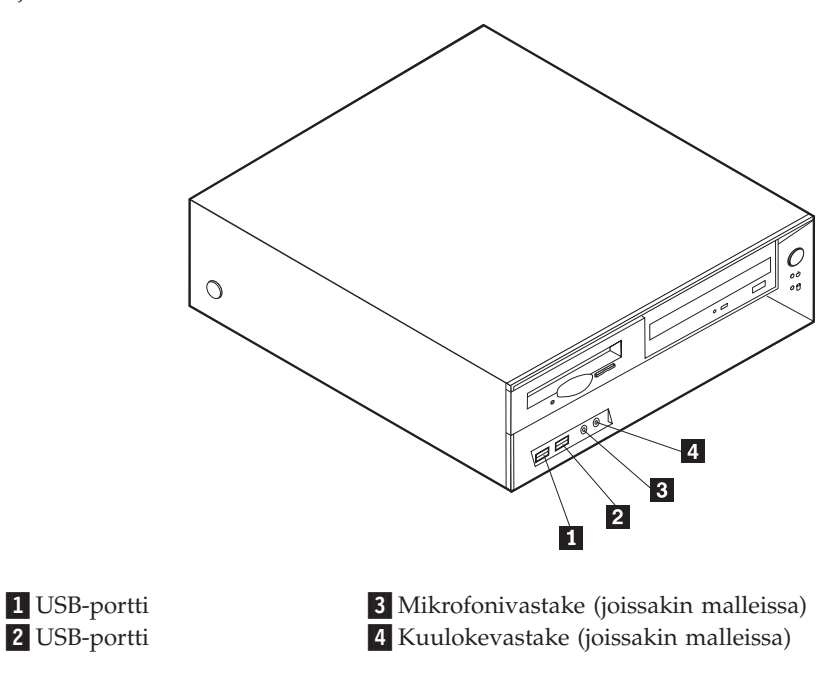

# <span id="page-20-0"></span>**Tietokoneen takaosassa olevien vastakkeiden paikannus**

Seuraavassa kuvassa näkyy tietokoneen takaosassa olevien vastakkeiden ja porttien sijainti.

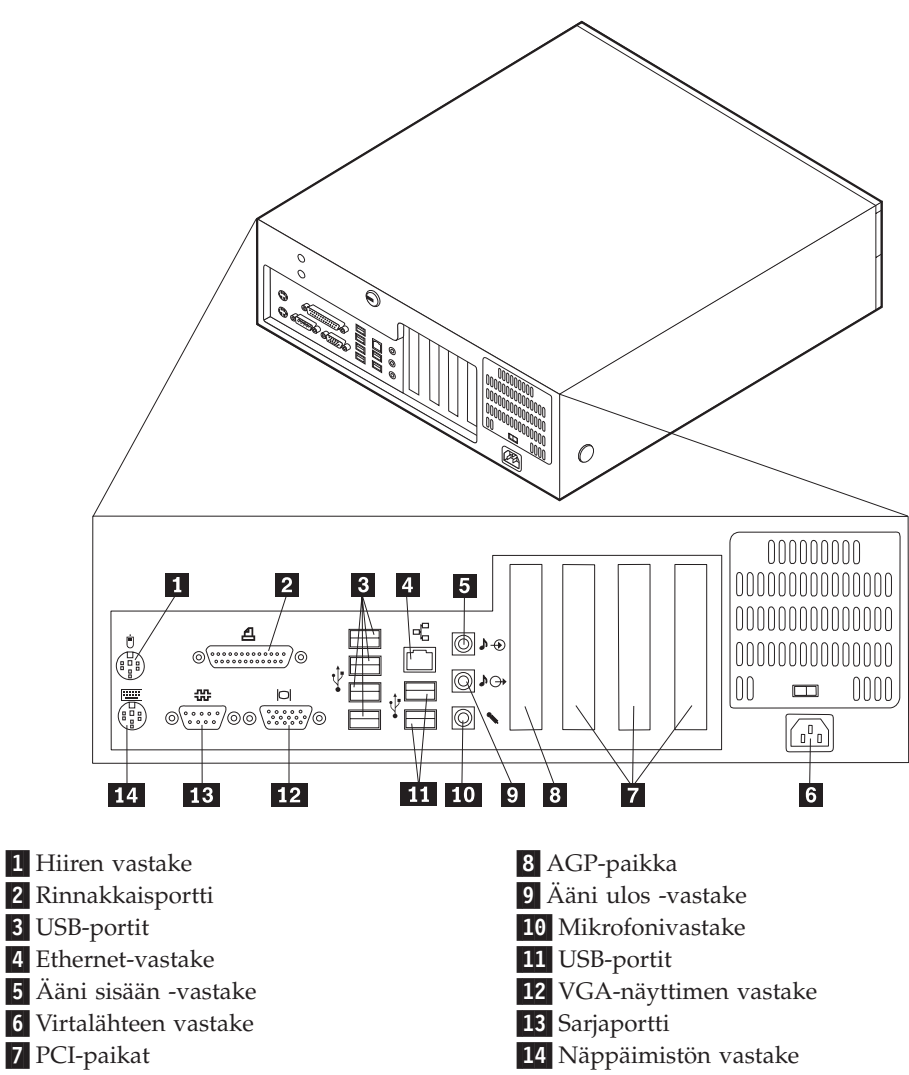

**Huomautus:** Joissakin tietokoneen takana olevissa vastakkeissa on värikoodi, joka auttaa selvittämään kaapeleiden kytkentäpaikat.

<span id="page-21-0"></span>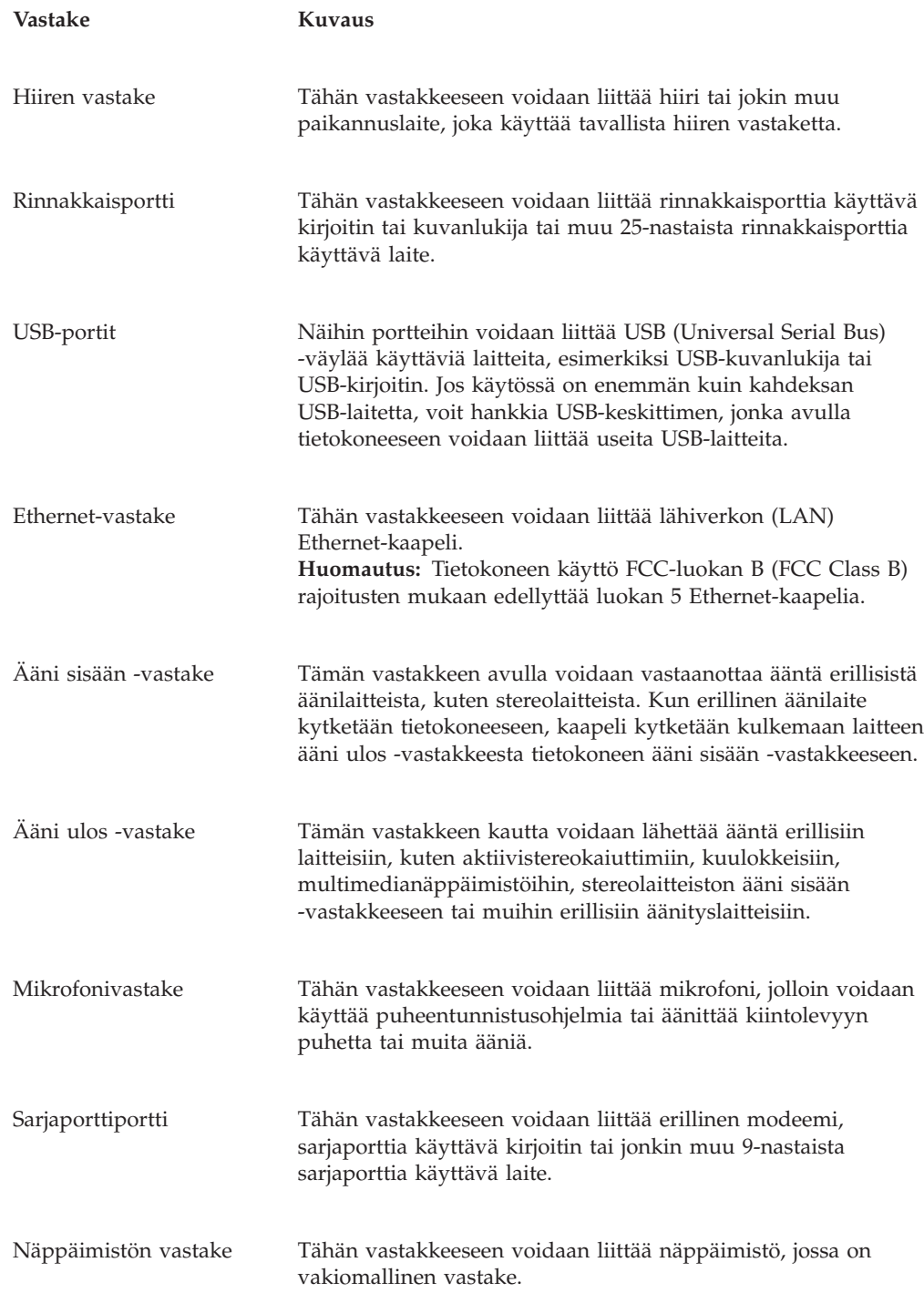

# **Laiteajurien hankinta**

Voit hankkia muiden käyttöjärjestelmien kuin esiasennetun käyttöjärjestelmän laiteajurit WWW-osoitteesta http://www.ibm.com/pc/support/. Laiteajurien asennusohjeet ovat ajurien mukana toimitetuissa README-tiedostoissa.

# <span id="page-22-0"></span>**Kannen poisto**

#### **Tärkeää**

Lue kohdassa "Tärkeät [turvaohjeet"](#page-6-0) sivulla v ja ["Staattiselle](#page-18-0) sähkölle herkkien laitteiden [käsittely"](#page-18-0) sivulla 5 olevat ohjeet, ennen kuin poistat keskusyksikön kannen.

Voit poistaa kannen seuraavasti:

- 1. Tee käyttöjärjestelmän lopputoimet, poista asemista kaikki tallennusvälineet (levykkeet, CD-levyt ja nauhat) ja katkaise sitten virta keskusyksiköstä ja siihen liitetyistä laitteista.
- 2. Irrota verkkojohdot pistorasioista.
- 3. Irrota tietokoneeseen liitetyt kaapelit ja johdot. Näitä ovat kaikki keskusyksikköön liitetyt kaapelit ja johdot (verkkojohdot, siirräntäkaapelit ja muut kaapelit).
- 4. Paina tietokoneen sivuilla olevia painikkeita ja käännä kannen takareunaa tietokoneen etuosaa kohti.

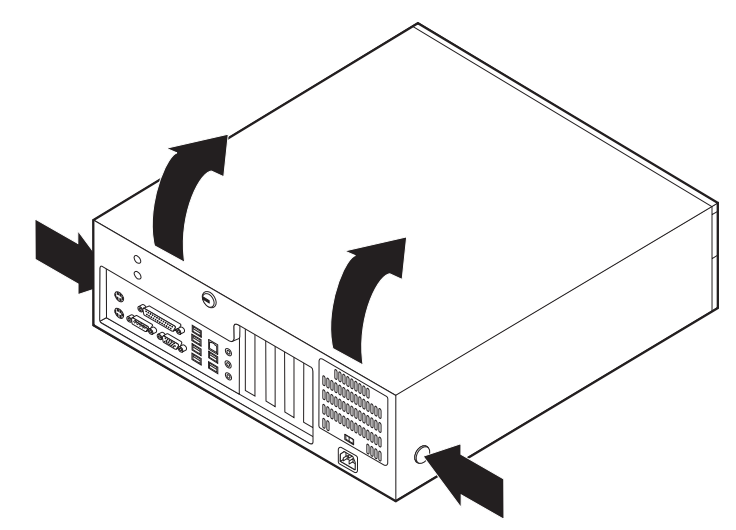

# <span id="page-23-0"></span>**Sisäisten osien sijainti**

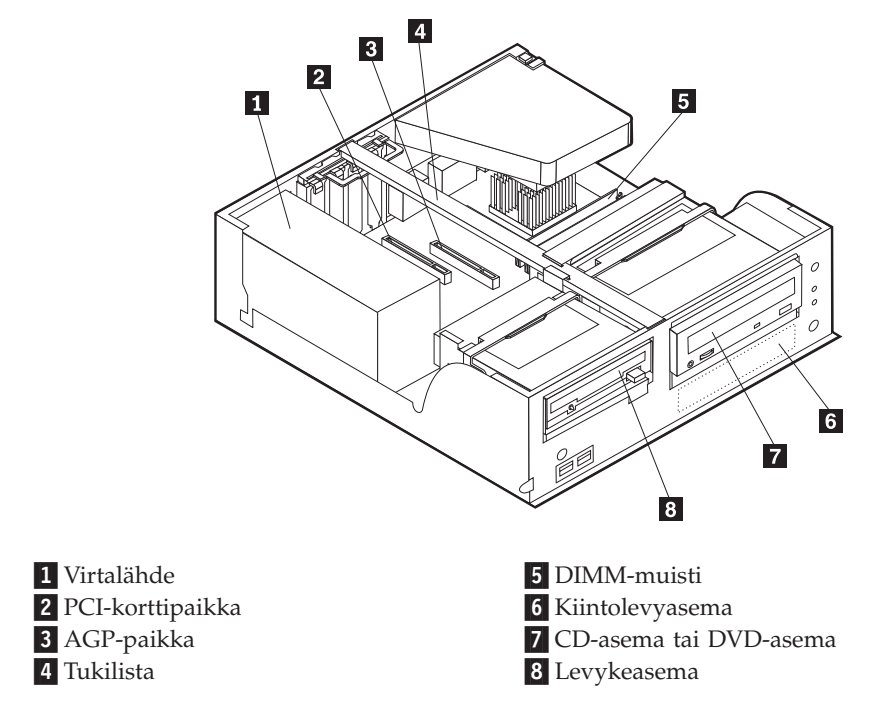

Seuraava kuva auttaa paikantamaan tietokoneen osat.

# **Emolevyn osien tunnistus**

*Emolevy* on tietokoneen pääpiirikortti. Se toteuttaa tietokoneen perustoiminnot ja tukee useita esiasennettuja tai käyttäjän asentamia laitteita.

Seuraavassa kuvassa näkyy emolevyn osien sijainti.

<span id="page-24-0"></span>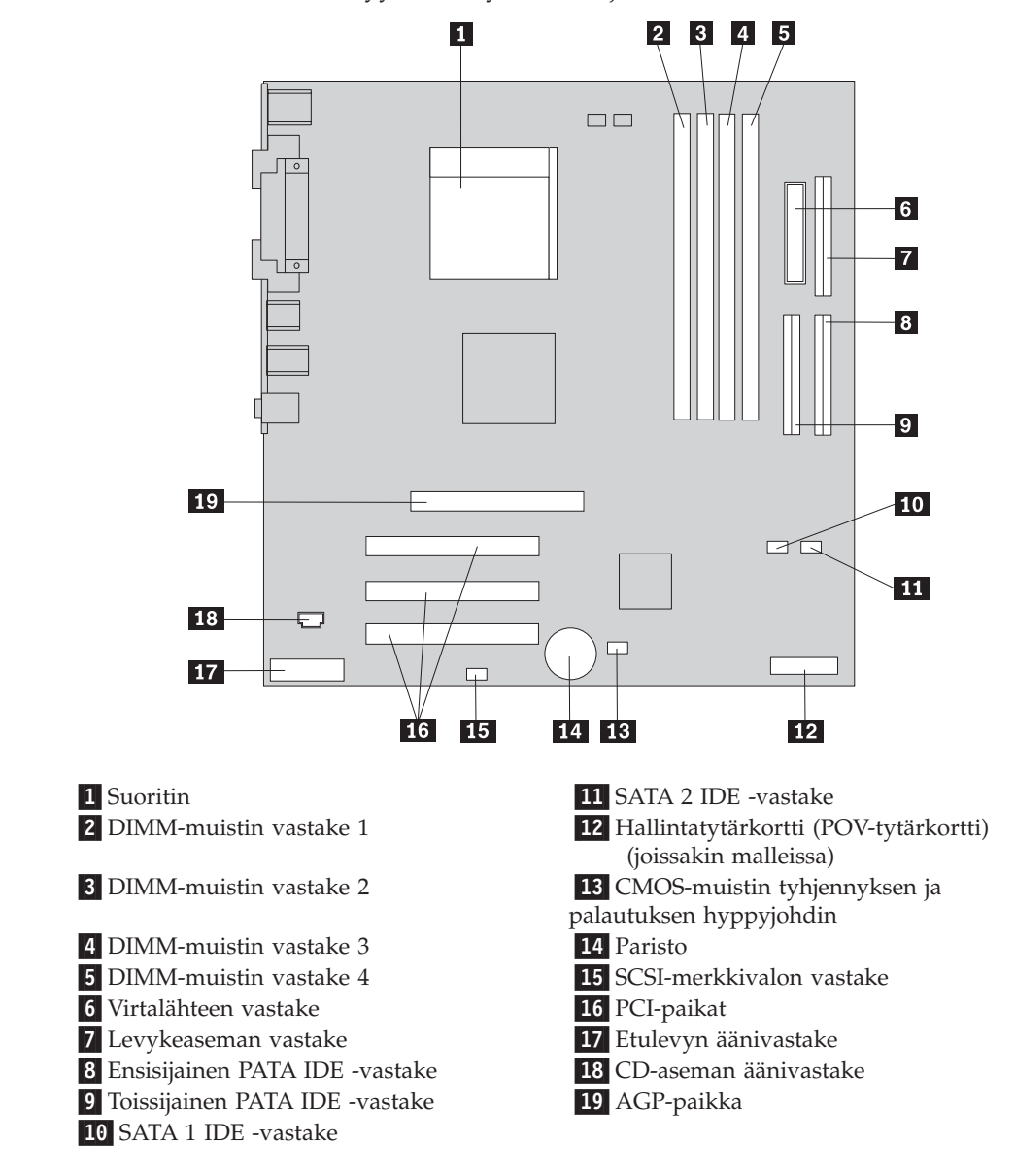

## **Muistin asennus**

Tietokoneessa on neljä vastaketta DIMM (dual inline memory) -muistimoduulien asennusta varten. Näin järjestelmämuistin enimmäismäärä on jopa 4,0 gigatavua.

DIMM-muistimoduuleja asennettaessa on otettava huomioon seuraavat seikat:

- v Järjestelmämuisti on jaettu kahteen kanavaan, joita kutsutaan A- ja B-kanavaksi. DIMM-muistin vastakkeet 1 ja 2 kuuluvat kanavaan A ja DIMM-muistin vastakkeet 3 ja 4 kanavaan B.
- v Jos DIMM-muistin vastakkeisiin 1 ja 3 (tai 2 ja 4) on asennettu samaa tekniikkaa käyttävät muistimoduulit, joiden kapasiteetti on yhtä suuri, järjestelmä toimii kaksikanavatilassa.
- v Käytä 2,5 voltin 184-nastaista 333 megahertsin DDR SDRAM (double data rate synchronous dynamic random access memory) -muistia.
- v Käytä 128, 256, 512 megatavun tai 1,0 gigatavun (jos käytettävissä) DIMM-muistimoduuleja haluamanasi yhdistelmänä.
- v DIMM-muistimoduulien korkeus on 25,4 mm.

**Huomautus:** Vain DDR SDRAM DIMM -muistimoduuleja voidaan käyttää.

Voit asentaa DIMM-muistimoduulin seuraavasti:

- 1. Poista keskusyksikön kansi. Lisätietoja on kohdassa ["Kannen](#page-22-0) poisto" sivulla 9.
- 2. Paikanna DIMM-muistivastakkeet. Lisätietoja on kohdassa ["Emolevyn](#page-23-0) osien [tunnistus"](#page-23-0) sivulla 10.
- 3. Avaa muistivastakkeen pidikkeet.

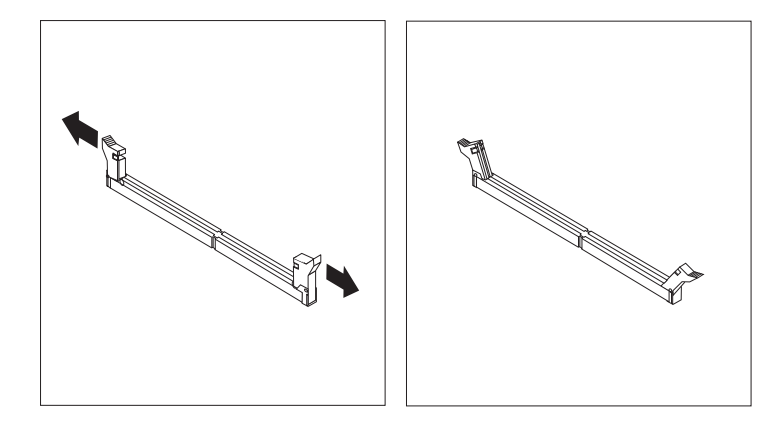

4. Varmista, että DIMM-muistimoduulissa olevat lovet ovat samansuuntaiset muistivastakkeen kielekkeiden kanssa. Paina moduulia suoraan alaspäin vastakkeeseen, kunnes pidikkeet sulkeutuvat.

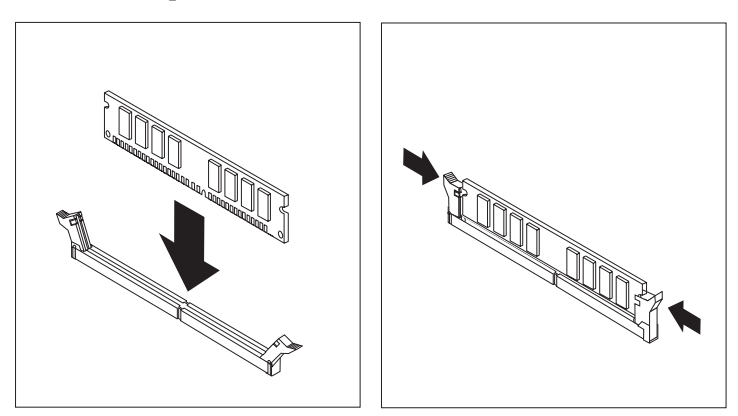

#### **Jatkotoimet**

- v Jos haluat asentaa tai poistaa muita lisävarusteita, siirry kyseistä lisävarustetta käsittelevään kohtaan.
- v Voit päättää asennuksen tekemällä kohdassa "Kannen, johtojen ja [kaapelien](#page-36-0) kiinnitys takaisin [paikoilleen"](#page-36-0) sivulla 23 kuvatut toimet.

# <span id="page-26-0"></span>**Sovittimien asennus**

Tässä jaksossa on tietoja ja ohjeita sovittimien asennuksesta emolevyyn ja niiden poistosta emolevystä. Tietokoneissa on kolme laajennuspaikkaa PCI-sovittimille ja yksi paikka AGP-sovittimelle. Sovittimien on oltava matalan standardin mukaisia. Tämän tietokoneen sovittimien enimmäispituus on 168 mm.

Voit asentaa sovittimen seuraavasti:

- 1. Poista keskusyksikön kansi. Lisätietoja on kohdassa ["Kannen](#page-22-0) poisto" sivulla 9.
- 2. Käännä toisen asemapaikan salpaa tietokoneen etuosaa kohti ja käännä asemapaikan kehikkoa ylöspäin (katso kuvaa), kunnes se kiinnittyy pystyasentoon. Tee samoin toiselle asemapaikalle.

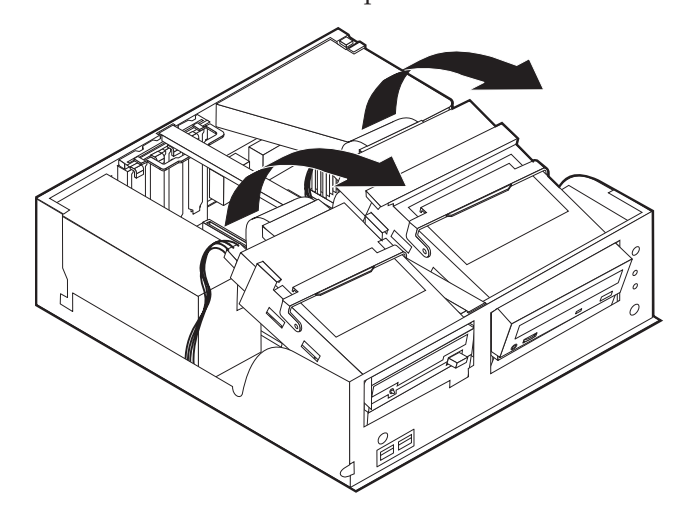

3. Nosta tukilista pois tietokoneesta.

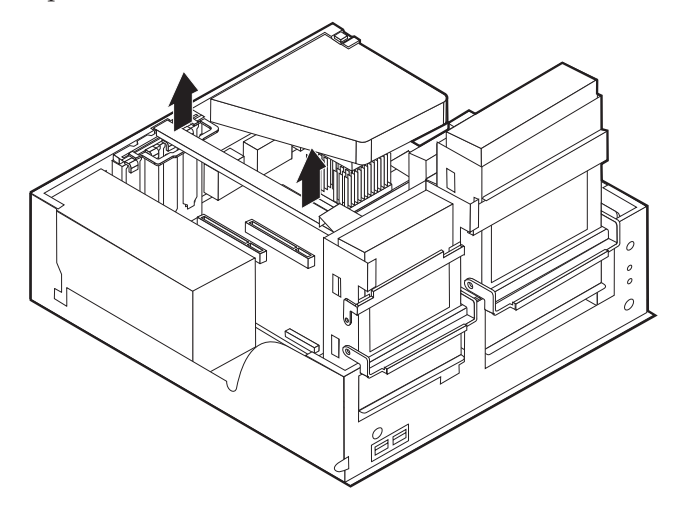

4. Poista sovitinpaikkojen kansien salpa ja asianmukaisen sovitinpaikan kansi.

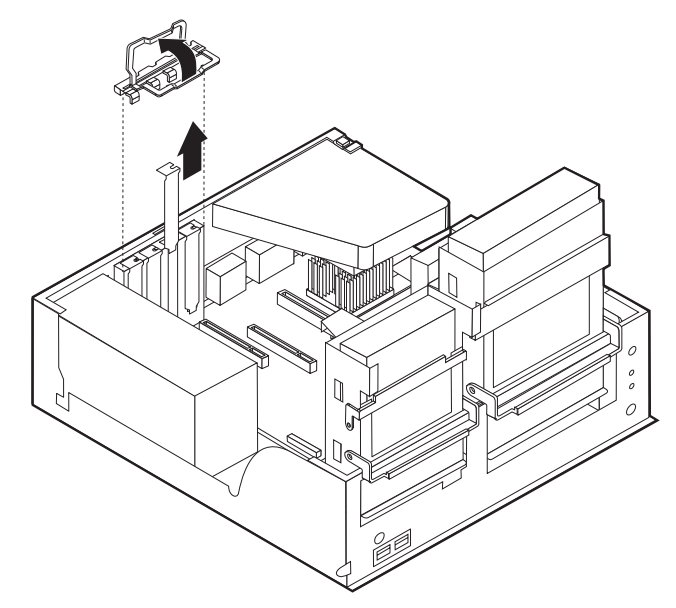

- 5. Poista sovitinkortti staattiselta sähköltä suojaavasta pakkauksesta.
- 6. Asenna sovitinkortti sille varattuun sovitinpaikkaan.
- 7. Asenna sovitinpaikkojen kansien salpa paikalleen.

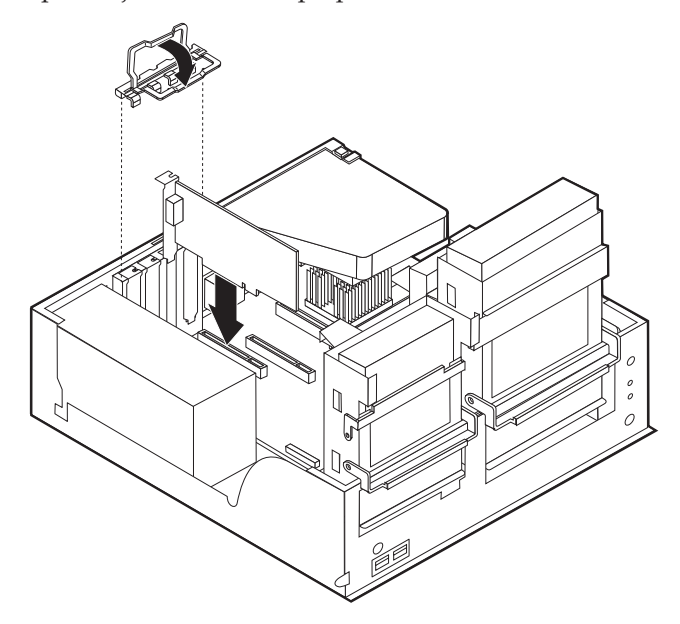

- 8. Siirrä sivuun kaapelit, jotka saattavat estää asemapaikkojen asennuksen.
- 9. Aseta tukilista paikalleen ja käännä asemapaikat takaisin alkuasentoon.

#### **Jatkotoimet**

- v Jos haluat asentaa tai poistaa muita lisävarusteita, siirry kyseistä lisävarustetta käsittelevään kohtaan.
- v Voit päättää asennuksen tekemällä kohdassa "Kannen, johtojen ja [kaapelien](#page-36-0) kiinnitys takaisin [paikoilleen"](#page-36-0) sivulla 23 kuvatut toimet.

# <span id="page-28-0"></span>**Sisäisten asemien asennus**

Tässä jaksossa on tietoja ja ohjeita sisäisten asemien asennuksesta ja poistosta.

Sisäiset asemat ovat laitteita, joihin tietokone tallentaa tietoja ja joista se lukee tietoja. Asentamalla tietokoneeseen uusia asemia voit laajentaa tallennustilaa ja käyttää monenlaisia tallennusvälineitä, kuten CD-levyjä.

Sisäiset asemat asennetaan *asemapaikkoihin*. Tässä julkaisussa näitä paikkoja kutsutaan nimellä asemapaikka 1, asemapaikka 2 ja niin edelleen.

Asemaa asennettaessa on tärkeää selvittää, minkätyyppisiä ja -kokoisia asemia asemapaikkoihin voidaan asentaa. Tämän lisäksi on tärkeää, että kaapelit kytketään asennettuun asemaan oikein.

## **Asemien tekniset tiedot**

Tietokoneessa saattavat olla esiasennettuina seuraavat asemat:

- v 3,5 tuuman levykeasema asemapaikassa 1
- v CD-asema tai DVD-asema asemapaikassa 2 (joissakin malleissa)
- v 3,5 tuuman kiintolevyasema asemapaikassa 3.

Jos asemapaikka on tyhjä, siinä on staattisen sähkön suoja ja suojakansi.

<span id="page-29-0"></span>Asemapaikkojen sijainti on esitetty seuraavassa kuvassa.

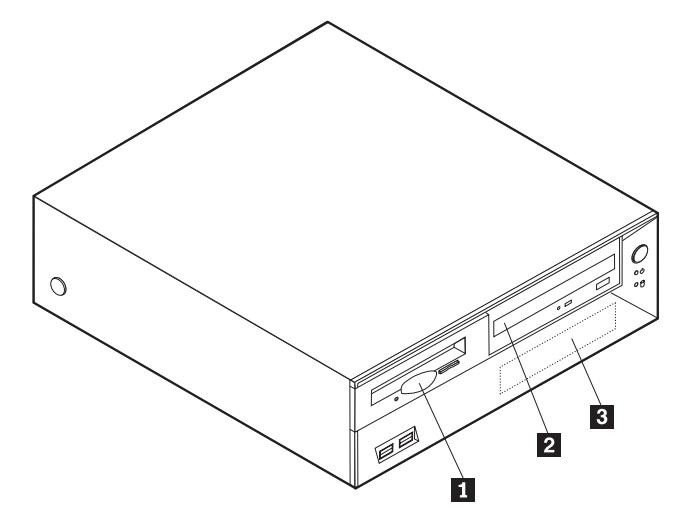

Seuraavassa taulukossa on tietoja kuhunkin asemapaikkaan sopivista asemista ja niiden enimmäiskorkeudesta.

1 Asemapaikka 1 - enimmäiskorkeus: 25,8 mm 3,5 tuuman levykeasema (esiasennettu vakiovaruste) 2 Asemapaikka 2 - enimmäiskorkeus: 43,0 mm CD -asema tai DVD-asema (vakiona joissakin malleissa) <sup>3</sup> Asemapaikka 3 - enimmäiskorkeus: 25,8 mm 3,5 tuuman kiintolevyasema (esiasennettu vakiovaruste)

#### **Huomautuksia:**

- 1. Tähän tietokoneeseen sopivien asemien enimmäiskorkeus on 43,0 mm.
- 2. Irtotaltioasemat (nauha-asemat tai CD-asemat) voidaan asentaa vapaana olevaan paikkaan (asemapaikka 2).

## **CD- tai DVD-aseman asennus**

Voit asentaa CD- tai DVD-aseman asemapaikkaan 2 seuraavasti:

- 1. Poista keskusyksikön kansi (lisätietoja on kohdassa ["Kannen](#page-22-0) poisto" sivulla 9).
- 2. Irrota asemapaikan peitelevy etulevystä.
- 3. Poista asemapaikan metallisuojus työntämällä suorakärkinen ruuvitaltta suojuksen reunan alle ja vääntämällä suojus varovasti irti.
- 4. Varmista, että asema on määritetty asianmukaisesti päälaitteeksi. Katso lisätietoja pää- ja sivuaseman hyppyjohtimista CD- tai DVD-aseman mukana toimitetuista julkaisuista.

5. Käännä asemapaikan salpaa tietokoneen etuosaa kohti ja käännä asemapaikan kehikkoa ylöspäin (katso kuvaa), kunnes se kiinnittyy pystyasentoon.

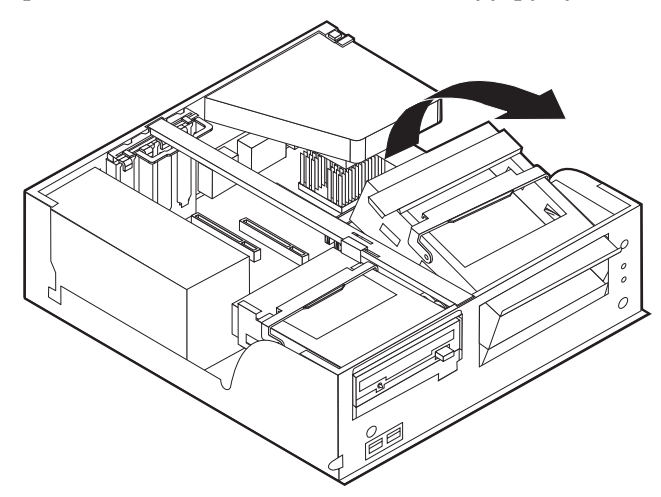

6. Asenna asema asemapaikkaan. Kohdista ruuvien reiät asemapaikan reikiin ja kiinnitä asema kahdella ruuvilla.

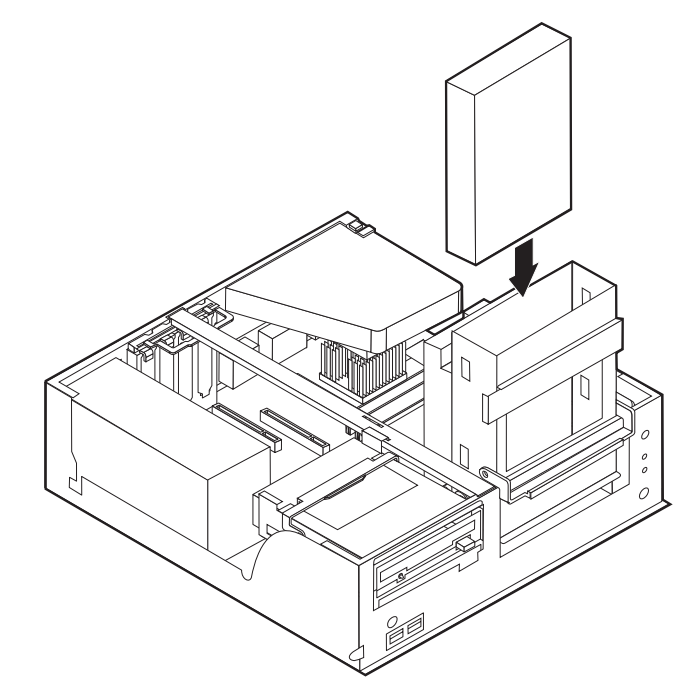

7. Kunkin IDE-aseman käyttöön tarvitaan kaksi kaapelia: nelijohtiminen virtakaapeli, jolla asema liitetään virtalähteeseen, sekä liitäntäkaapeli, jolla asema liitetään emolevyyn. CD-asemassa voi olla myös äänikaapeli.

Voit liittää CD- tai DVD-aseman tietokoneeseen seuraavasti:

- a. Etsi tietokoneen tai uuden aseman mukana toimitettu liitäntäkaapeli.
- b. Paikanna emolevyssä oleva toissijaisen PATA IDE -laitteen vastake. Lisätietoja on kohdassa ["Emolevyn](#page-23-0) osien tunnistus" sivulla 10.
- c. Liitä liitäntäkaapelin toinen pää emolevyn toissijaisen PATA IDE -laitteen vastakkeeseen ja toinen pää CD- tai DVD-asemaan.

<span id="page-31-0"></span>d. Tietokoneessa on ylimääräisiä virtavastakkeita lisäasemia varten. Kytke virtakaapeli asemaan.

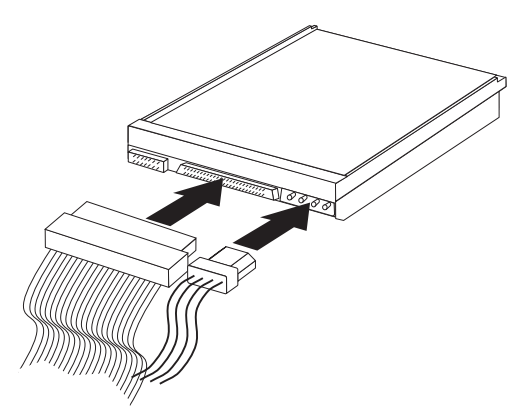

- 8. Siirrä sivuun kaapelit, jotka saattavat estää aseman kehikon asetuksen paikalleen.
- 9. Käännä aseman kehikko takaisin paikalleen.

#### **Jatkotoimet**

- v Jos haluat asentaa tai poistaa muita lisävarusteita, siirry kyseistä lisävarustetta käsittelevään kohtaan.
- v Voit päättää asennuksen tekemällä kohdassa "Kannen, johtojen ja [kaapelien](#page-36-0) kiinnitys takaisin [paikoilleen"](#page-36-0) sivulla 23 kuvatut toimet.

# **Suojausominaisuuksien asennus**

Saatavilla on useita lukitusvarusteita, joiden avulla tietokone voidaan suojata varkauksilta ja luvattomalta käytöltä. Seuraavat jaksot sisältävät tietoja erilaisista lukituslaitteista, joita tietokoneeseen voi olla saatavilla, ja niiden asennusohjeet. Fyysisten lukituslaitteiden lisäksi käytettävissä on myös ohjelmallisesti toteutettu lukitusmenetelmä, joka estää tietokoneen luvattoman käytön: ohjelma lukitsee näppäimistön ja vapauttaa sen vasta, kun oikea salasana on annettu.

Varmista turvavaijeria asentaessasi, ettei se sotkeudu tietokoneen johtoihin.

# <span id="page-32-0"></span>**Suojalukkojen paikannus**

Seuraavassa kuvassa näkyvät tietokoneen takaosassa olevien turvavarusteiden asennuspaikat.

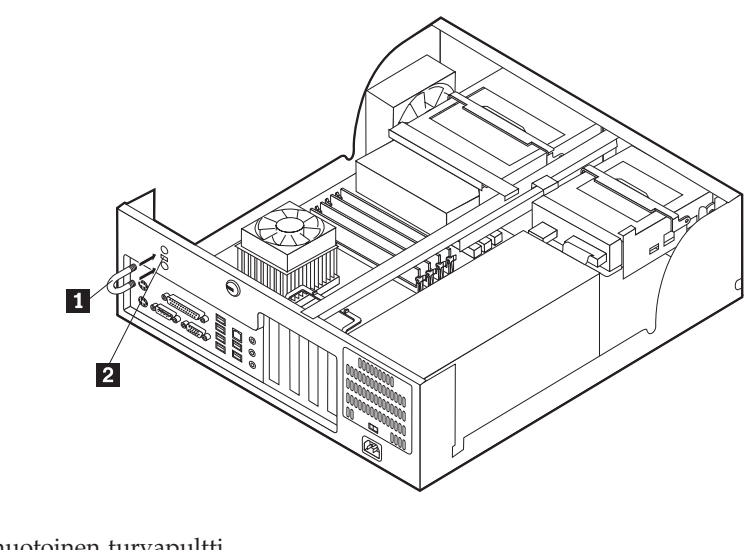

1 U:n muotoinen turvapultti **2** Vaijerilukko

# **U:n muotoinen turvapultti**

Tietokone voidaan kytkeä pöytään tai muuhun irtaimeen kalustukseen käyttämällä lukituslaitetta, joka koostuu 5 mm:n paksuisesta U:n muotoisesta turvapultista, teräksisestä turvavaijerista ja riippulukosta. U:n muotoinen turvapultti voidaan asentaa tietokoneeseen, jonka rungon takaosassa on pultin asennusaukot.

Voit asentaa U:n muotoisen pultin seuraavasti:

- 1. Poista keskusyksikön kansi (lisätietoja on kohdassa ["Kannen](#page-22-0) poisto" sivulla 9).
- 2. Poista metalliset reiänsuojukset jollakin työkalulla, esimerkiksi ruuvitaltalla.
- 3. Purista ilmavirranohjainta sivuista ja nosta se pois tietokoneesta.
- 4. Työnnä U:n muotoinen pultti tietokoneen takalevyn läpi. Kiinnitä sitten mutterit sopivan kokoisella tai säädettävällä jakoavaimella.
- 5. Aseta kansi takaisin paikalleen. Lisätietoja on kohdassa ["Kannen,](#page-36-0) johtojen ja kaapelien kiinnitys takaisin [paikoilleen"](#page-36-0) sivulla 23.
- 6. Pujota vaijeri U:n muotoisen pultin läpi ja sellaisen esineen ympäri, joka ei ole osa rakennuksen kantavia rakennelmia tai kiinnitetty niihin pysyvästi mutta josta vaijeria ei kuitenkaan voi irrottaa. Kiinnitä sitten vaijerin päät toisiinsa lukolla.

<span id="page-33-0"></span>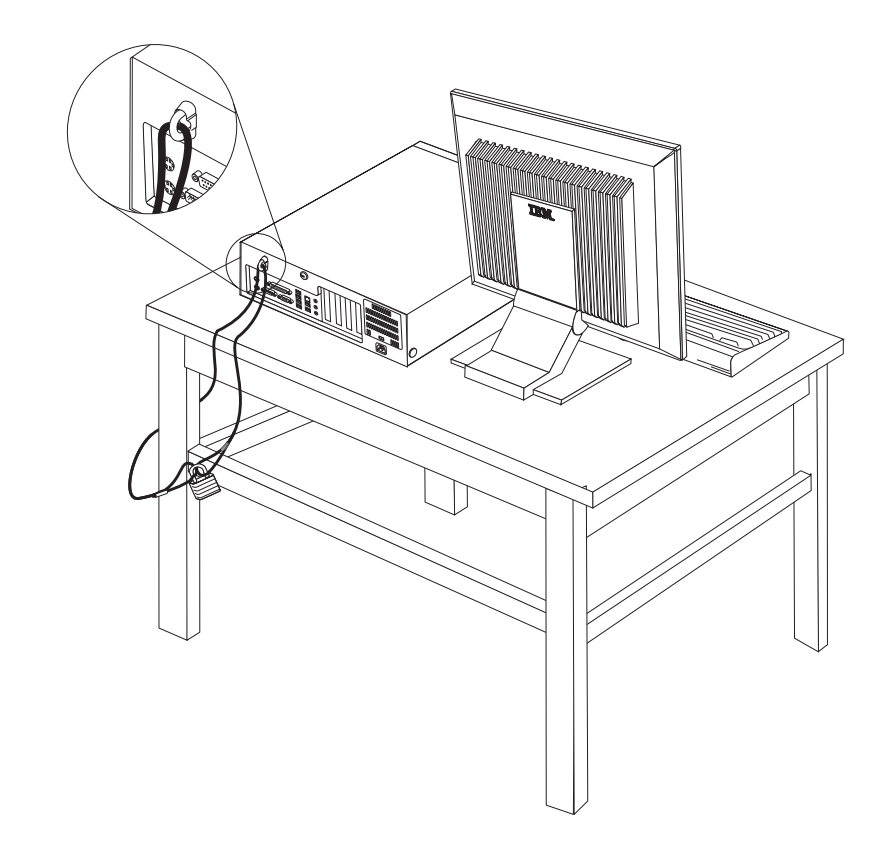

# **Vaijerilukko**

Tietokone voidaan kytkeä pöytään tai muuhun irtaimeen kalustukseen vaijerilukon avulla. Vaijerilukko kiinnitetään tietokoneen takaosassa olevaan reikään, ja sitä käytetään avaimella. Samantyyppinen vaijerilukko on käytössä monissa

<span id="page-34-0"></span>kannettavissa tietokoneissa. Vaijerilukon voi tilata IBM:ltä.

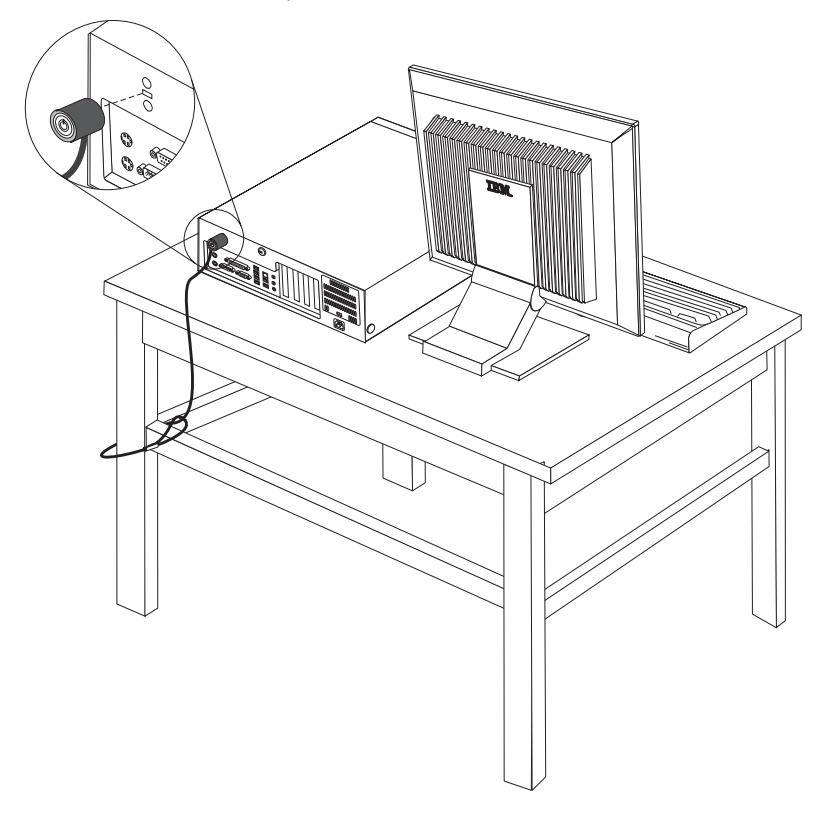

# **Suojaus salasanan avulla**

Voit estää tietokoneen luvattoman käytön asettamalla BIOS-asetusohjelman (IBM Setup Utility) avulla salasanan. Kun tietokoneeseen kytketään virta, tietokone vapauttaa näppäimistön normaaliin käyttöön vasta, kun käyttäjä on antanut oikean salasanan.

#### **Jatkotoimet**

- v Jos haluat asentaa tai poistaa muita lisävarusteita, siirry kyseistä lisävarustetta käsittelevään kohtaan.
- v Voit päättää asennuksen tekemällä kohdassa "Kannen, johtojen ja [kaapelien](#page-36-0) kiinnitys takaisin [paikoilleen"](#page-36-0) sivulla 23 kuvatut toimet.

# **Pariston vaihto**

Tietokoneessa on erityinen muisti, joka säilyttää päivämäärän, kellonajan ja esimerkiksi rinnakkaisporttien asetukset (kokoonpanoasetukset). Muisti saa tarvitsemansa virran paristosta, kun tietokoneesta on katkaistu virta.

Paristo ei edellytä latausta tai huoltoa, mutta paristosta loppuu jossakin vaiheessa virta. Jos näin käy, päivämäärä, kellonaika ja kokoonpanoasetukset (esimerkiksi salasanat) katoavat. Kun tietokoneeseen kytketään virta, kuvaruutuun tulee virhesanoma.

Lisätietoja pariston vaihdosta ja hävityksestä on kohdassa ["Litiumparistoon](#page-10-0) liittyvä [huomautus"](#page-10-0) sivulla ix.

<span id="page-35-0"></span>Voit vaihtaa pariston seuraavasti:

- 1. Katkaise virta tietokoneesta ja kaikista siihen liitetyistä laitteista.
- 2. Poista keskusyksikön kansi. Lisätietoja on kohdassa ["Kannen](#page-22-0) poisto" sivulla 9.
- 3. Paikanna paristo. Lisätietoja on kohdassa ["Emolevyn](#page-23-0) osien tunnistus" sivulla [10.](#page-23-0)
- 4. Poista mahdolliset sovittimet, jotka ovat pariston edessä. Lisätietoja on kohdassa ["Sovittimien](#page-26-0) asennus" sivulla 13.
- 5. Poista vanha paristo.

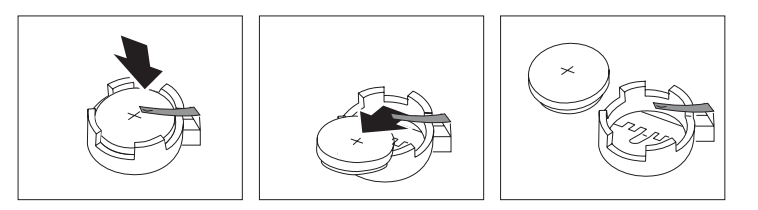

6. Asenna uusi paristo.

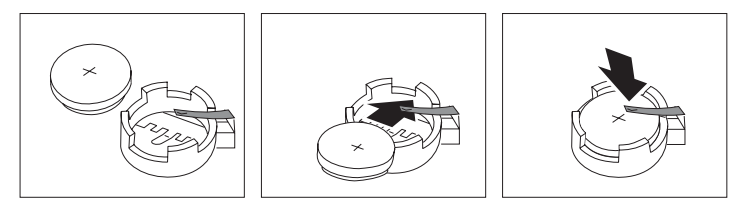

- 7. Asenna pariston vaihdon yhteydessä mahdollisesti poistetut sovittimet uudelleen paikoilleen. Lisätietoja sovittimien asennuksesta takaisin paikalleen on kohdassa ["Sovittimien](#page-26-0) asennus" sivulla 13.
- 8. Pane kansi takaisin paikalleen ja liitä verkkojohto pistorasiaan. Lisätietoja on kohdassa "Kannen, johtojen ja kaapelien kiinnitys takaisin [paikoilleen"](#page-36-0) sivulla [23.](#page-36-0)

**Huomautus:** Kun tietokoneeseen kytketään virta pariston vaihdon jälkeen, kuvaruutuun saattaa tulla virhesanoma. Tämä on normaalia.

- 9. Kytke virta keskusyksikköön ja kaikkiin siihen liitettyihin laitteisiin.
- 10. BIOS-asetusohjelman avulla voit asettaa päivämäärän, kellonajan ja salasanat. Luku 5, ["BIOS-asetusohjelman](#page-116-0) käyttö", sivulla 103 sisältää lisätietoja.

# **Kadonneen tai unohtuneen salasanan poisto (CMOS-muistin tyhjennys)**

Tämä jakso koskee kadonneita tai unohtuneita salasanoja. Lisätietoja kadonneista tai unohtuneista salasanoista on Windowsin työpöydältä aloitettavassa Access IBM -ohjelmassa.

**Huomautus:** Joidenkin tietokonemallien emolevyssä saattaa olla asennettuna hallintatytärkortti (POV-tytärkortti). Jos tietokoneessa on tällainen hallintakortti, salasana on tallennettuna kortin EEPROM-muistissa, josta sitä ei voi poistaa. Voit tarkistaa hallintakortin sijainnin kohdasta ["Emolevyn](#page-23-0) osien tunnistus" sivulla 10.

Voit poistaa unohtuneen salasanan seuraavasti:

- 1. Katkaise virta tietokoneesta ja kaikista siihen liitetyistä laitteista.
- 2. Poista keskusyksikön kansi. Lisätietoja on kohdassa ["Kannen](#page-22-0) poisto" sivulla 9.
- 3. Paikanna emolevyssä oleva CMOS-muistin tyhjennyksen ja palautuksen hyppyjohdin. Lisätietoja on kohdassa ["Emolevyn](#page-23-0) osien tunnistus" sivulla 10.
- 4. Poista mahdolliset sovittimet, jotka estävät pääsyn CMOS-muistin tyhjennyksen ja palautuksen hyppyjohtimeen. Katso lisätietoja kohdasta ["Sovittimien](#page-26-0) asennus" sivulla 13.
- 5. Siirrä hyppyjohdin normaaliasennosta (nastat 1 ja 2) huoltoasentoon tai kokoonpanon määritysasentoon (nastat 2 ja 3).
- 6. Aseta kansi takaisin paikalleen ja kytke verkkojohto pistorasiaan. Lisätietoja on kohdassa "Kannen, johtojen ja kaapelien kiinnitys takaisin paikoilleen".
- 7. Käynnistä tietokone uudelleen ja anna virran olla kytkettynä noin 10 sekuntia. Katkaise tietokoneesta virta painamalla virtakytkintä noin 5 sekuntia. Virta katkeaa.
- 8. Toista sivulla [22](#page-35-0) olevat vaiheet 2–4.
- 9. Aseta hyppyjohdin takaisin normaaliasentoon (nastat 1 ja 2).
- 10. Aseta kansi takaisin paikalleen ja kytke verkkojohto pistorasiaan. Lisätietoja on kohdassa "Kannen, johtojen ja kaapelien kiinnitys takaisin paikoilleen".

## **Kannen, johtojen ja kaapelien kiinnitys takaisin paikoilleen**

Lisävarusteiden asennuksen tai poiston jälkeen kaikki asennuksen ajaksi irrotetut osat on asennettava takaisin ja irrotetut kaapelit ja johdot (kuten puhelinkaapeli ja verkkojohto) on kytkettävä takaisin paikoilleen. Joidenkin lisävarusteiden asennuksen jälkeen BIOS-asetusohjelman päivitetyt tiedot on vahvistettava.

Voit kiinnittää kannen, johdot ja kaapelit takaisin paikoilleen seuraavasti:

- 1. Varmista, että kaikki asennusta varten irrotetut osat on asennettu oikein takaisin eikä tietokoneen sisään ole jäänyt työkaluja tai irtonaisia ruuveja.
- 2. Siirrä sivuun kaapelit, jotka saattavat estää kannen kiinnityksen.
- 3. Aseta kansi rungon päälle ja käännä kansi tietokoneen päälle niin, että se napsahtaa paikalleen.

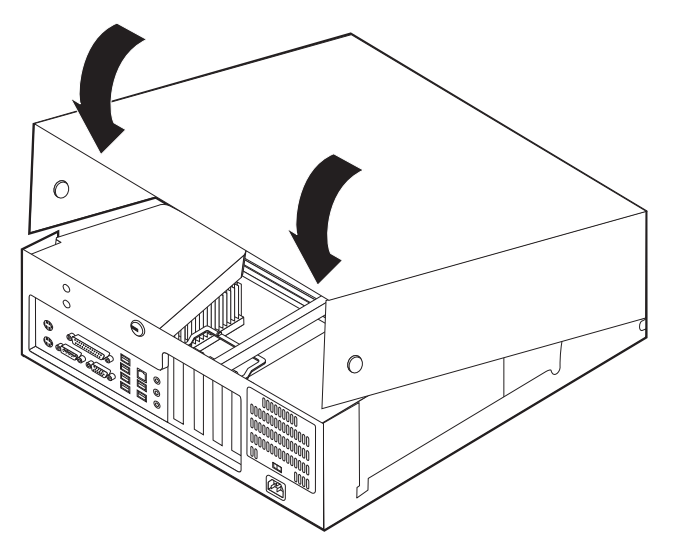

- 4. Kytke tietokoneen ulkoiset kaapelit ja verkkojohdot takaisin tietokoneeseen. Lisätietoja on kohdassa "Erillisten [lisävarusteiden](#page-19-0) asennus" sivulla 6.
- 5. Luku 5, ["BIOS-asetusohjelman](#page-116-0) käyttö", sivulla 103 sisältää lisätietoja päivityksestä.

# **Luku 2. Tyypit 8187, 8188 ja 8193**

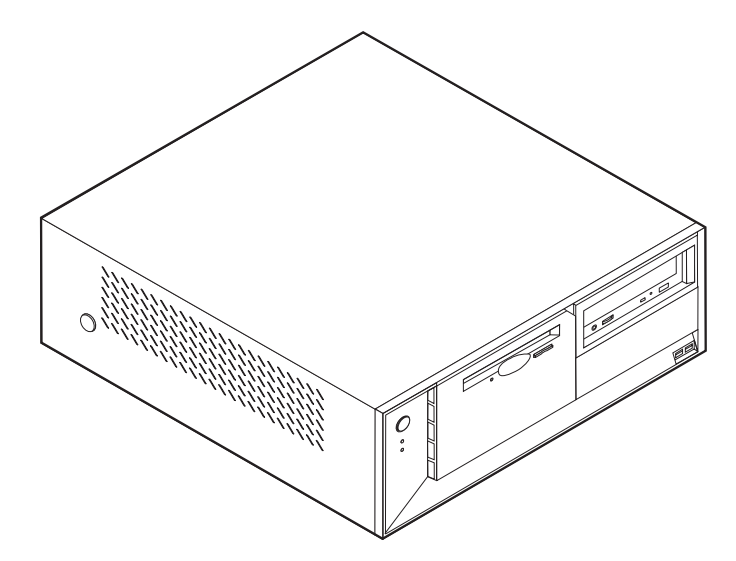

Tässä luvussa esitellään tietokoneeseen saatavana olevia lisävarusteita. Voit helposti laajentaa tietokoneen ominaisuuksia lisäämällä muistia, sovitinkortteja tai asemia. Kun asennat lisävarustetta, tutustu seuraavien ohjeiden lisäksi myös lisävarusteen mukana toimitettuihin ohjeisiin.

**Tärkeää**

Ennen kuin asennat lisävarusteen, lue kohta "Tärkeät [turvaohjeet"](#page-6-0) sivulla v. Kohta sisältää ohjeita turvallisista työskentelytavoista.

# **Ominaisuudet**

Tässä jaksossa on yleiskatsaus tietokoneen ominaisuuksiin ja toimintoihin sekä esiasennettuun ohjelmistoon.

#### **Järjestelmän tiedot**

Seuraavat tiedot koskevat useita malleja. IBM Setup Utility -ohjelmasta saat esiin luettelon käyttämäsi mallin ominaisuuksista. [Luku](#page-116-0) 5, ["BIOS-asetusohjelman](#page-116-0) käyttö", sivulla 103 sisältää lisätietoja.

**Suoritin** (vaihtelee mallin tyypin mukaan)

- v Intel Pentium 4 -suoritin, jossa HyperThreading-ominaisuus
- Intel Pentium 4 -suoritin
- Intel Celeron -suoritin
- v Sisäinen välimuisti (vaihtelee mallin tyypin mukaan)

#### **Muisti**

- v Neljän DIMM (dual inline memory module) -muistimoduulin tuki
- v 512 kilotavun flash-muisti järjestelmäohjelmia varten

### **Sisäiset asemat**

- 3,5 tuuman 1,44 megatavun levykeasema
- Sisäinen kiintolevyasema
- v EIDE CD -asema tai DVD-asema (joissakin malleissa)

### **Näyttöalijärjestelmä**

- v Sisäinen näytönohjain VGA (Video Graphics Array) -näytintä varten
- AGP (Accelerated graphics port) -näyttösovittimen paikka emolevyssä

### **Äänialijärjestelmä**

- v AC'97 with ADI 1981B Audio Codec -äänikortti
- v Linja sisään-, linja ulos- ja mikrofonivastake takalevyssä

### **Verkkoyhteydet**

- v Sisäinen Intel Ethernet 10/100 Mbps -ohjain, joka tukee lähiverkkokäynnistystä (Wake on LAN) (joissakin malleissa)
- v Sisäinen Intel Ethernet 10/100/1000 Mbps -ohjain, joka tukee lähiverkkokäynnistystä (Wake on LAN) (joissakin malleissa)
- v Ohjelmistomodeemi V.90/V.44 (joissakin malleissa)

### **Järjestelmänhallintaominaisuudet**

- v Etäalkulataus (RPL, Remote Program Load) ja DHCP (Dynamic Host Configuration Protocol) -yhteyskäytäntö
- Lähiverkkokäynnistys (Wake on LAN)
- v Käynnistys soittosignaalista (BIOS-asetusohjelmassa tämän toiminnon nimi on Sarjaportin soitonilmaisin, jos käytössä on ulkoinen modeemi)
- v Etähallinta
- Automaattinen virrankytkentä
- v Järjestelmänhallinta-BIOS (SM BIOS) ja järjestelmänhallintaohjelmat
- Automaattisten käynnistystestien (POST) tulosten tallennus

### **Siirräntäominaisuudet**

- v 25-nastainen ECP (Extended Capabilities Port)- tai EPP (Extended Parallel Port) -portti
- 9-nastainen sarjaportti
- v Kahdeksan 4-nastaista USB-porttia (kaksi etulevyssä ja kuusi takalevyssä)
- PS/2-hiirivastake
- PS/2-näppäimistövastake
- Ethernet-vastake
- VGA-näyttimen vastake
- v Kolme äänivastaketta (ääni sisään, ääni ulos sekä mikrofoni)

### **Laajennusominaisuudet**

- v Neljä asemapaikkaa
- v Kolme 32-bittistä PCI (peripheral component interconnect) -sovittimen paikkaa
- Yksi AGP (accelerated graphics port) -laajennuspaikka

### **Virta**

• 230 W:n virtalähde ja manuaalinen jännitekytkin

- Automaattinen virrantaajuuden valinta (50/60 Hz)
- APM (Advanced Power Management) -tuki
- Advanced Configuration and Power Interface (ACPI) -tuki

#### **Suojausominaisuudet**

- v Pääkäyttäjän ja käyttäjän salasana
- v U:n muotoisen turvapultin ja vaijerilukon tuki
- Yhdysrakenteisen vaijerilukon tuki
- v Aloitusjärjestyksen hallinta
- v Käynnistys ilman levykeasemaa, näppäimistöä tai hiirtä
- Valvomaton käynnistys
- v Levyke- ja kiintolevyaseman siirräntätoiminnon hallinta
- v Sarja- ja rinnakkaisportin siirräntätoiminnon hallinta
- v Laitekohtainen suojausprofiili

### **Tietokoneeseen esiasennettu ohjelmisto**

Tietokoneessa saattaa olla esiasennettuja ohjelmia. Näitä ovat käyttöjärjestelmä, sisäisiä toimintoja tukevat laiteajurit ja muut tukiohjelmat.

### **Käyttöjärjestelmät (esiasennetut)** (vaihtelee mallin tyypin mukaan)

**Huomautus:** Kaikissa maissa tai kaikilla alueilla ei ole näitä käyttöjärjestelmiä.

- Microsoft Windows XP Home
- Microsoft Windows XP Professional
- Microsoft Windows 2000.

## **Käyttöjärjestelmät (yhteensopivuus testattu)**<sup>2</sup>

- Microsoft Windows NT Workstation 4.0
- Microsoft Windows 98 Second Edition (SE)

<sup>2.</sup> Tämän julkaisun valmistumishetkeen mennessä IBM on testannut tässä lueteltujen käyttöjärjestelmien yhteensopivuuden. IBM saattaa todeta myös muiden käyttöjärjestelmien olevan yhteensopivia tietokoneen kanssa tämän julkaisun valmistumisen jälkeen. IBM voi muuttaa tämän luettelon tietoja (tehdä korjauksia ja lisäyksiä). Tutustumalla käyttöjärjestelmän valmistajan WWW-sivustoon voit selvittää, onko käyttöjärjestelmän yhteensopivuus testattu.

# **Tekniset tiedot**

Tässä jaksossa kuvataan tietokoneen fyysiset ominaisuudet.

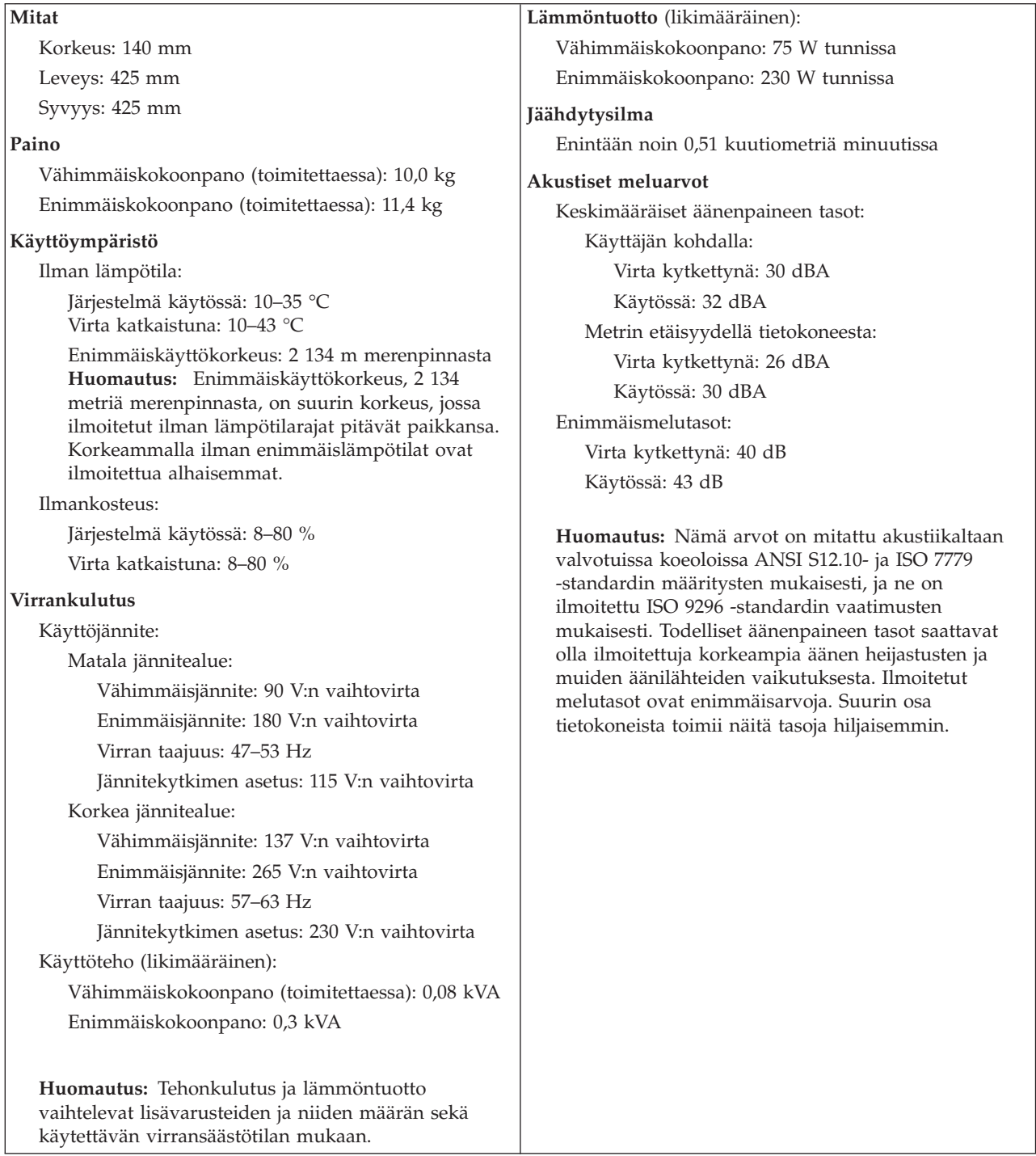

## <span id="page-42-0"></span>**Saatavana olevat lisävarusteet**

Seuraavassa on joitakin saatavana olevia lisävarusteita:

- v Erilliset lisävarusteet
	- Rinnakkaisporttiin liitettävät laitteet, kuten kirjoittimet ja erilliset asemat
	- Sarjaporttiin liitettävät laitteet, kuten erilliset modeemit ja digitaalikamerat
	- Äänilaitteet, kuten äänijärjestelmän erilliset kaiuttimet
	- USB-laitteet, kuten kirjoittimet, paikannussauvat ja kuvanlukijat
	- Suojauslaitteet, kuten U:n muotoinen turvapultti
	- Näyttimet
- Sisäiset lisävarusteet
	- Järjestelmämuisti, DIMM (dual inline memory module) -moduulit
	- PCI (Peripheral Component Interconnect) -sovittimet
	- AGP (Accelerated Graphics Port) -sovittimet
	- Sisäiset asemat, kuten
		- CD- tai DVD-asema (joissakin malleissa)
		- Kiintolevyasema
		- Levykeasemat ja muut irtotaltioasemat.

Uusimmat tiedot saatavana olevista lisävarusteista saat seuraavista WWW-osoitteista:

- v http://www.ibm.com/pc/us/options/
- http://www.ibm.com/pc/support/

Saat lisätietoja myös IBM-jälleenmyyjältä tai -myyntineuvottelijalta.

## **Tarvittavat työkalut**

Joidenkin lisävarusteiden asennukseen tarvitaan suorakärkinen tai ristipäinen ruuvitaltta. Jotkin lisävarusteet edellyttävät myös muiden työkalujen käyttöä. Lisätietoja on lisävarusteen mukana toimitetuissa julkaisuissa.

# **Staattiselle sähkölle herkkien laitteiden käsittely**

Staattisesta sähköstä ei ole vaaraa ihmiselle, mutta se saattaa vioittaa tietokoneen osia ja lisävarusteita.

Kun asennat uuden lisävarusteen järjestelmään, *älä* avaa varusteen staattiselta sähköltä suojaavaa pakkausta, ennen kuin ohjeissa tähän kehotetaan.

Kun käsittelet lisävarusteita ja muita tietokoneen osia, noudata seuraavia ohjeita vaurioiden välttämiseksi:

- v Vältä tarpeettomia liikkeitä. Liikkuminen kerää staattista sähkövarausta ympärillesi.
- v Käsittele osia aina varovaisesti. Pitele sovitinkortteja ja muistimoduuleja aina reunoista. Älä koske paljaisiin virtapiireihin tai liittimiin.
- v Älä anna muiden henkilöiden koskea tietokoneen osiin.
- v Kun asennat järjestelmään uuden lisävarusteen, kosketa varusteen staattiselta sähköltä suojaavalla pakkauksella sovitinkorttipaikan metallista kantta tai tietokoneen maalaamatonta metallipintaa vähintään kahden sekunnin ajan. Tämä pienentää pakkauksen ja kehosi staattista varausta.
- v Mikäli mahdollista, poista lisävaruste pakkauksestaan ja asenna se suoraan tietokoneeseen laskematta sitä välillä käsistäsi. Jos tämä ei onnistu, aseta lisävarusteen staattiselta sähköltä suojaava pakkaus tasaiselle pinnalle ja lisävaruste pakkauksen päälle.
- v Älä aseta lisävarustetta keskusyksikön kannen tai muun metallipinnan päälle.

# <span id="page-43-0"></span>**Erillisten lisävarusteiden asennus**

Tässä kohdassa esitellään tietokoneen ulkoiset vastakkeet, joihin voit liittää erillisiä lisävarusteita, kuten erilliset kaiuttimet, kirjoittimen tai kuvanlukijan. Joitakin erillisiä lisävarusteita varten on asennettava myös ohjelmisto ja portit. Kun asennat erillistä lisävarustetta, paikanna käytettävä vastake tämän kohdan ohjeiden avulla ja asenna laite ja mahdolliset ohjelmat tai ajurit lisävarusteen mukana toimitettujen ohjeiden mukaisesti.

# **Tietokoneen etulevyssä olevien vastakkeiden paikannus**

Seuraavassa kuvassa näkyy tietokoneen etulevyssä olevien vastakkeiden ja porttien sijainti.

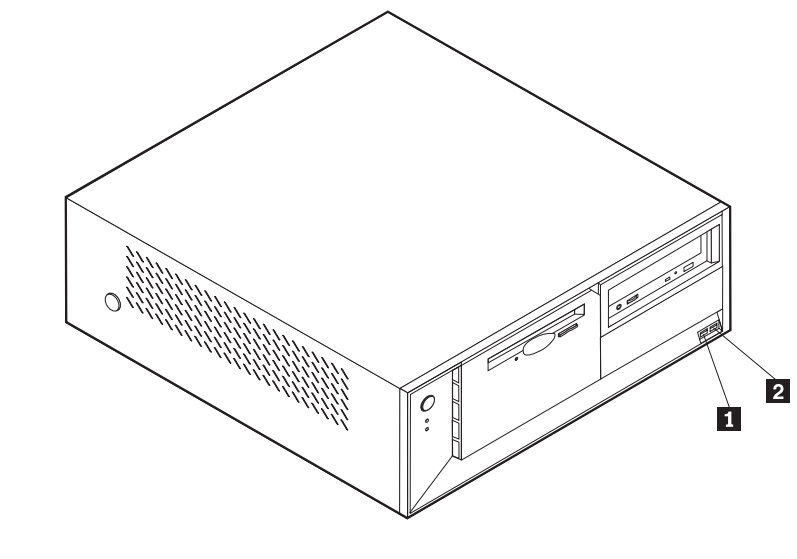

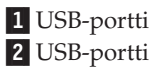

# **Tietokoneen takaosassa olevien vastakkeiden paikannus**

Seuraavassa kuvassa näkyy tietokoneen takaosassa olevien vastakkeiden ja porttien sijainti.

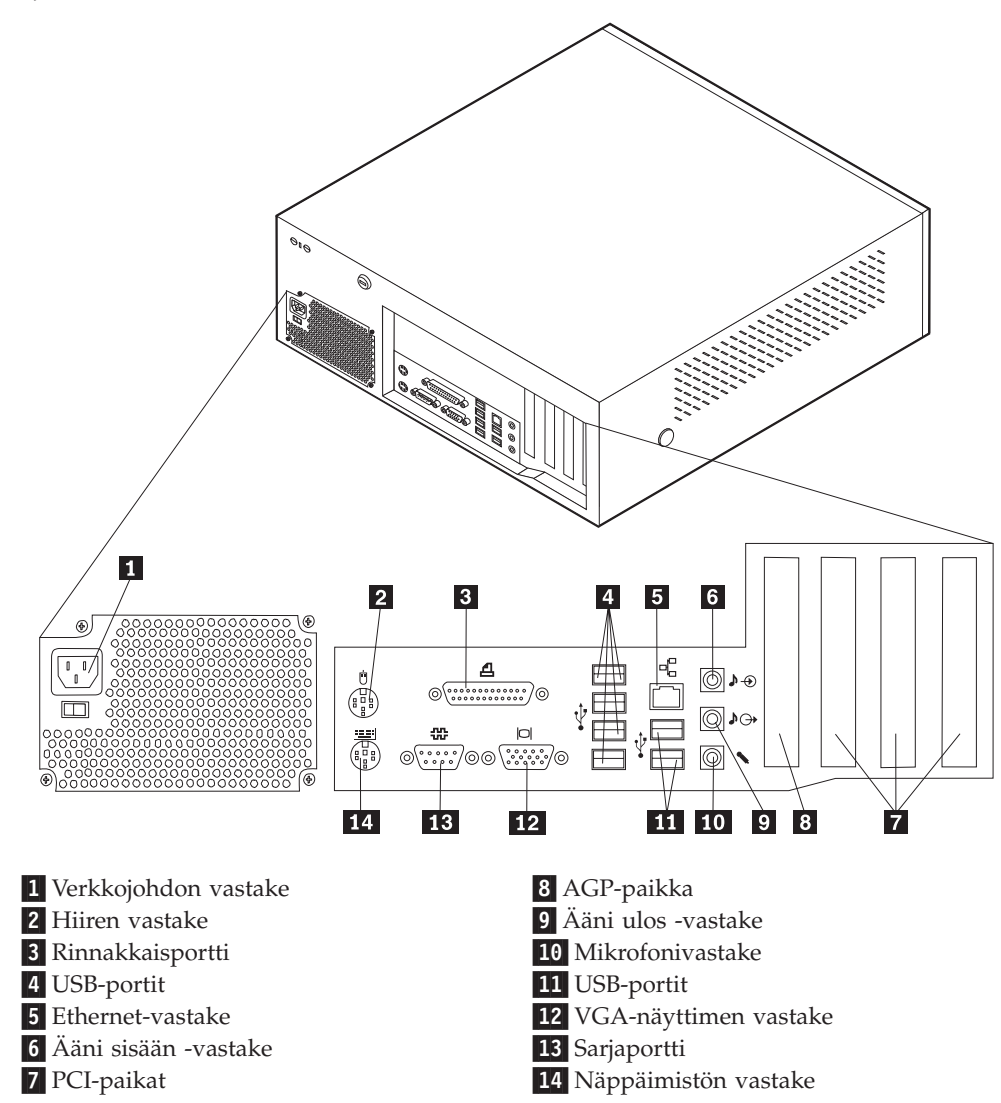

**Huomautus:** Joissakin tietokoneen takana olevissa vastakkeissa on värikoodi, joka auttaa selvittämään kaapeleiden kytkentäpaikat.

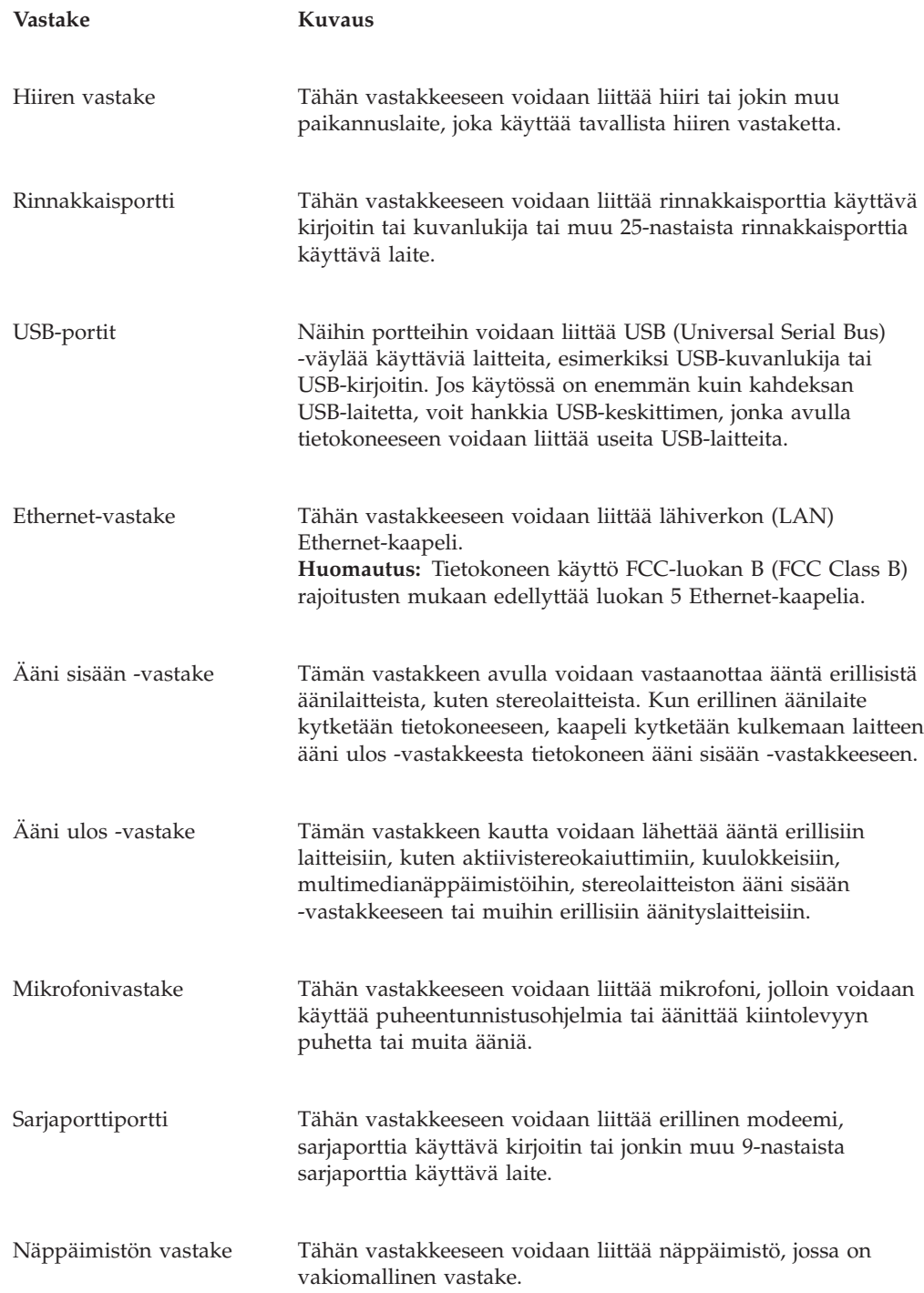

# **Laiteajurien hankinta**

Voit hankkia muiden käyttöjärjestelmien kuin esiasennetun käyttöjärjestelmän laiteajurit WWW-osoitteesta http://www.ibm.com/pc/support/. Laiteajurien asennusohjeet ovat ajurien mukana toimitetuissa README-tiedostoissa.

# <span id="page-46-0"></span>**Kannen poisto**

#### **Tärkeää:**

Lue kohdassa "Tärkeät [turvaohjeet"](#page-6-0) sivulla v ja ["Staattiselle](#page-42-0) sähkölle herkkien laitteiden [käsittely"](#page-42-0) sivulla 29 olevat ohjeet, ennen kuin poistat keskusyksikön kannen.

Voit poistaa kannen seuraavasti:

- 1. Tee käyttöjärjestelmän lopputoimet, poista asemista kaikki tallennusvälineet (levykkeet, CD-levyt ja nauhat) ja katkaise sitten virta keskusyksiköstä ja siihen liitetyistä laitteista.
- 2. Irrota verkkojohdot pistorasioista.
- 3. Irrota tietokoneeseen liitetyt kaapelit ja johdot. Näitä ovat kaikki keskusyksikköön liitetyt kaapelit ja johdot (verkkojohdot, siirräntäkaapelit ja muut kaapelit).
- 4. Paina tietokoneen sivuilla olevia painikkeita ja käännä kannen takareunaa tietokoneen etuosaa kohti.

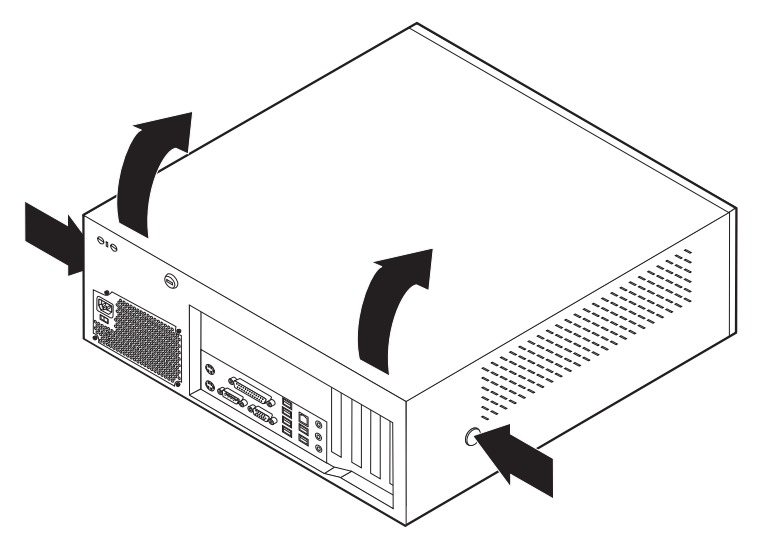

# <span id="page-47-0"></span>**Sisäisten osien sijainti**

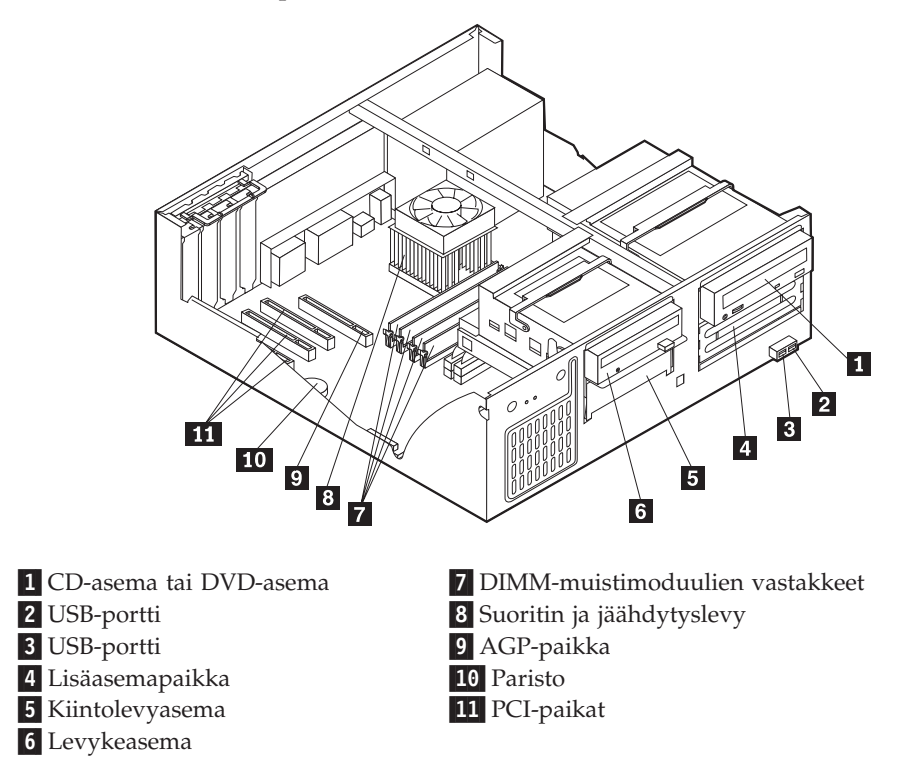

Seuraava kuva auttaa paikantamaan tietokoneen osat.

# **Emolevyn osien tunnistus**

*Emolevy* on tietokoneen pääpiirikortti. Se toteuttaa tietokoneen perustoiminnot ja tukee useita esiasennettuja tai käyttäjän asentamia laitteita.

Seuraavassa kuvassa näkyy emolevyn osien sijainti.

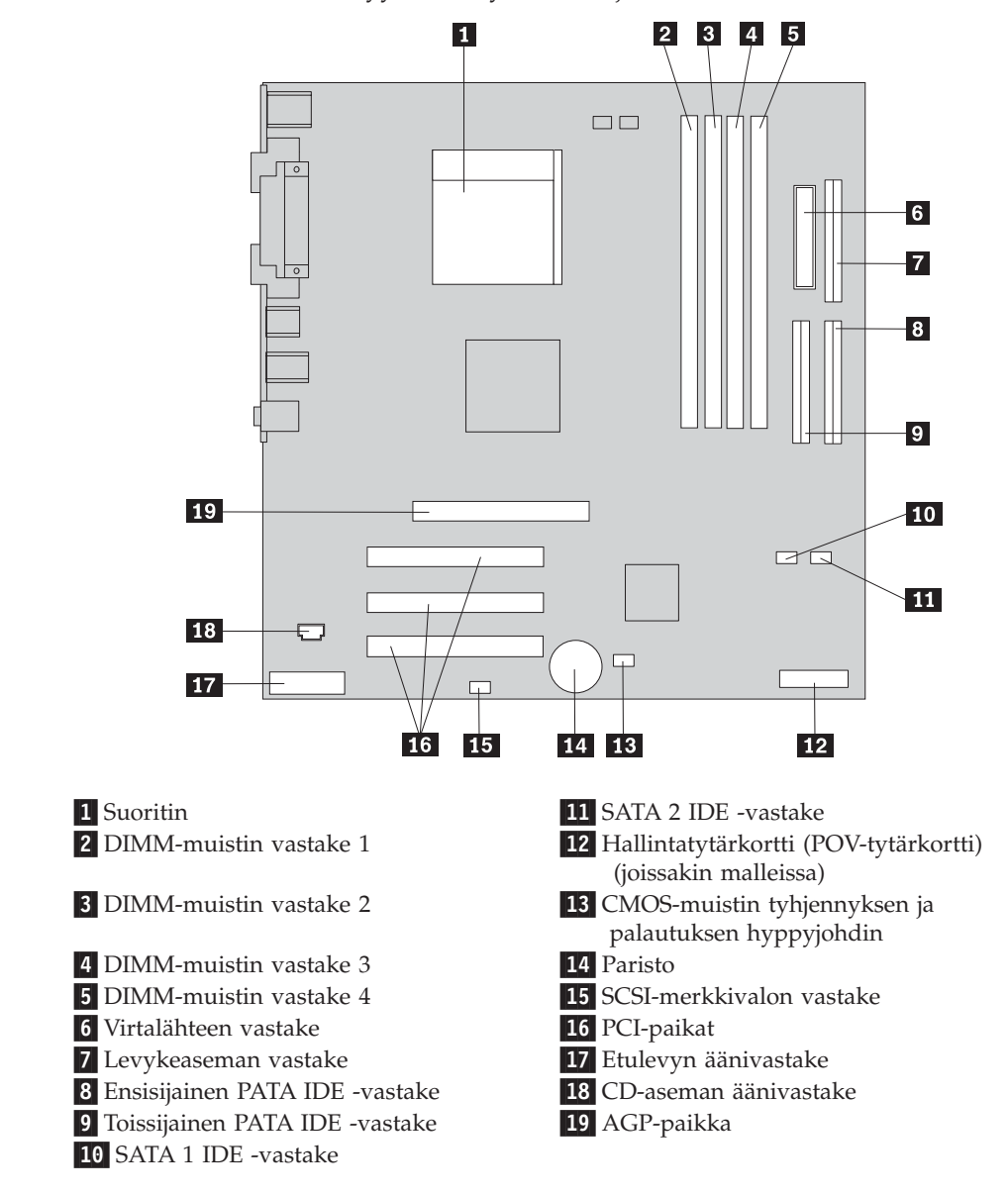

## **Muistin asennus**

Tietokoneessa on neljä vastaketta DIMM (dual inline memory) -muistimoduulien asennusta varten. Näin järjestelmämuistin enimmäismäärä on jopa 4,0 gigatavua.

DIMM-muistimoduuleja asennettaessa on otettava huomioon seuraavat seikat:

- v Järjestelmämuisti on jaettu kahteen kanavaan, joita kutsutaan A- ja B-kanavaksi. DIMM-muistin vastakkeet 1 ja 2 kuuluvat kanavaan A ja DIMM-muistin vastakkeet 3 ja 4 kanavaan B.
- v Jos DIMM-muistin vastakkeisiin 1 ja 3 (tai 2 ja 4) on asennettu samaa tekniikkaa käyttävät muistimoduulit, joiden kapasiteetti on yhtä suuri, järjestelmä toimii kaksikanavatilassa.
- v Käytä 2,5 voltin 184-nastaista 333 megahertsin DDR SDRAM (double data rate synchronous dynamic random access memory) -muistia.
- v Käytä 128, 256, 512 megatavun tai 1,0 gigatavun (jos käytettävissä) DIMM-muistimoduuleja haluamanasi yhdistelmänä.
- v DIMM-muistimoduulien korkeus on 25,4 mm.

**Huomautus:** Vain DDR SDRAM DIMM -muistimoduuleja voidaan käyttää.

Voit asentaa DIMM-muistimoduulin seuraavasti:

- 1. Poista keskusyksikön kansi. Lisätietoja on kohdassa ["Kannen](#page-46-0) poisto" sivulla 33.
- 2. Tietokoneesta on ehkä poistettava sovitin, jotta DIMM-vastakkeet tulevat kunnolla esiin. Lisätietoja on kohdassa ["Sovittimien](#page-50-0) asennus" sivulla 37.
- 3. Paikanna DIMM-muistivastakkeet. Lisätietoja on kohdassa ["Emolevyn](#page-47-0) osien [tunnistus"](#page-47-0) sivulla 34.
- 4. Avaa muistivastakkeen pidikkeet.

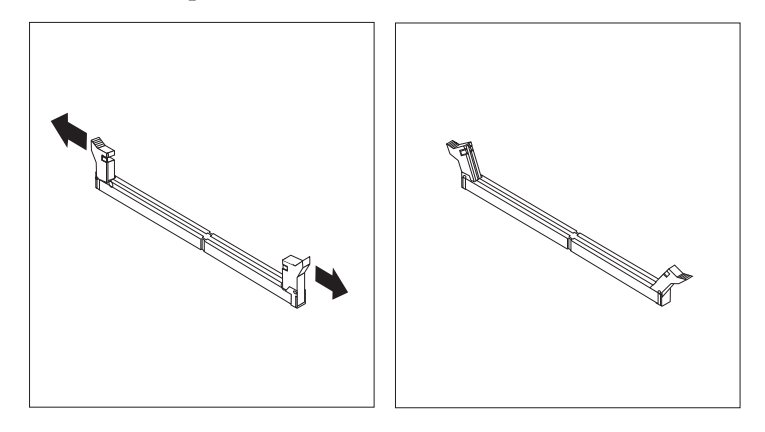

5. Varmista, että DIMM-muistimoduulissa olevat lovet ovat samansuuntaiset muistivastakkeen kielekkeiden kanssa. Paina moduulia suoraan alaspäin vastakkeeseen, kunnes pidikkeet sulkeutuvat.

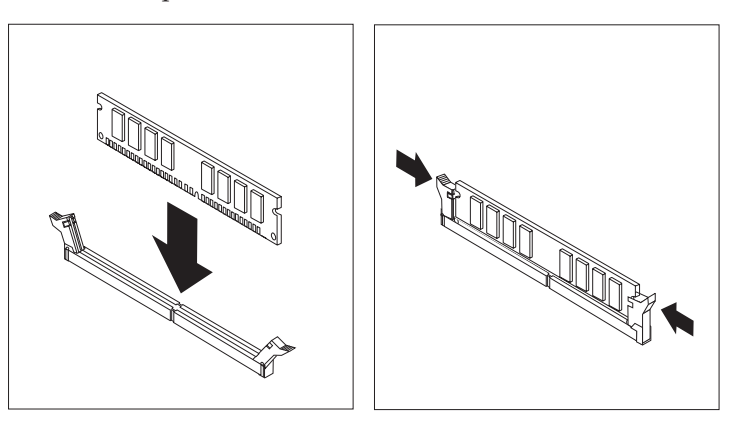

## **Jatkotoimet**

- v Jos haluat asentaa tai poistaa muita lisävarusteita, siirry kyseistä lisävarustetta käsittelevään kohtaan.
- v Voit päättää asennuksen tekemällä kohdassa "Kannen, johtojen ja [kaapelien](#page-61-0) kiinnitys takaisin [paikoilleen"](#page-61-0) sivulla 48 kuvatut toimet.

# <span id="page-50-0"></span>**Sovittimien asennus**

Tässä jaksossa on tietoja ja ohjeita sovittimien asennuksesta emolevyyn ja niiden poistosta emolevystä. Tietokoneissa on kolme laajennuspaikkaa PCI-sovittimille ja yksi paikka AGP-sovittimelle. Asennettavan sovittimen enimmäispituus on 340 mm.

Voit asentaa sovittimen seuraavasti:

- 1. Poista keskusyksikön kansi. Lisätietoja on kohdassa ["Kannen](#page-46-0) poisto" sivulla 33.
- 2. Poista sovitinpaikkojen kansien salpa ja asianmukaisen sovitinpaikan kansi.

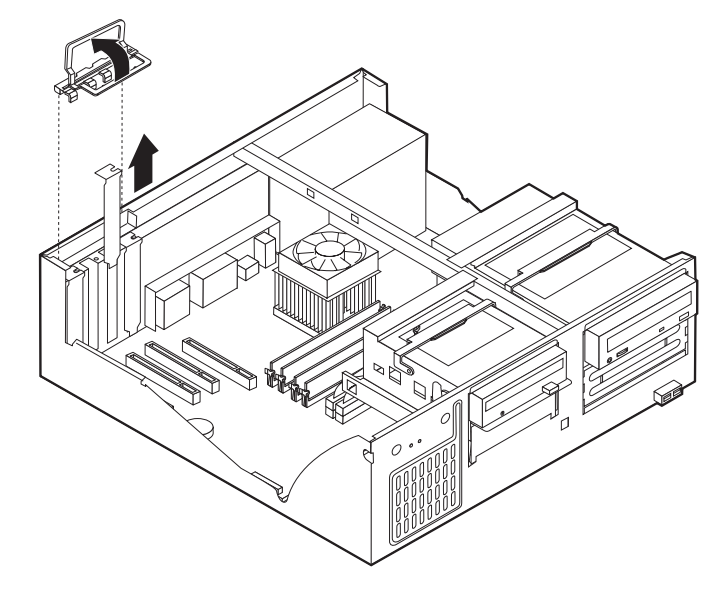

- 3. Poista sovitinkortti staattiselta sähköltä suojaavasta pakkauksesta.
- 4. Asenna sovitinkortti sille varattuun sovitinpaikkaan.
- 5. Asenna sovitinpaikkojen kansien salpa paikalleen.

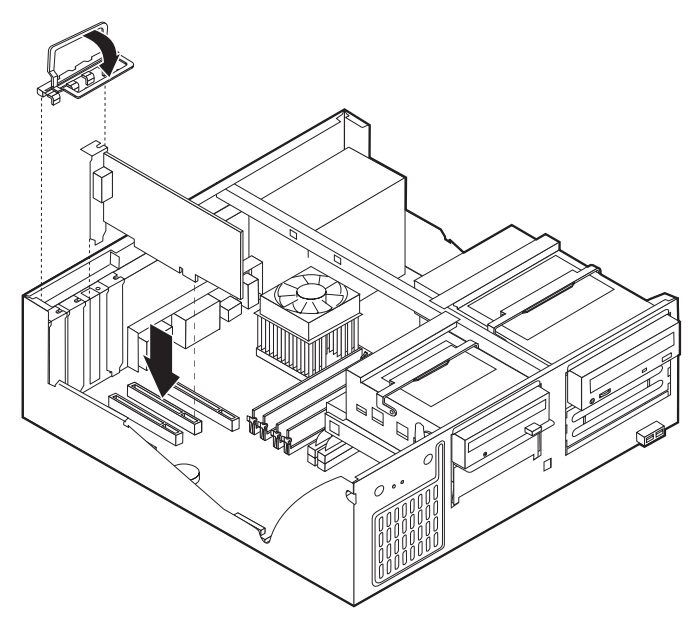

## **Jatkotoimet**

- v Jos haluat asentaa tai poistaa muita lisävarusteita, siirry kyseistä lisävarustetta käsittelevään kohtaan.
- v Voit päättää asennuksen tekemällä kohdassa "Kannen, johtojen ja [kaapelien](#page-61-0) kiinnitys takaisin [paikoilleen"](#page-61-0) sivulla 48 kuvatut toimet.

## **Sisäisten asemien asennus**

Tässä jaksossa on tietoja ja ohjeita sisäisten asemien asennuksesta ja poistosta.

Sisäiset asemat ovat laitteita, joihin tietokone tallentaa tietoja ja joista se lukee tietoja. Lisäämällä tietokoneeseen asemia voit laajentaa tallennustilaa ja käyttää monenlaisia tallennusvälineitä. Voit lisätä tietokoneeseen seuraavanlaisia asemia:

- PATA (Parallel Advanced Technology Attachment) -kiintolevyasemia
- Serial ATA -kiintolevyasemia
- v CD- tai DVD-asemia
- nauha-asemia
- irtotaltioasemia.

**Huomautus:** Näitä asemia kutsutaan myös IDE (integrated drive electronics) -asemiksi.

Sisäiset asemat asennetaan *asemapaikkoihin*. Tässä julkaisussa näitä paikkoja kutsutaan nimellä asemapaikka 1, asemapaikka 2 ja niin edelleen.

Asemaa asennettaessa on tärkeää selvittää, minkätyyppisiä ja -kokoisia asemia asemapaikkoihin voidaan asentaa. Tämän lisäksi on tärkeää, että kaapelit kytketään asennettuun asemaan oikein.

# **Asemien tekniset tiedot**

Tietokoneeseen on esiasennettu seuraavat asemat:

- v CD- tai DVD-asema asemapaikassa 1 (joissakin malleissa)
- v 3,5 tuuman kiintolevyasema asemapaikassa 3.
- v 3,5 tuuman levykeasema asemapaikassa 4.

Jos asemapaikka on tyhjä, siinä on staattisen sähkön suoja ja suojakansi.

Asemapaikkojen sijainti on esitetty seuraavassa kuvassa.

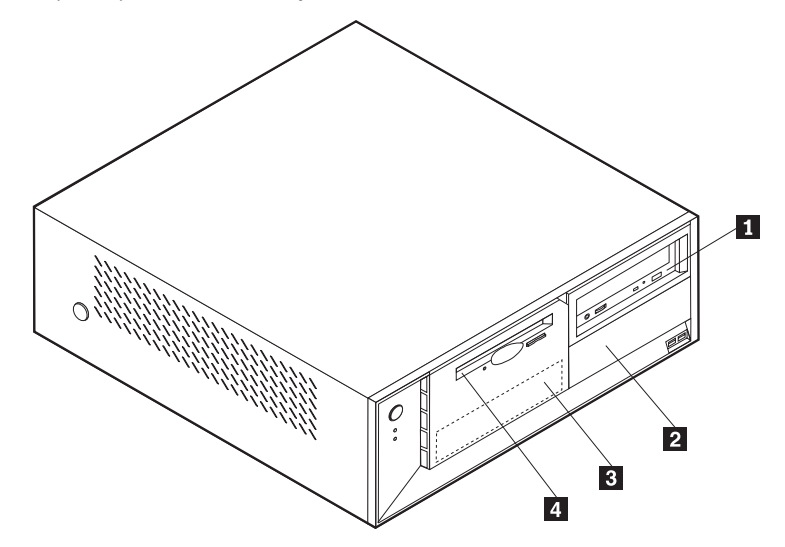

Seuraavassa taulukossa on tietoja kuhunkin asemapaikkaan sopivista asemista ja niiden enimmäiskorkeudesta.

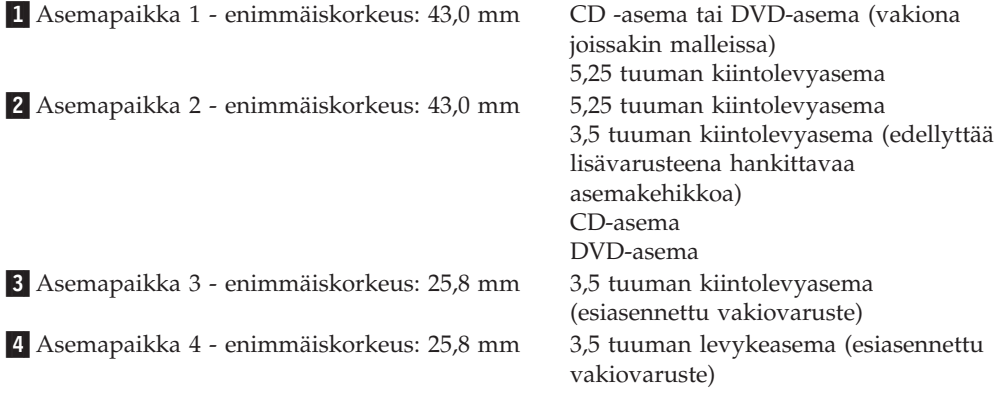

#### **Huomautuksia:**

- 1. Tähän tietokoneeseen sopivien asemien enimmäiskorkeus on 43,0 mm.
- 2. Irtotaltioasemat (nauha-asemat tai CD-asemat) voidaan asentaa vapaana olevaan paikkaan (asemapaikka 1 tai 2).

## **Aseman asennus**

Voit asentaa sisäisen aseman asemapaikkaan seuraavasti:

- 1. Poista keskusyksikön kansi. Lisätietoja on kohdassa ["Kannen](#page-46-0) poisto" sivulla 33.
- 2. Jos tietokoneessa on CD- tai DVD-asema, asemaan liitetyt virta- ja liitäntäkaapelit on ehkä irrotettava.
- 3. Jos asennat irtotaltioaseman, poista asemapaikan kansi etulevystä.

4. Poista asemapaikan metallisuojus työntämällä suorakärkinen ruuvitaltta suojuksen reunan alle ja vääntämällä suojus varovasti irti.

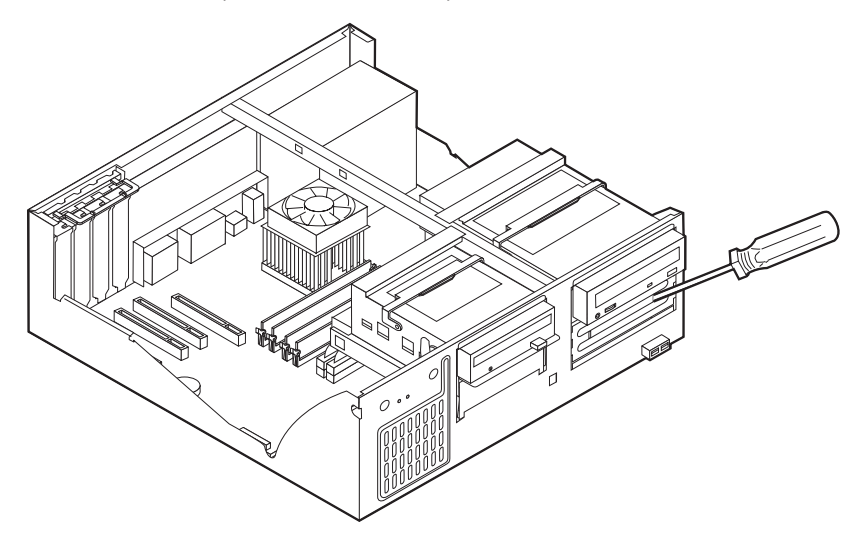

5. Käännä asemapaikan salpaa tietokoneen etuosaa kohti ja käännä asemapaikan kehikkoa ylöspäin (katso kuvaa), kunnes se kiinnittyy pystyasentoon.

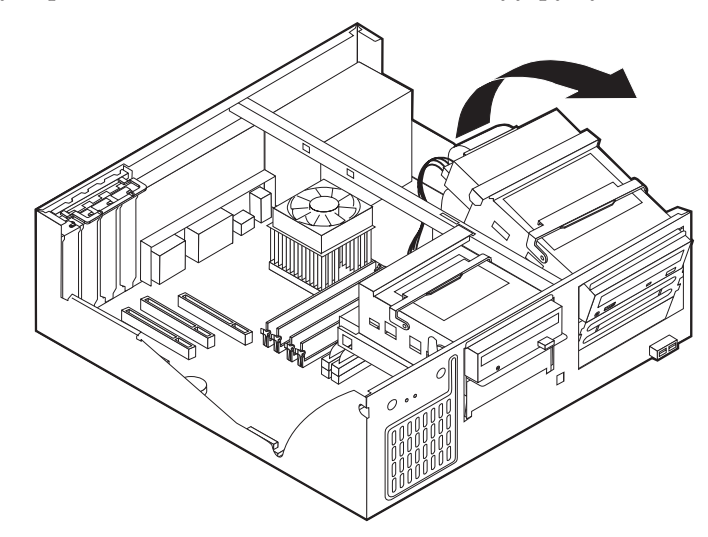

6. Varmista, että asentamasi asema on asetettu asianmukaisesti pää- tai sivulaitteeksi.

**Huomautus:** Serial ATA -kiintolevyasemaa ei tarvitse määrittää pää- tai sivulaitteeksi.

- v Jos asennettava laite on ensimmäinen CD- tai DVD-asema, aseta se päälaitteeksi.
- v Jos asennettava laite on CD- tai DVD-lisäasema, aseta se sivulaitteeksi.
- v Jos asennettava laite on Parallel ATA -lisäkiintolevyasema, aseta se sivulaitteeksi.

Katso lisätietoja pää- ja sivuaseman hyppyjohtimista aseman mukana toimitetuista julkaisuista.

7. Asenna asema asemapaikkaan. Kohdista ruuvien reiät asemapaikan reikiin ja kiinnitä asema kahdella ruuvilla.

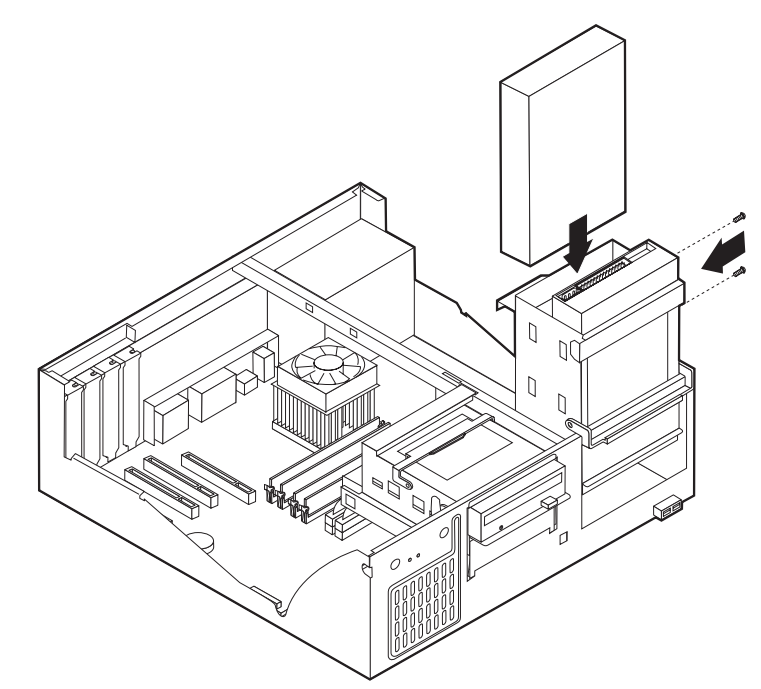

- 8. Käännä aseman kehikko takaisin paikalleen.
- 9. Kiintolevyaseman käyttöön tarvitaan kaksi kaapelia: virtakaapeli, jolla asema liitetään virtalähteeseen, sekä liitäntäkaapeli, jolla asema liitetään emolevyyn.
	- v Parallel ATA -kiintolevyasema tulee liittää virtalähteeseen nelijohtimisella virtakaapelilla.

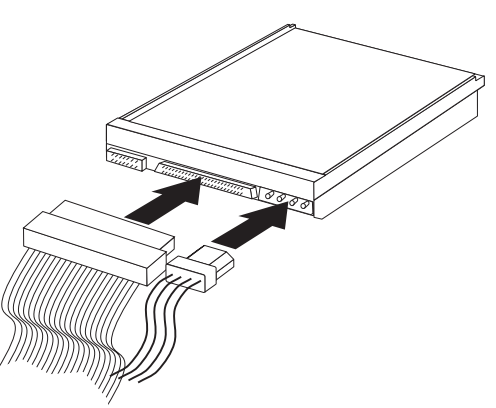

v Serial ATA -kiintolevyasema tulee liittää virtalähteeseen viisijohtimisella virtakaapelilla.

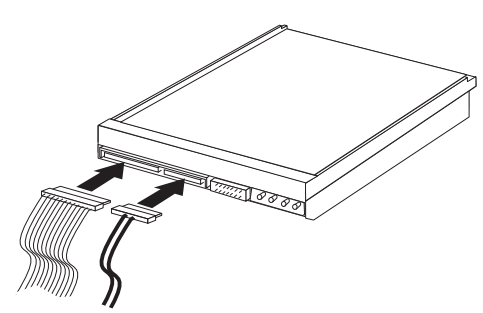

Aseman liittämisen vaiheet vaihtelevat asennettavan aseman mukaan. Valitse sopivat ohjeet seuraavista.

### **Ensimmäisen CD- tai DVD-aseman liittäminen**

- 1. Etsi tietokoneen tai uuden aseman mukana toimitettu kolmiliittiminen liitäntäkaapeli.
- 2. Paikanna emolevyssä oleva toissijaisen PATA IDE -laitteen vastake. Lisätietoja on kohdassa ["Emolevyn](#page-47-0) osien tunnistus" sivulla 34.
- 3. Liitä liitäntäkaapelin toinen pää asemaan ja toinen pää emolevyn toissijaisen PATA IDE -laitteen vastakkeeseen. Voit vähentää sähkömagneettista säteilyä käyttämällä vain kaapelin päissä olevia liittimiä.
- 4. Tietokoneessa on ylimääräisiä virtavastakkeita lisäasemia varten. Liitä virtakaapelin liitin asemaan.
- 5. Jos sinulla on CD-aseman äänikaapeli, yhdistä se asemaan ja emolevyyn. Lisätietoja on kohdassa ["Emolevyn](#page-47-0) osien tunnistus" sivulla 34.

## **Lisäaseman liittäminen: CD- tai DVD-asema tai Parallel ATA -kiintolevyasema**

- 1. Paikanna emolevyssä oleva toissijaisen PATA IDE -laitteen vastake ja kolmiliittiminen liitäntäkaapeli. Lisätietoja on kohdassa ["Emolevyn](#page-47-0) osien [tunnistus"](#page-47-0) sivulla 34.
- 2. Liitä liitäntäkaapelin ylimääräinen liitin uuteen asemaan.
- 3. Tietokoneessa on ylimääräisiä virtavastakkeita lisäasemia varten. Liitä virtakaapelin liitin asemaan.

#### **Serial ATA -kiintolevyaseman liittäminen**

Serial ATA -kiintolevyasema voidaan kytkeä joko SATA 1 IDE- tai SATA 2 IDE -vastakkeeseen.

- 1. Paikanna uuden aseman mukana toimitettu liitäntäkaapeli.
- 2. Paikanna emolevyssä vapaana oleva SATA IDE -vastake. Lisätietoja on kohdassa ["Emolevyn](#page-47-0) osien tunnistus" sivulla 34.
- 3. Kytke liitäntäkaapelin toinen pää asemaan ja toinen pää emolevyn vapaana olevaan SATA IDE -vastakkeeseen.
- 4. Tietokoneessa on ylimääräisiä virtavastakkeita lisäasemia varten. Liitä virtakaapelin liitin asemaan.

#### **Jatkotoimet**

- v Jos haluat asentaa tai poistaa muita lisävarusteita, siirry kyseistä lisävarustetta käsittelevään kohtaan.
- v Voit päättää asennuksen tekemällä kohdassa "Kannen, johtojen ja [kaapelien](#page-61-0) kiinnitys takaisin [paikoilleen"](#page-61-0) sivulla 48 kuvatut toimet.

# **Suojausominaisuuksien asennus**

Saatavilla on useita lukitusvarusteita, joiden avulla tietokone voidaan suojata varkauksilta ja luvattomalta käytöltä. Seuraavat jaksot sisältävät tietoja erilaisista lukituslaitteista, joita tietokoneeseen voi olla saatavilla, ja niiden asennusohjeet. Fyysisten lukituslaitteiden lisäksi käytettävissä on myös ohjelmallisesti toteutettu lukitusmenetelmä, joka estää tietokoneen luvattoman käytön: ohjelma lukitsee näppäimistön ja vapauttaa sen vasta, kun oikea salasana on annettu.

Varmista turvavaijeria asentaessasi, ettei se sotkeudu tietokoneen johtoihin.

# **Suojalukkojen paikannus**

Seuraavassa kuvassa näkyvät tietokoneen takaosassa olevien turvavarusteiden asennuspaikat.

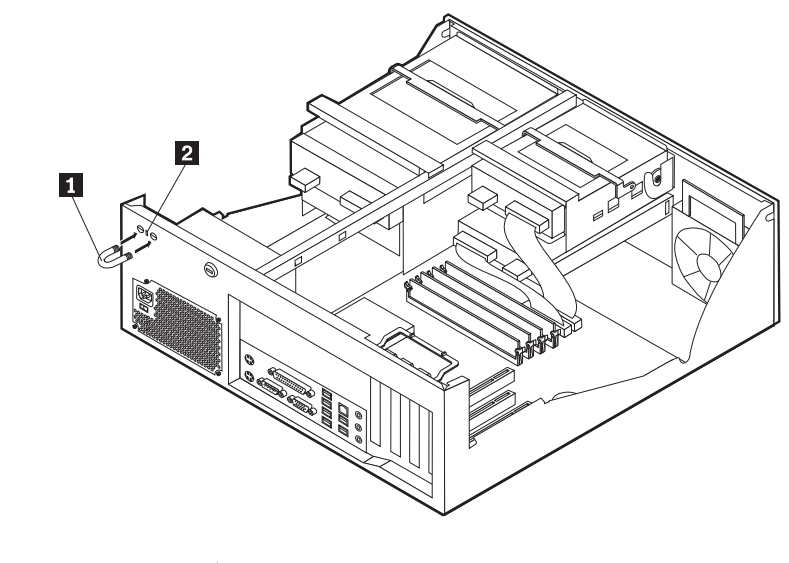

1 U:n muotoinen turvapultti 2 Vaijerilukko

# **U:n muotoinen turvapultti**

Tietokone voidaan kytkeä pöytään tai muuhun irtaimeen kalustukseen käyttämällä lukituslaitetta, joka koostuu 5 mm:n paksuisesta U:n muotoisesta turvapultista, teräksisestä turvavaijerista ja riippulukosta. U:n muotoinen turvapultti voidaan asentaa tietokoneeseen, jonka rungon takaosassa on pultin asennusaukot.

Voit asentaa U:n muotoisen pultin seuraavasti:

- 1. Poista keskusyksikön kansi. Lisätietoja on kohdassa ["Kannen](#page-46-0) poisto" sivulla 33.
- 2. Poista metalliset reiänsuojukset jollakin työkalulla, esimerkiksi ruuvitaltalla.
- 3. Työnnä U:n muotoinen pultti tietokoneen takalevyn läpi. Kiinnitä sitten mutterit sopivan kokoisella tai säädettävällä jakoavaimella.
- 4. Aseta kansi takaisin paikalleen. Lisätietoja on kohdassa ["Kannen,](#page-61-0) johtojen ja kaapelien kiinnitys takaisin [paikoilleen"](#page-61-0) sivulla 48.

5. Pujota vaijeri U:n muotoisen pultin läpi ja sellaisen esineen ympäri, joka ei ole osa rakennuksen kantavia rakennelmia tai kiinnitetty niihin pysyvästi mutta josta vaijeria ei kuitenkaan voi irrottaa. Kiinnitä sitten vaijerin päät toisiinsa lukolla.

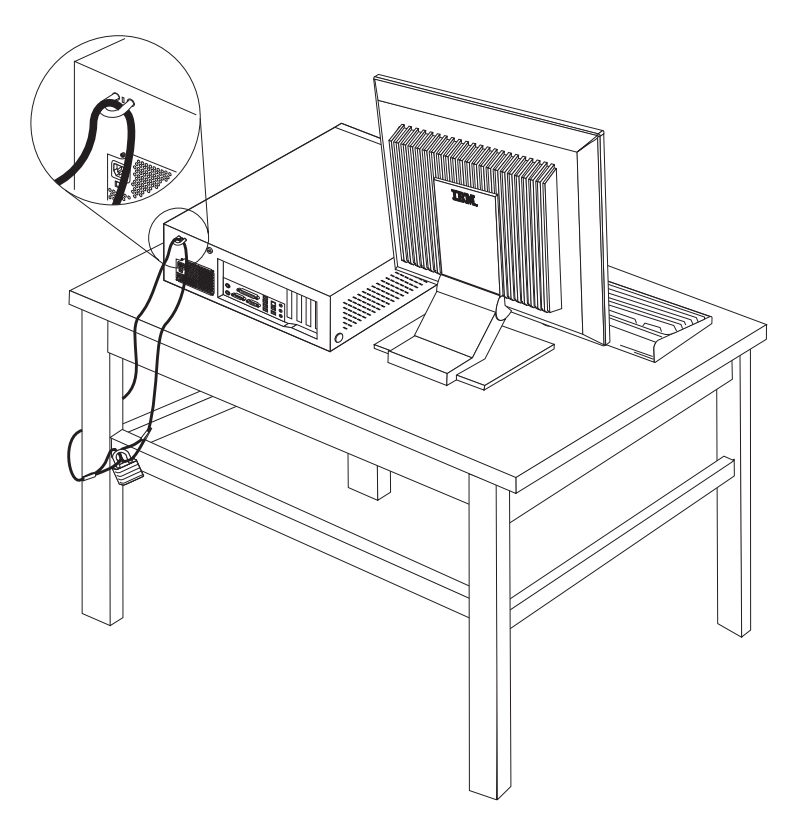

## **Vaijerilukko**

Tietokone voidaan kytkeä pöytään tai muuhun irtaimeen kalustukseen vaijerilukon avulla. Vaijerilukko kiinnitetään tietokoneen takaosassa olevaan reikään, ja sitä käytetään avaimella. Samantyyppinen vaijerilukko on käytössä monissa kannettavissa tietokoneissa. Vaijerilukon voi tilata suoraan IBM:ltä.

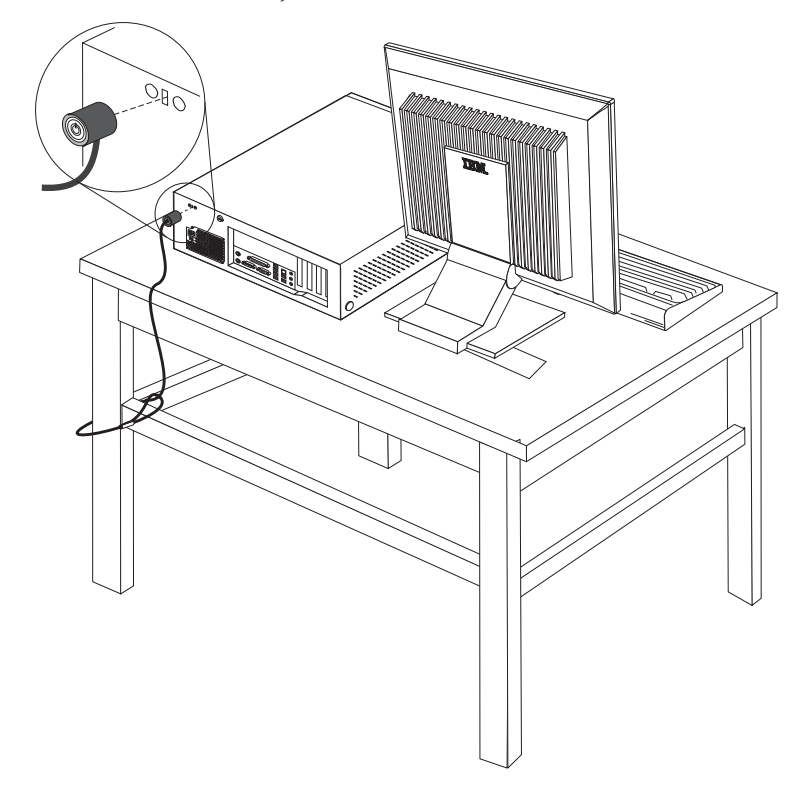

# **Suojaus salasanan avulla**

Voit estää tietokoneen luvattoman käytön asettamalla BIOS-asetusohjelman (IBM Setup Utility) avulla salasanan. Kun tietokoneeseen kytketään virta, tietokone vapauttaa näppäimistön normaaliin käyttöön vasta, kun käyttäjä on antanut oikean salasanan.

#### **Jatkotoimet**

- v Jos haluat asentaa tai poistaa muita lisävarusteita, siirry kyseistä lisävarustetta käsittelevään kohtaan.
- v Voit päättää asennuksen tekemällä kohdassa "Kannen, johtojen ja [kaapelien](#page-61-0) kiinnitys takaisin [paikoilleen"](#page-61-0) sivulla 48 kuvatut toimet.

# **Pariston vaihto**

Tietokoneessa on erityinen muisti, joka säilyttää päivämäärän, kellonajan ja esimerkiksi rinnakkaisporttien asetukset (kokoonpanoasetukset). Muisti saa tarvitsemansa virran paristosta, kun tietokoneesta on katkaistu virta.

Paristo ei edellytä latausta tai huoltoa, mutta paristosta loppuu jossakin vaiheessa virta. Jos näin käy, päivämäärä, kellonaika ja kokoonpanoasetukset (esimerkiksi salasanat) katoavat. Kun tietokoneeseen kytketään virta, kuvaruutuun tulee virhesanoma.

Lisätietoja pariston vaihdosta ja hävityksestä on kohdassa ["Litiumparistoon](#page-10-0) liittyvä [huomautus"](#page-10-0) sivulla ix.

Voit vaihtaa pariston seuraavasti:

- 1. Katkaise virta tietokoneesta ja kaikista siihen liitetyistä laitteista.
- 2. Poista keskusyksikön kansi. Lisätietoja on kohdassa ["Kannen](#page-46-0) poisto" sivulla [33.](#page-46-0)
- 3. Paikanna paristo. Lisätietoja on kohdassa ["Emolevyn](#page-47-0) osien tunnistus" sivulla [34.](#page-47-0)
- 4. Poista mahdolliset sovittimet, jotka ovat pariston edessä. Lisätietoja on kohdassa ["Sovittimien](#page-50-0) asennus" sivulla 37.
- 5. Poista vanha paristo.

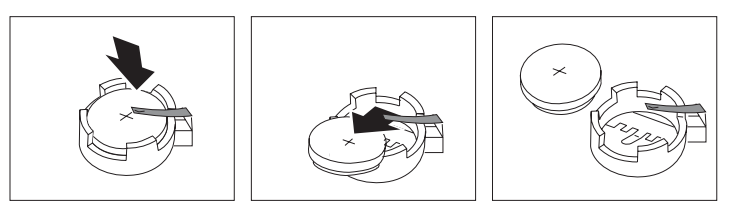

6. Asenna uusi paristo.

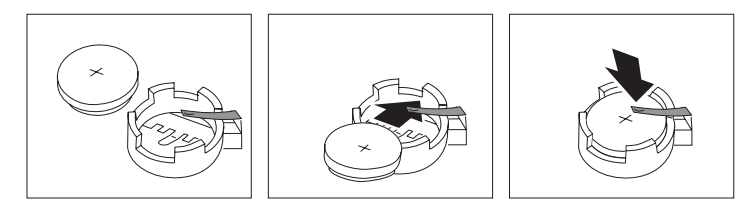

- 7. Asenna pariston vaihdon yhteydessä mahdollisesti poistetut sovittimet uudelleen paikoilleen. Lisätietoja sovittimien asennuksesta takaisin paikalleen on kohdassa ["Sovittimien](#page-50-0) asennus" sivulla 37.
- 8. Pane kansi takaisin paikalleen ja liitä verkkojohto pistorasiaan. Lisätietoja on kohdassa "Kannen, johtojen ja kaapelien kiinnitys takaisin [paikoilleen"](#page-61-0) sivulla [48.](#page-61-0)

**Huomautus:** Kun tietokoneeseen kytketään virta pariston vaihdon jälkeen, kuvaruutuun saattaa tulla virhesanoma. Tämä on normaalia.

- 9. Kytke virta keskusyksikköön ja kaikkiin siihen liitettyihin laitteisiin.
- 10. BIOS-asetusohjelman avulla voit asettaa päivämäärän, kellonajan ja salasanat. Luku 5, ["BIOS-asetusohjelman](#page-116-0) käyttö", sivulla 103 sisältää lisätietoja.

# **Kadonneen tai unohtuneen salasanan poisto (CMOS-muistin tyhjennys)**

Tämä jakso koskee kadonneita tai unohtuneita salasanoja. Lisätietoja kadonneista tai unohtuneista salasanoista on Windowsin työpöydältä aloitettavassa Access IBM -ohjelmassa.

**Huomautus:** Joidenkin tietokonemallien emolevyssä saattaa olla asennettuna hallintatytärkortti (POV-tytärkortti). Jos tietokoneessa on tällainen hallintakortti, salasana on tallennettuna kortin EEPROM-muistissa, josta sitä ei voi poistaa. Voit tarkistaa hallintakortin sijainnin kohdasta ["Emolevyn](#page-47-0) osien tunnistus" sivulla 34.

<span id="page-61-0"></span>Voit poistaa unohtuneen salasanan seuraavasti:

- 1. Katkaise virta tietokoneesta ja kaikista siihen liitetyistä laitteista.
- 2. Poista keskusyksikön kansi. Lisätietoja on kohdassa ["Kannen](#page-46-0) poisto" sivulla [33.](#page-46-0)
- 3. Paikanna emolevyssä oleva CMOS-muistin tyhjennyksen ja palautuksen hyppyjohdin. Lisätietoja on kohdassa ["Emolevyn](#page-47-0) osien tunnistus" sivulla 34.
- 4. Poista mahdolliset sovittimet, jotka estävät pääsyn CMOS-muistin tyhjennyksen ja palautuksen hyppyjohtimeen. Katso lisätietoja kohdasta ["Sovittimien](#page-50-0) asennus" sivulla 37.
- 5. Siirrä hyppyjohdin normaaliasennosta (nastat 1 ja 2) huoltoasentoon tai kokoonpanon määritysasentoon (nastat 2 ja 3).
- 6. Aseta kansi takaisin paikalleen ja kytke verkkojohto pistorasiaan. Lisätietoja on kohdassa "Kannen, johtojen ja kaapelien kiinnitys takaisin paikoilleen".
- 7. Käynnistä tietokone uudelleen ja anna virran olla kytkettynä noin 10 sekuntia. Katkaise tietokoneesta virta painamalla virtakytkintä noin 5 sekuntia. Virta katkeaa.
- 8. Toista sivulla 48 olevat vaiheet 2–4.
- 9. Aseta hyppyjohdin takaisin normaaliasentoon (nastat 1 ja 2).
- 10. Aseta kansi takaisin paikalleen ja kytke verkkojohto pistorasiaan. Lisätietoja on kohdassa "Kannen, johtojen ja kaapelien kiinnitys takaisin paikoilleen".

## **Kannen, johtojen ja kaapelien kiinnitys takaisin paikoilleen**

Lisävarusteiden asennuksen tai poiston jälkeen kaikki asennuksen ajaksi irrotetut osat on asennettava takaisin ja irrotetut kaapelit ja johdot (kuten puhelinkaapeli ja verkkojohto) on kytkettävä takaisin paikoilleen. Joidenkin lisävarusteiden asennuksen jälkeen BIOS-asetusohjelman päivitetyt tiedot on vahvistettava.

Voit kiinnittää kannen, johdot ja kaapelit takaisin paikoilleen seuraavasti:

- 1. Varmista, että kaikki asennusta varten irrotetut osat on asennettu oikein takaisin eikä tietokoneen sisään ole jäänyt työkaluja tai irtonaisia ruuveja.
- 2. Siirrä sivuun kaapelit, jotka saattavat estää kannen kiinnityksen.
- 3. Aseta kansi rungon päälle ja käännä kansi tietokoneen päälle niin, että se napsahtaa paikalleen.

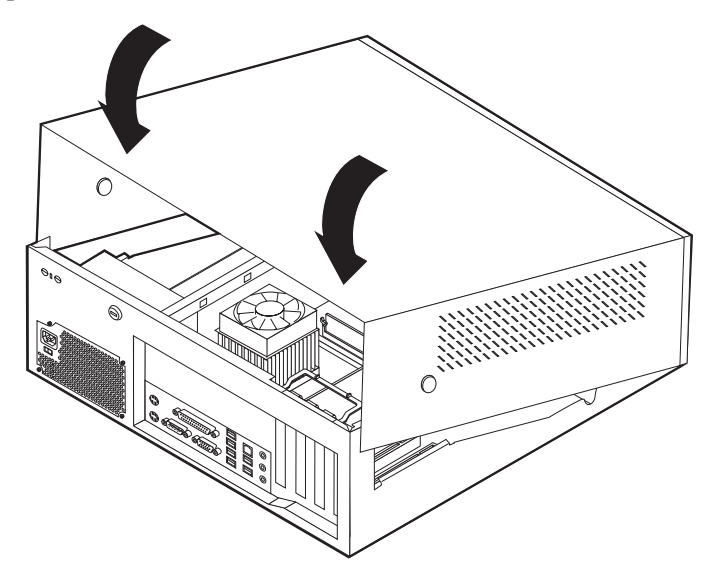

- 4. Kytke tietokoneen ulkoiset kaapelit ja verkkojohdot takaisin tietokoneeseen. Lisätietoja on kohdassa "Erillisten [lisävarusteiden](#page-43-0) asennus" sivulla 30.
- 5. Luku 5, ["BIOS-asetusohjelman](#page-116-0) käyttö", sivulla 103 sisältää lisätietoja päivityksestä.

# **Luku 3. Tyypit 8196 ja 8197**

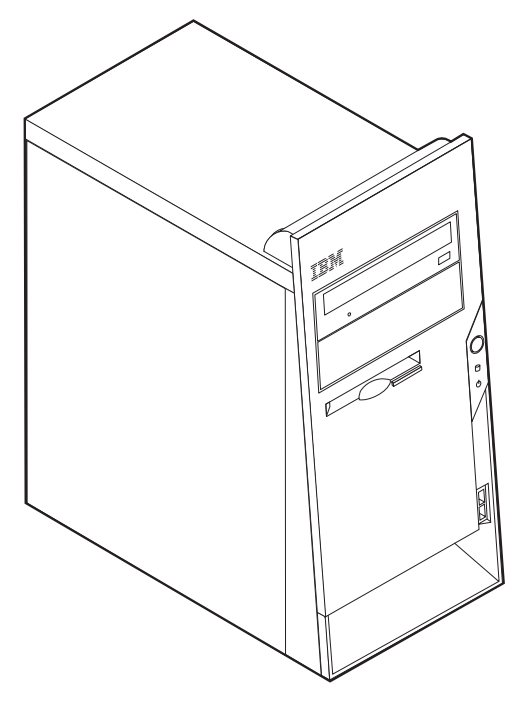

Tässä luvussa esitellään tietokoneeseen saatavana olevia lisävarusteita. Voit helposti laajentaa tietokoneen ominaisuuksia lisäämällä muistia, sovitinkortteja tai asemia. Kun asennat lisävarustetta, tutustu seuraavien ohjeiden lisäksi myös lisävarusteen mukana toimitettuihin ohjeisiin.

### **Tärkeää**

Ennen kuin asennat lisävarusteen, lue kohta "Tärkeät [turvaohjeet"](#page-6-0) sivulla v. Kohta sisältää ohjeita turvallisista työskentelytavoista.

# **Ominaisuudet**

Tässä jaksossa on yleiskatsaus tietokoneen ominaisuuksiin ja toimintoihin sekä esiasennettuun ohjelmistoon.

**Järjestelmän tiedot**

Seuraavat tiedot koskevat useita malleja. IBM Setup Utility -ohjelmasta saat esiin luettelon käyttämäsi mallin ominaisuuksista. [Luku](#page-116-0) 5, ["BIOS-asetusohjelman](#page-116-0) käyttö", sivulla 103 sisältää lisätietoja.

**Suoritin** (vaihtelee mallin tyypin mukaan)

- Intel Pentium 4 -suoritin, jossa HyperThreading-ominaisuus
- Intel Pentium 4 -suoritin
- Intel Celeron -suoritin
- v Sisäinen välimuisti (vaihtelee mallin tyypin mukaan)

## **Muisti**

- Neljän DIMM (dual inline memory module) -muistimoduulin tuki
- 512 kilotavun flash-muisti järjestelmäohjelmia varten

#### **Sisäiset asemat**

- 3,5 tuuman 1,44 megatavun levykeasema
- Sisäinen kiintolevyasema
- v EIDE CD -asema tai DVD-asema (joissakin malleissa)

#### **Näyttöalijärjestelmä**

- v Sisäinen näytönohjain VGA (Video Graphics Array) -näytintä varten
- AGP (Accelerated graphics port) -näyttösovittimen paikka emolevyssä

#### **Äänialijärjestelmä**

- v AC'97 with ADI 1981B Audio Codec -äänikortti
- v Linja sisään-, linja ulos- ja mikrofonivastake takalevyssä

#### **Verkkoyhteydet**

- v Sisäinen Intel Ethernet 10/100 Mbps -ohjain, joka tukee lähiverkkokäynnistystä (Wake on LAN) (joissakin malleissa)
- v Sisäinen Intel Ethernet 10/100/1000 Mbps -ohjain, joka tukee lähiverkkokäynnistystä (Wake on LAN) (joissakin malleissa)
- v Ohjelmistomodeemi V.90/V.44 (joissakin malleissa)

#### **Järjestelmänhallintaominaisuudet**

- v Etäalkulataus (RPL, Remote Program Load) ja DHCP (Dynamic Host Configuration Protocol) -yhteyskäytäntö
- Lähiverkkokäynnistys (Wake on LAN)
- v Käynnistys soittosignaalista (BIOS-asetusohjelmassa tämän toiminnon nimi on Sarjaportin soitonilmaisin, jos käytössä on ulkoinen modeemi)
- Etähallinta
- v Automaattinen virrankytkentä
- v Järjestelmänhallinta-BIOS (SM BIOS) ja järjestelmänhallintaohjelmat
- v Automaattisten käynnistystestien (POST) tulosten tallennus

#### **Siirräntäominaisuudet**

- v 25-nastainen ECP (Extended Capabilities Port)- tai EPP (Extended Parallel Port) -portti
- 9-nastainen sarjaportti
- v Kahdeksan 4-nastaista USB-porttia (kaksi etulevyssä ja kuusi takalevyssä)
- PS/2-hiirivastake
- PS/2-näppäimistövastake
- Ethernet-vastake
- VGA-näyttimen vastake
- v Kolme äänivastaketta (ääni sisään, ääni ulos sekä mikrofoni)

#### **Laajennusominaisuudet**

- v Neljä asemapaikkaa
- v Kolme 32-bittistä PCI (peripheral component interconnect) -sovittimen paikkaa

• Yksi AGP (accelerated graphics port) -laajennuspaikka (joissakin malleissa)

### **Virta**

- 230 W:n virtalähde ja manuaalinen jännitekytkin
- Automaattinen virrantaajuuden valinta  $(50/60 \text{ Hz})$
- APM (Advanced Power Management) -tuki
- Advanced Configuration and Power Interface (ACPI) -tuki

### **Suojausominaisuudet**

- v Pääkäyttäjän ja käyttäjän salasana
- v U:n muotoisen turvapultin ja vaijerilukon tuki
- Yhdysrakenteisen vaijerilukon tuki
- v Runkoon sijoitettavan riippulukon tuki
- v Aloitusjärjestyksen hallinta
- v Käynnistys ilman levykeasemaa, näppäimistöä tai hiirtä
- Valvomaton käynnistys
- v Levyke- ja kiintolevyaseman siirräntätoiminnon hallinta
- v Sarja- ja rinnakkaisportin siirräntätoiminnon hallinta
- v Laitekohtainen suojausprofiili

### **Tietokoneeseen esiasennettu ohjelmisto**

Tietokoneessa saattaa olla esiasennettuja ohjelmia. Näitä ovat käyttöjärjestelmä, sisäisiä toimintoja tukevat laiteajurit ja muut tukiohjelmat.

### **Esiasennetut käyttöjärjestelmät (vaihtelee mallin tyypin mukaan)**

**Huomautus:** Kaikissa maissa tai kaikilla alueilla ei ole näitä käyttöjärjestelmiä.

- Microsoft Windows XP Professional
- Microsoft Windows XP Home
- Microsoft Windows 2000.

### **Käyttöjärjestelmät (yhteensopivuus testattu)**<sup>3</sup>

- Microsoft Windows NT Workstation 4.0
- Microsoft Windows 98 Second Edition (SE)

<sup>3.</sup> Tämän julkaisun valmistumishetkeen mennessä IBM on testannut tässä lueteltujen käyttöjärjestelmien yhteensopivuuden. IBM saattaa todeta myös muiden käyttöjärjestelmien olevan yhteensopivia tietokoneen kanssa tämän julkaisun valmistumisen jälkeen. IBM voi muuttaa tämän luettelon tietoja (tehdä korjauksia ja lisäyksiä). Tutustumalla käyttöjärjestelmän valmistajan WWW-sivustoon voit selvittää, onko käyttöjärjestelmän yhteensopivuus testattu.

# **Tekniset tiedot**

Tässä jaksossa kuvataan tietokoneen fyysiset ominaisuudet.

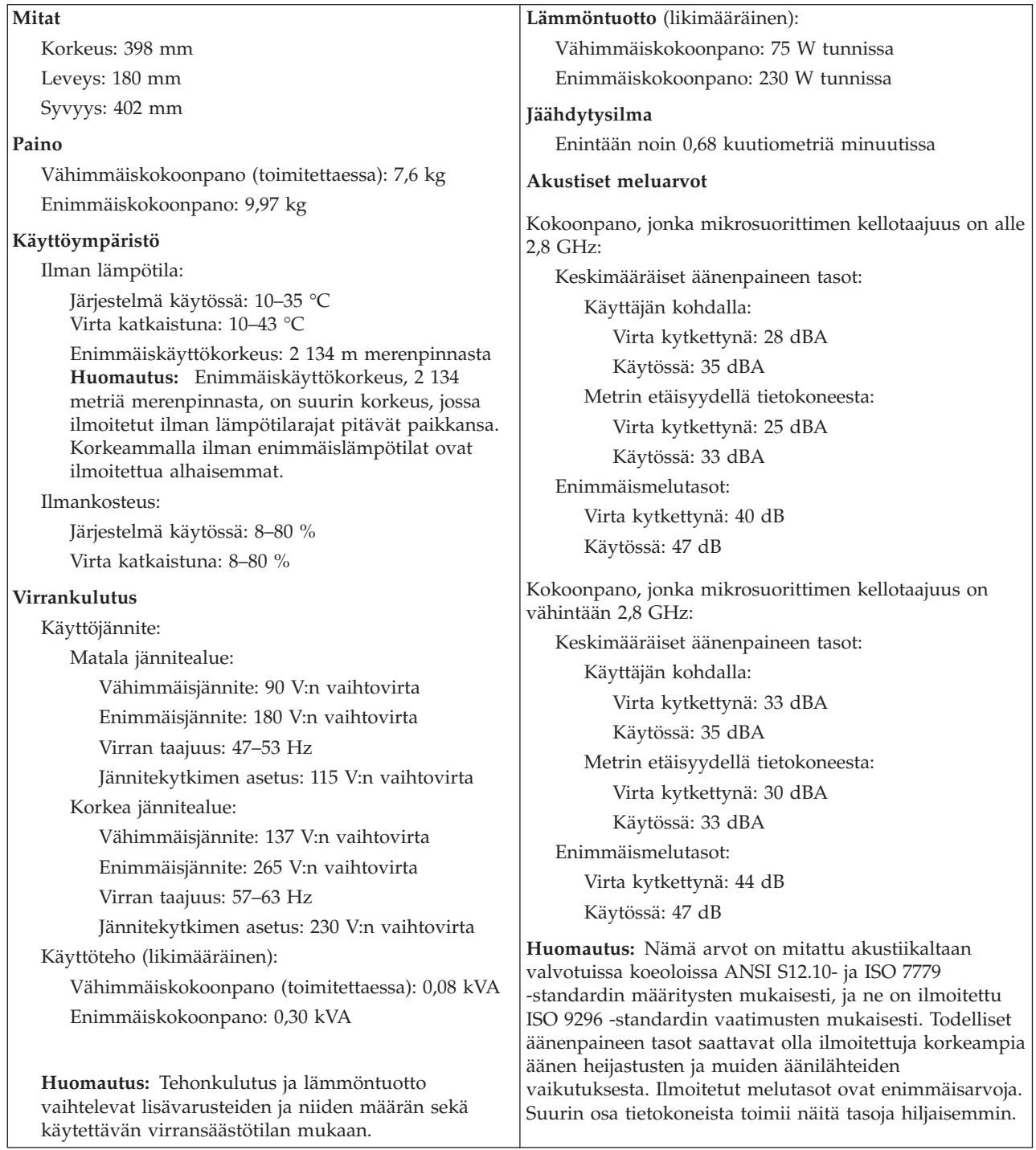

## **Saatavana olevat lisävarusteet**

Seuraavassa on joitakin saatavana olevia lisävarusteita:

- v Erilliset lisävarusteet
	- Rinnakkaisporttiin liitettävät laitteet, kuten kirjoittimet ja erilliset asemat
	- Sarjaporttiin liitettävät laitteet, kuten erilliset modeemit ja digitaalikamerat
	- Äänilaitteet, kuten äänijärjestelmän erilliset kaiuttimet
	- USB-laitteet, kuten kirjoittimet, paikannussauvat ja kuvanlukijat
	- Suojauslaitteet, kuten U:n muotoinen turvapultti
	- Näyttimet
- Sisäiset lisävarusteet
	- Järjestelmämuisti, DIMM (dual inline memory module) -moduulit
	- PCI (Peripheral Component Interconnect) -sovittimet
	- AGP (Accelerated Graphics Port) -sovittimet
	- Sisäiset asemat, kuten
		- CD- tai DVD-asema
		- kiintolevy
		- Levykeasemat ja muut irtotaltioasemat.

Uusimmat tiedot saatavana olevista lisävarusteista saat seuraavista WWW-osoitteista:

- http://www.ibm.com/pc/us/options/
- http://www.ibm.com/pc/support/

Saat lisätietoja myös IBM-jälleenmyyjältä tai -myyntineuvottelijalta.

## **Tarvittavat työkalut**

Joidenkin lisävarusteiden asennukseen tarvitaan suorakärkinen tai ristipäinen ruuvitaltta. Jotkin lisävarusteet edellyttävät myös muiden työkalujen käyttöä. Lisätietoja on lisävarusteen mukana toimitetuissa julkaisuissa.

# **Staattiselle sähkölle herkkien laitteiden käsittely**

Staattisesta sähköstä ei ole vaaraa ihmiselle, mutta se saattaa vioittaa tietokoneen osia ja lisävarusteita.

Kun asennat uuden lisävarusteen järjestelmään, *älä* avaa varusteen staattiselta sähköltä suojaavaa pakkausta, ennen kuin ohjeissa tähän kehotetaan.

Kun käsittelet lisävarusteita ja muita tietokoneen osia, noudata seuraavia ohjeita vaurioiden välttämiseksi:

- v Vältä tarpeettomia liikkeitä. Liikkuminen kerää staattista sähkövarausta ympärillesi.
- v Käsittele osia aina varovaisesti. Pitele sovitinkortteja ja muistimoduuleja aina reunoista. Älä koske paljaisiin virtapiireihin tai liittimiin.
- v Älä anna muiden henkilöiden koskea tietokoneen osiin.
- v Kun asennat järjestelmään uuden lisävarusteen, kosketa varusteen staattiselta sähköltä suojaavalla pakkauksella sovitinkorttipaikan metallista kantta tai tietokoneen maalaamatonta metallipintaa vähintään kahden sekunnin ajan. Tämä pienentää pakkauksen ja kehosi staattista varausta.
- v Mikäli mahdollista, poista lisävaruste pakkauksestaan ja asenna se suoraan tietokoneeseen laskematta sitä välillä käsistäsi. Jos tämä ei onnistu, aseta lisävarusteen staattiselta sähköltä suojaava pakkaus tasaiselle pinnalle ja lisävaruste pakkauksen päälle.
- v Älä aseta lisävarustetta keskusyksikön kannen tai muun metallipinnan päälle.

# **Erillisten lisävarusteiden asennus**

Tässä kohdassa esitellään tietokoneen ulkoiset vastakkeet, joihin voit liittää erillisiä lisävarusteita, kuten erilliset kaiuttimet, kirjoittimen tai kuvanlukijan. Joitakin erillisiä lisävarusteita varten on asennettava myös ohjelmisto ja portit. Kun asennat erillistä lisävarustetta, paikanna käytettävä vastake tämän kohdan ohjeiden avulla ja asenna laite ja mahdolliset ohjelmat tai ajurit lisävarusteen mukana toimitettujen ohjeiden mukaisesti.

# **Tietokoneen etulevyssä olevien vastakkeiden paikannus**

Seuraavassa kuvassa näkyy tietokoneen etulevyssä olevien USB-porttien sijainti.

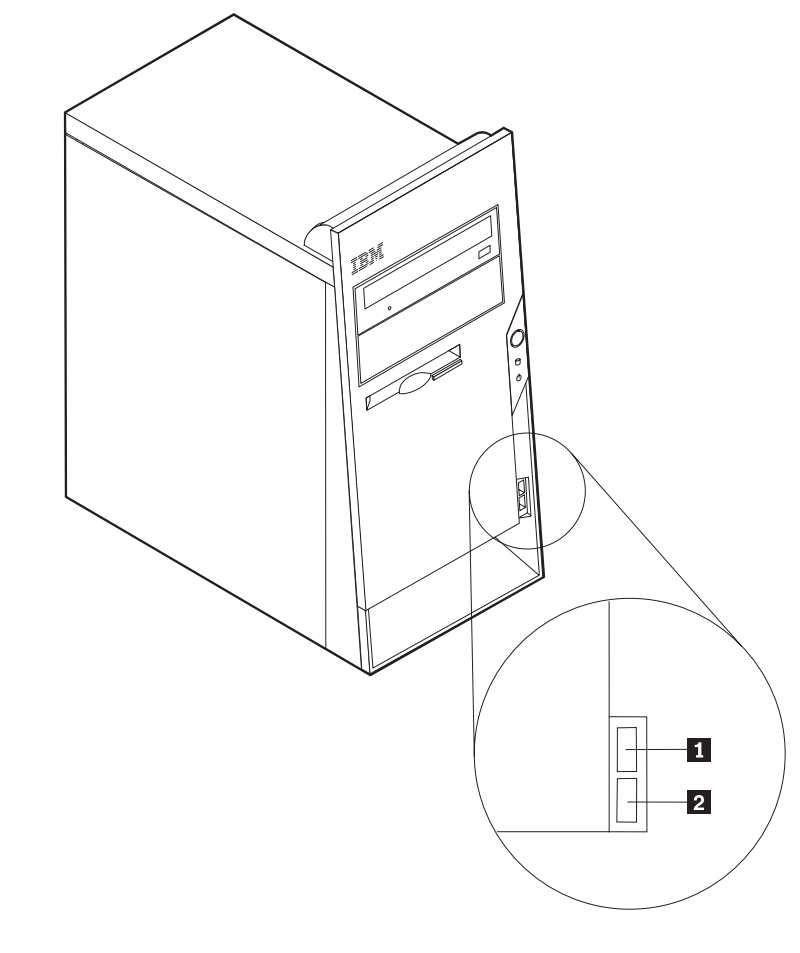

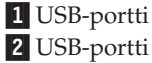

# **Tietokoneen takaosassa olevien vastakkeiden paikannus**

Seuraavassa kuvassa näkyy tietokoneen takaosassa olevien vastakkeiden ja porttien sijainti.

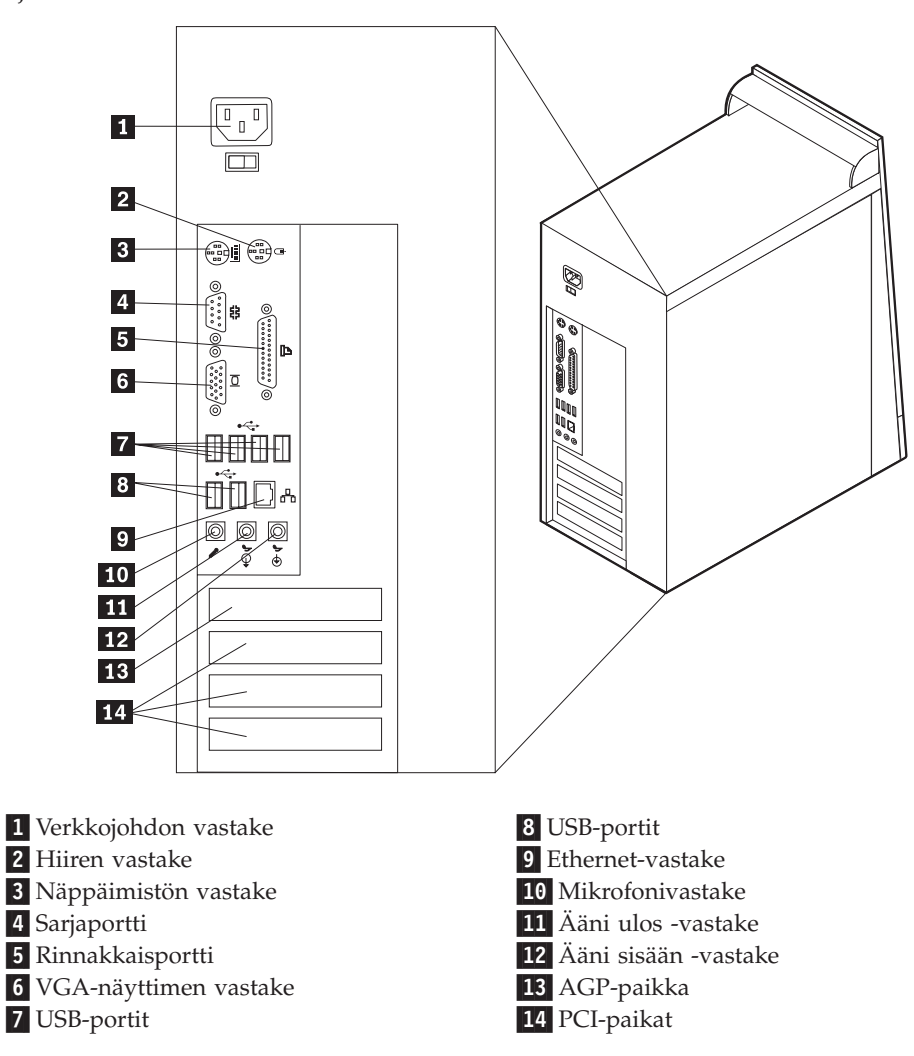

**Huomautus:** Joissakin tietokoneen takana olevissa vastakkeissa on värikoodi, joka auttaa selvittämään kaapeleiden kytkentäpaikat.
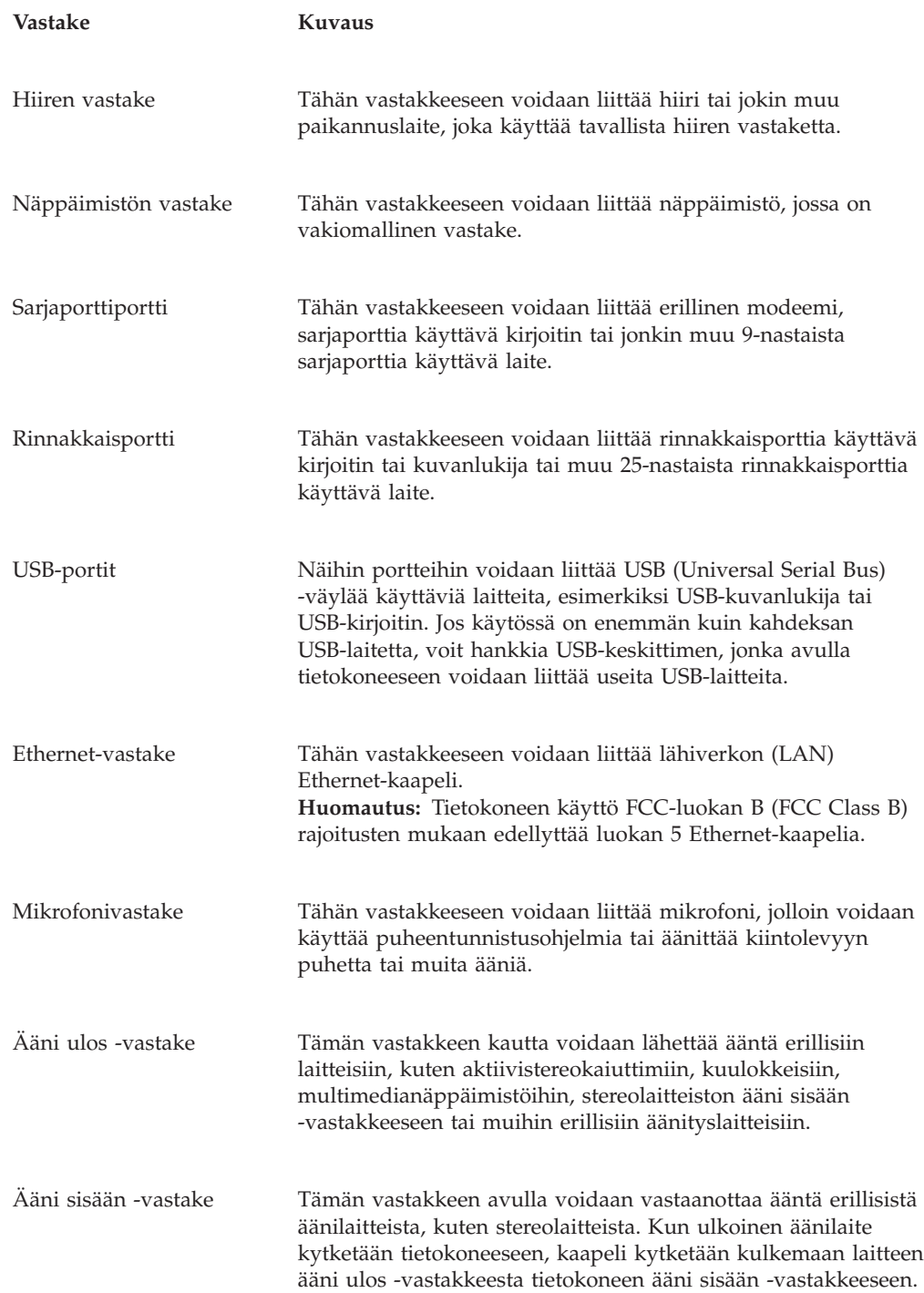

# **Laiteajurien hankinta**

Voit hankkia muiden käyttöjärjestelmien kuin esiasennetun käyttöjärjestelmän laiteajurit WWW-osoitteesta http://www.ibm.com/pc/support/. Laiteajurien asennusohjeet ovat ajurien mukana toimitetuissa README-tiedostoissa.

## <span id="page-73-0"></span>**Kannen poisto**

#### **Tärkeää**

Lue kohdassa "Tärkeät [turvaohjeet"](#page-6-0) sivulla v ja ["Staattiselle](#page-68-0) sähkölle herkkien laitteiden [käsittely"](#page-68-0) sivulla 55 olevat ohjeet, ennen kuin poistat keskusyksikön kannen.

Voit poistaa kannen seuraavasti:

- 1. Tee käyttöjärjestelmän lopputoimet, poista asemista kaikki tallennusvälineet (levykkeet, CD-levyt ja nauhat) ja katkaise sitten virta keskusyksiköstä ja siihen liitetyistä laitteista.
- 2. Irrota verkkojohdot pistorasioista.
- 3. Irrota tietokoneeseen liitetyt kaapelit ja johdot. Näitä ovat kaikki keskusyksikköön liitetyt kaapelit ja johdot (verkkojohdot, siirräntäkaapelit ja muut kaapelit).
- 4. Kierrä vasemmanpuoleisen kannen takaosassa olevat kaksi ruuvia irti ja irrota kansi työntämällä sitä taaksepäin.

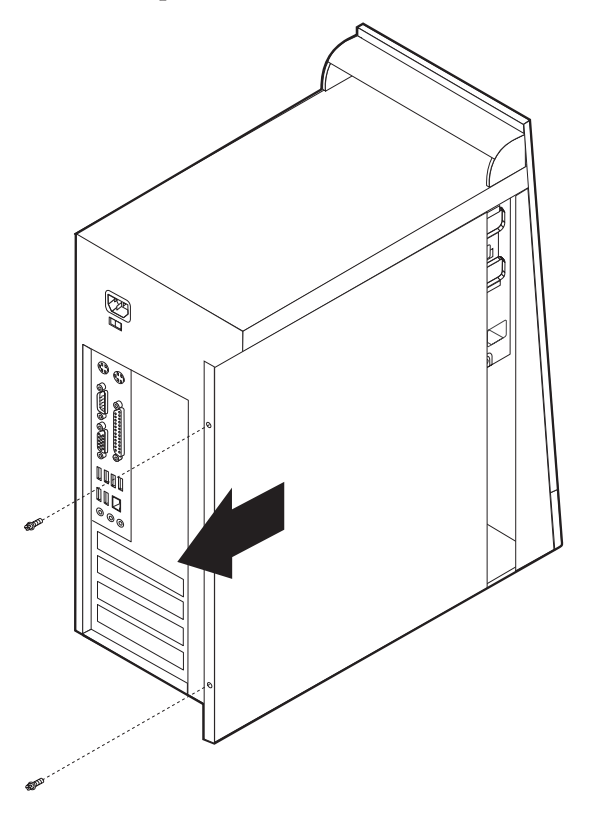

# <span id="page-74-0"></span>**Sisäisten osien sijainti**

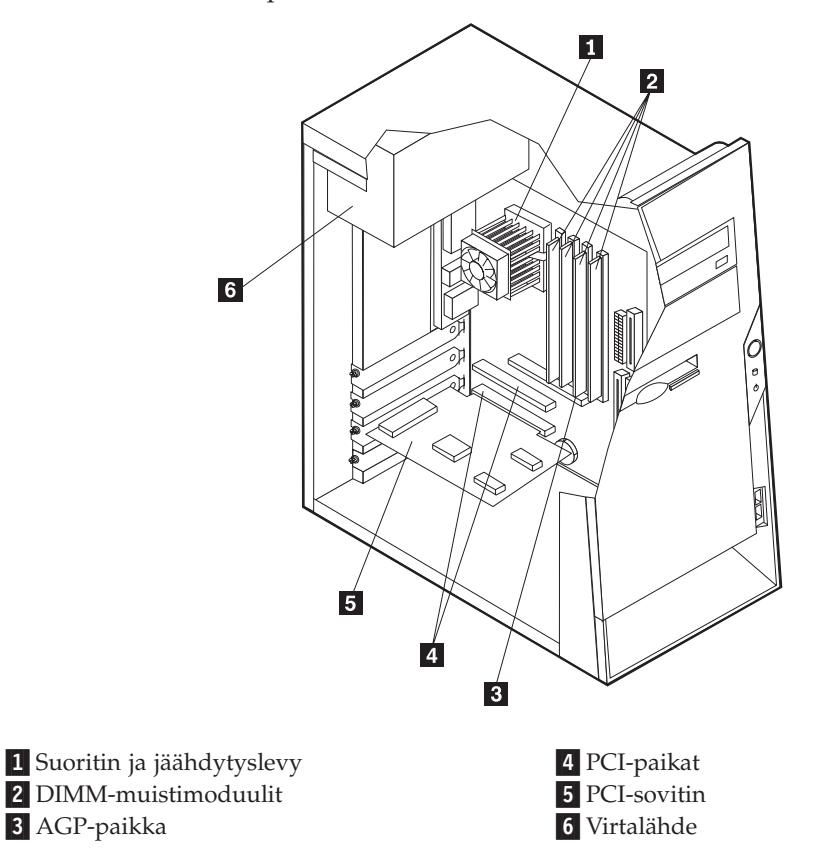

Seuraava kuva auttaa paikantamaan tietokoneen osat.

# **Emolevyn osien tunnistus**

*Emolevy* on tietokoneen pääpiirikortti. Se toteuttaa tietokoneen perustoiminnot ja tukee useita esiasennettuja tai käyttäjän asentamia laitteita.

Seuraavassa kuvassa näkyy emolevyn osien sijainti.

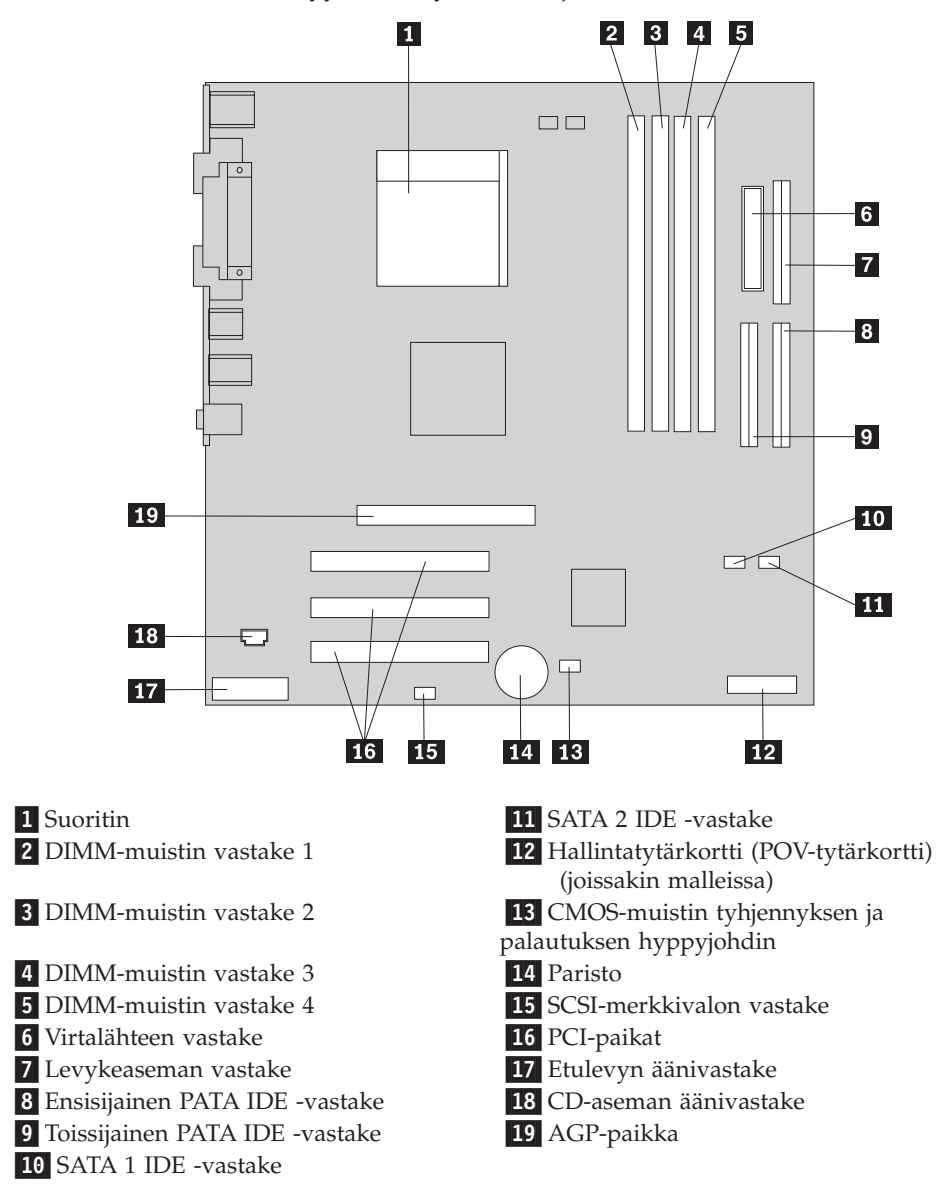

### **Muistin asennus**

Tietokoneessa on neljä vastaketta DIMM (dual inline memory) -muistimoduulien asennusta varten. Näin järjestelmämuistin enimmäismäärä on jopa 4,0 gigatavua.

DIMM-muistimoduuleja asennettaessa on otettava huomioon seuraavat seikat:

- v Järjestelmämuisti on jaettu kahteen kanavaan, joita kutsutaan A- ja B-kanavaksi. DIMM-muistin vastakkeet 1 ja 2 kuuluvat kanavaan A ja DIMM-muistin vastakkeet 3 ja 4 kanavaan B.
- v Jos DIMM-muistin vastakkeisiin 1 ja 3 (tai 2 ja 4) on asennettu samaa tekniikkaa käyttävät muistimoduulit, joiden kapasiteetti on yhtä suuri, järjestelmä toimii kaksikanavatilassa.
- v Käytä 2,5 voltin 184-nastaista 333 megahertsin DDR SDRAM (double data rate synchronous dynamic random access memory) -muistia.
- v Käytä 128, 256 tai 512 megatavun tai 1,0 gigatavun (jos saatavilla) DIMM-muistimoduuleja haluamanasi yhdistelmänä.
- v DIMM-muistimoduulien korkeus on 25,4 mm.

**Huomautus:** Vain DDR SDRAM DIMM -muistimoduuleja voidaan käyttää.

Voit asentaa DIMM-muistimoduulin seuraavasti:

- 1. Poista keskusyksikön kansi. Lisätietoja on kohdassa ["Kannen](#page-73-0) poisto" sivulla 60.
- 2. Tietokoneesta on ehkä poistettava sovitin, jotta DIMM-vastakkeet tulevat kunnolla esiin. Lisätietoja on kohdassa ["Sovittimien](#page-77-0) asennus" sivulla 64.
- 3. Paikanna DIMM-muistivastakkeet. Lisätietoja on kohdassa ["Emolevyn](#page-74-0) osien [tunnistus"](#page-74-0) sivulla 61.
- 4. Avaa muistivastakkeen pidikkeet.

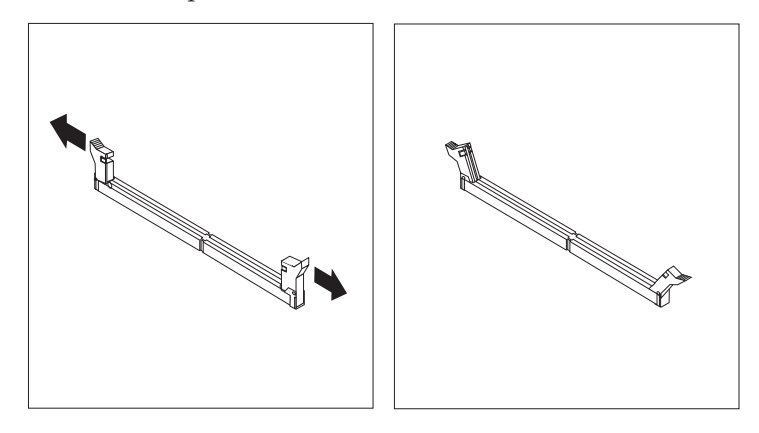

5. Varmista, että DIMM-muistimoduulissa olevat lovet ovat samansuuntaiset muistivastakkeen kielekkeiden kanssa. Paina moduulia suoraan alaspäin vastakkeeseen, kunnes pidikkeet sulkeutuvat.

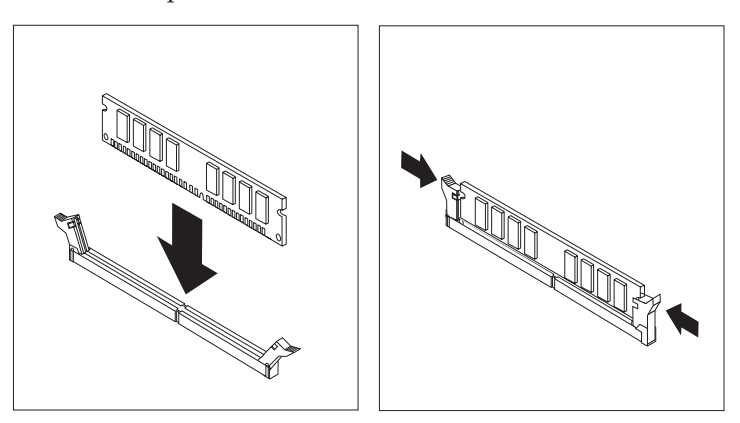

#### **Jatkotoimet**

- v Asenna mahdollisesti irrotetut sovittimet uudelleen paikoilleen.
- v Jos haluat asentaa tai poistaa muita lisävarusteita, siirry kyseistä lisävarustetta käsittelevään kohtaan.
- v Voit päättää asennuksen tekemällä kohdassa "Kannen, johtojen ja [kaapelien](#page-87-0) kiinnitys takaisin [paikoilleen"](#page-87-0) sivulla 74 kuvatut toimet.

## <span id="page-77-0"></span>**Sovittimien asennus**

Tässä jaksossa on tietoja ja ohjeita sovittimien asennuksesta emolevyyn ja niiden poistosta emolevystä. Tietokoneissa on kolme laajennuspaikkaa PCI-sovittimille. Asennettavan sovittimen enimmäispituus on 228 mm.

Voit asentaa sovittimen seuraavasti:

- 1. Poista keskusyksikön kansi. Lisätietoja on kohdassa ["Kannen](#page-73-0) poisto" sivulla 60.
- 2. Poista asianmukaisen sovitinpaikan kansi.

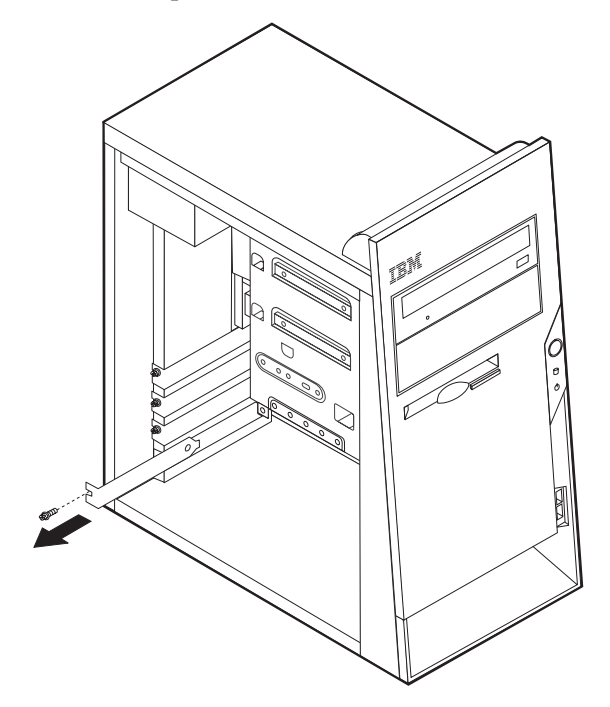

- 3. Poista sovitinkortti staattiselta sähköltä suojaavasta pakkauksesta.
- 4. Asenna sovitinkortti sille varattuun sovitinpaikkaan.

5. Kiinnitä sovitin ruuvilla kuvan osoittamalla tavalla.

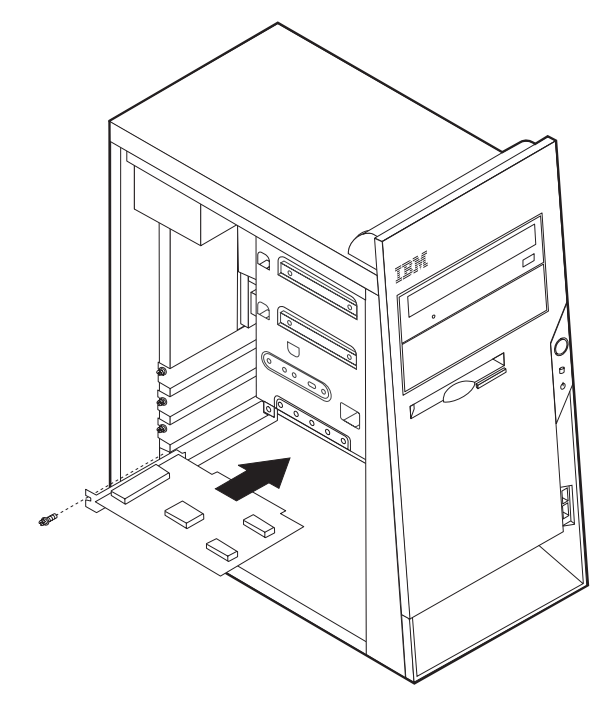

#### **Jatkotoimet**

- v Jos haluat asentaa tai poistaa muita lisävarusteita, siirry kyseistä lisävarustetta käsittelevään kohtaan.
- v Voit päättää asennuksen tekemällä kohdassa "Kannen, johtojen ja [kaapelien](#page-87-0) kiinnitys takaisin [paikoilleen"](#page-87-0) sivulla 74 kuvatut toimet.

### **Sisäisten asemien asennus**

Tässä jaksossa on tietoja ja ohjeita sisäisten asemien asennuksesta ja poistosta.

Sisäiset asemat ovat laitteita, joihin tietokone tallentaa tietoja ja joista se lukee tietoja. Lisäämällä tietokoneeseen asemia voit laajentaa tallennustilaa ja käyttää monenlaisia tallennusvälineitä. Voit lisätä tietokoneeseen seuraavanlaisia asemia:

- PATA (Parallel Advanced Technology Attachment) -kiintolevyasemia
- Serial ATA -kiintolevyasemia
- CD-asemia tai DVD-asemia
- irtotaltioasemia.

**Huomautus:** Näitä asemia kutsutaan myös IDE (integrated drive electronics) -asemiksi.

Sisäiset asemat asennetaan *asemapaikkoihin*. Tässä julkaisussa näitä paikkoja kutsutaan nimellä asemapaikka 1, asemapaikka 2 ja niin edelleen.

Asemaa asennettaessa on tärkeää selvittää, minkätyyppisiä ja -kokoisia asemia asemapaikkoihin voidaan asentaa. Tämän lisäksi on tärkeää, että kaapelit kytketään asennettuun asemaan oikein.

## **Asemien tekniset tiedot**

Tietokoneeseen on esiasennettu seuraavat asemat:

- v CD- tai DVD-asema asemapaikassa 1
- v 3,5 tuuman levykeasema asemapaikassa 3
- v 3,5 tuuman kiintolevyasema asemapaikassa 4.

Jos asemapaikka on tyhjä, siinä on staattisen sähkön suoja ja suojakansi.

Asemapaikkojen sijainti on esitetty seuraavassa kuvassa.

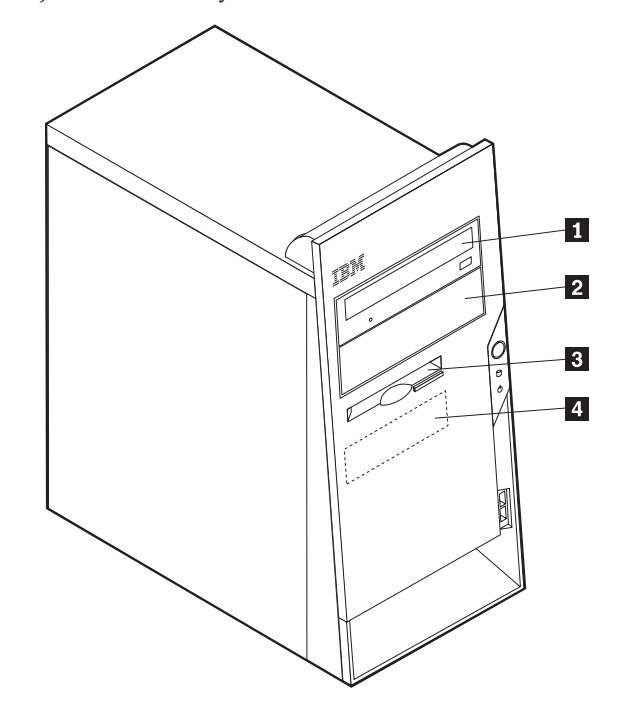

Seuraavassa taulukossa on tietoja kuhunkin asemapaikkaan sopivista asemista ja niiden enimmäiskorkeudesta.

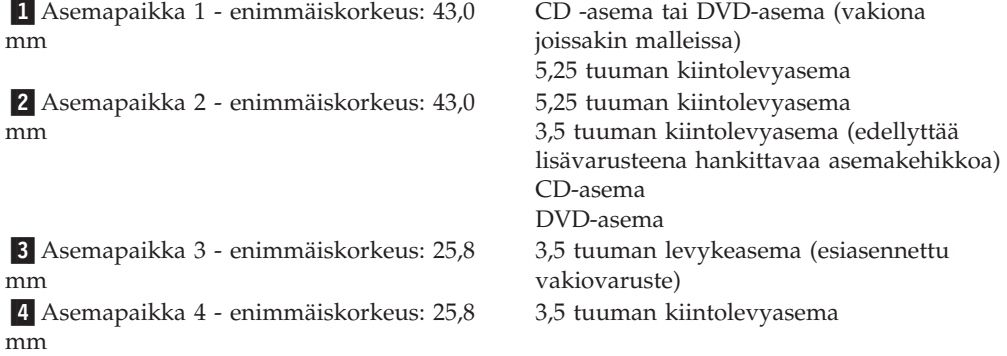

#### **Huomautuksia:**

- 1. Tähän tietokoneeseen sopivien asemien enimmäiskorkeus on 43,0 mm.
- 2. Irtotaltioasemat (nauha-asemat tai CD-asemat) voidaan asentaa vapaana oleviin paikkoihin (asemapaikka 1 tai 2).

### **Aseman asennus**

Voit asentaa sisäisen aseman asemapaikkaan seuraavasti:

- 1. Poista keskusyksikön kansi. Lisätietoja on kohdassa ["Kannen](#page-73-0) poisto" sivulla 60.
- 2. Jos tietokoneessa on CD- tai DVD-asema, asemaan liitetyt virta- ja liitäntäkaapelit on ehkä irrotettava.
- 3. Poista asemapaikan suojus työntämällä suorakärkinen ruuvitaltta suojuksen reunan alle ja vääntämällä suojus varovasti irti.
- 4. Poista asemapaikan metallisuojus työntämällä suorakärkinen ruuvitaltta suojuksen reunan alle ja vääntämällä suojus varovasti irti.

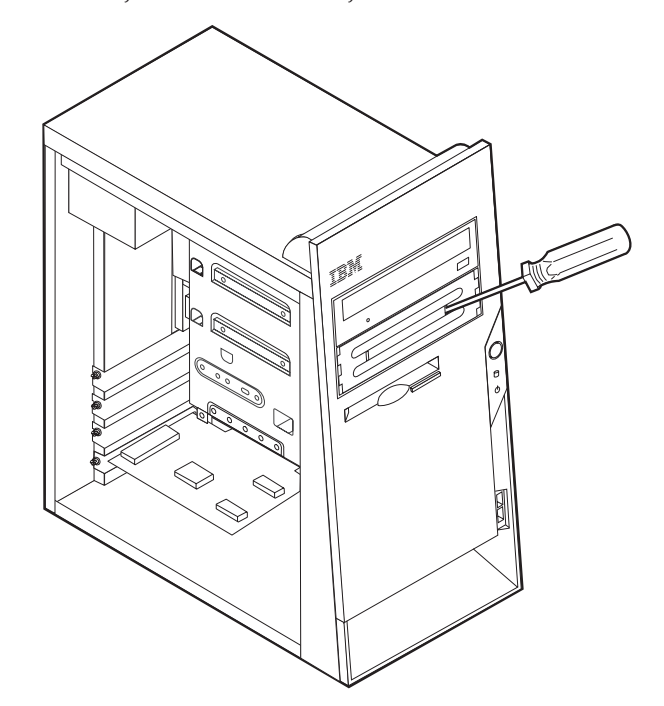

5. Varmista, että asentamasi asema on asetettu asianmukaisesti pää- tai sivulaitteeksi.

**Huomautus:** Serial ATA -kiintolevyasemaa ei tarvitse määrittää pää- tai sivulaitteeksi.

- v Jos asennettava laite on ensimmäinen CD- tai DVD-asema, aseta se päälaitteeksi.
- v Jos asennettava laite on CD- tai DVD-lisäasema, aseta se sivulaitteeksi.
- v Jos asennettava laite on Parallel ATA -lisäkiintolevyasema, aseta se sivulaitteeksi.

Katso lisätietoja pää- ja sivuaseman hyppyjohtimista aseman mukana toimitetuista julkaisuista.

6. Asenna asema asemapaikkaan. Kohdista ruuvien reiät asemapaikan reikiin ja kiinnitä asema kahdella ruuvilla.

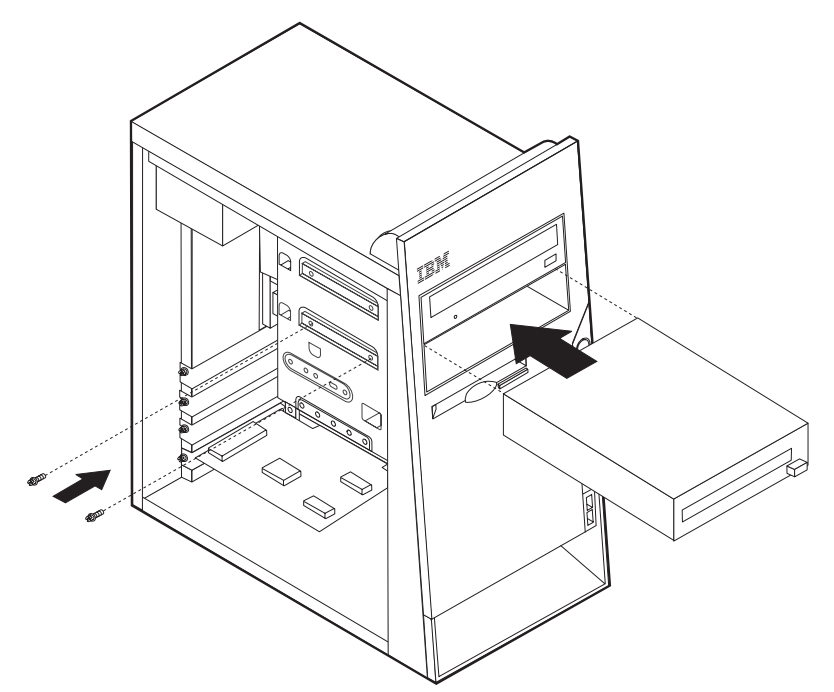

- 7. Kiintolevyaseman käyttöön tarvitaan kaksi kaapelia: virtakaapeli, jolla asema liitetään virtalähteeseen, sekä liitäntäkaapeli, jolla asema liitetään emolevyyn.
	- v Parallel ATA -kiintolevyasema tulee liittää virtalähteeseen nelijohtimisella virtakaapelilla.

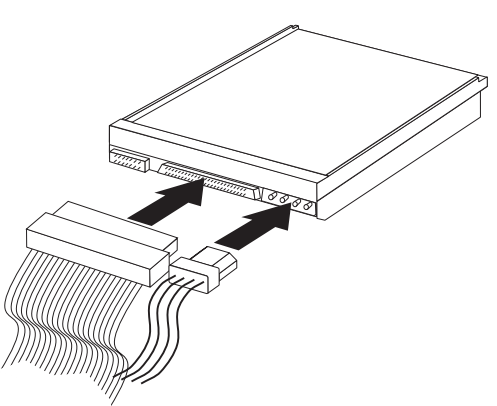

v Serial ATA -kiintolevyasema tulee liittää virtalähteeseen viisijohtimisella virtakaapelilla.

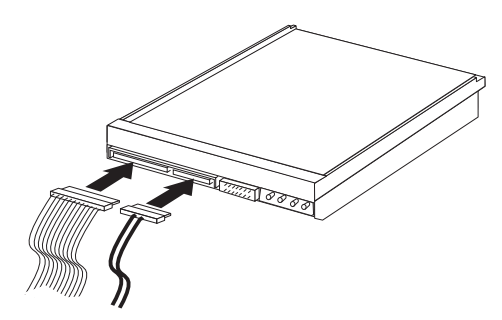

Aseman liittämisen vaiheet vaihtelevat asennettavan aseman mukaan. Valitse sopivat ohjeet seuraavista.

#### **Ensimmäisen CD- tai DVD-aseman liittäminen**

- 1. Etsi tietokoneen tai uuden aseman mukana toimitettu kolmiliittiminen liitäntäkaapeli.
- 2. Paikanna emolevyssä oleva toissijaisen PATA IDE -laitteen vastake. Lisätietoja on kohdassa ["Emolevyn](#page-74-0) osien tunnistus" sivulla 61.
- 3. Liitä liitäntäkaapelin toinen pää asemaan ja toinen pää emolevyn toissijaisen PATA IDE -laitteen vastakkeeseen. Voit vähentää sähkömagneettista säteilyä käyttämällä vain kaapelin päissä olevia liittimiä.
- 4. Tietokoneessa on ylimääräisiä virtavastakkeita lisäasemia varten. Liitä virtakaapelin liitin asemaan.
- 5. Jos sinulla on CD-aseman äänikaapeli, yhdistä se asemaan ja emolevyyn. Lisätietoja on kohdassa ["Emolevyn](#page-74-0) osien tunnistus" sivulla 61.

#### **Lisäaseman liittäminen: CD- tai DVD-asema tai Parallel ATA -kiintolevyasema**

Lisäasema voidaan kytkeä joko ensisijaiseen tai toissijaiseen PATA IDE -vastakkeeseen.

- 1. Paikanna vapaa PATA IDE -liitin kolmiliittimisessä liitäntäkaapelissa, joka on kytketty emolevyssä olevaan ensisijaiseen tai toissijaiseen PATA IDE -vastakkeeseen. Lisätietoja on kohdassa ["Emolevyn](#page-74-0) osien tunnistus" sivulla 61.
- 2. Liitä liitäntäkaapelin ylimääräinen liitin uuteen asemaan.
- 3. Tietokoneessa on ylimääräisiä virtavastakkeita lisäasemia varten. Liitä virtakaapelin liitin asemaan.

#### **Serial ATA -kiintolevyaseman liittäminen**

Serial ATA -kiintolevyasema voidaan kytkeä joko SATA 1 IDE- tai SATA 2 IDE -vastakkeeseen.

- 1. Paikanna uuden aseman mukana toimitettu liitäntäkaapeli.
- 2. Paikanna emolevyssä vapaana oleva SATA IDE -vastake. Lisätietoja on kohdassa ["Emolevyn](#page-74-0) osien tunnistus" sivulla 61.
- 3. Kytke liitäntäkaapelin toinen pää asemaan ja toinen pää emolevyn vapaana olevaan SATA IDE -vastakkeeseen.
- 4. Tietokoneessa on ylimääräisiä virtavastakkeita lisäasemia varten. Liitä virtakaapelin liitin asemaan.

#### **Jatkotoimet**

- v Jos haluat asentaa tai poistaa muita lisävarusteita, siirry kyseistä lisävarustetta käsittelevään kohtaan.
- v Voit päättää asennuksen tekemällä kohdassa "Kannen, johtojen ja [kaapelien](#page-87-0) kiinnitys takaisin [paikoilleen"](#page-87-0) sivulla 74 kuvatut toimet.

# **Suojausominaisuuksien asennus**

Saatavilla on useita lukitusvarusteita, joiden avulla tietokone voidaan suojata varkauksilta ja luvattomalta käytöltä. Seuraavat jaksot sisältävät tietoja erilaisista lukituslaitteista, joita tietokoneeseen voi olla saatavilla, ja niiden asennusohjeet. Fyysisten lukituslaitteiden lisäksi käytettävissä on myös ohjelmallisesti toteutettu lukitusmenetelmä, joka estää tietokoneen luvattoman käytön: ohjelma lukitsee näppäimistön ja vapauttaa sen vasta, kun oikea salasana on annettu.

Varmista turvavaijeria asentaessasi, ettei se sotkeudu tietokoneen johtoihin.

### **Suojalukkojen paikannus**

Seuraavassa kuvassa näkyvät tietokoneen takaosassa olevien turvavarusteiden asennuspaikat.

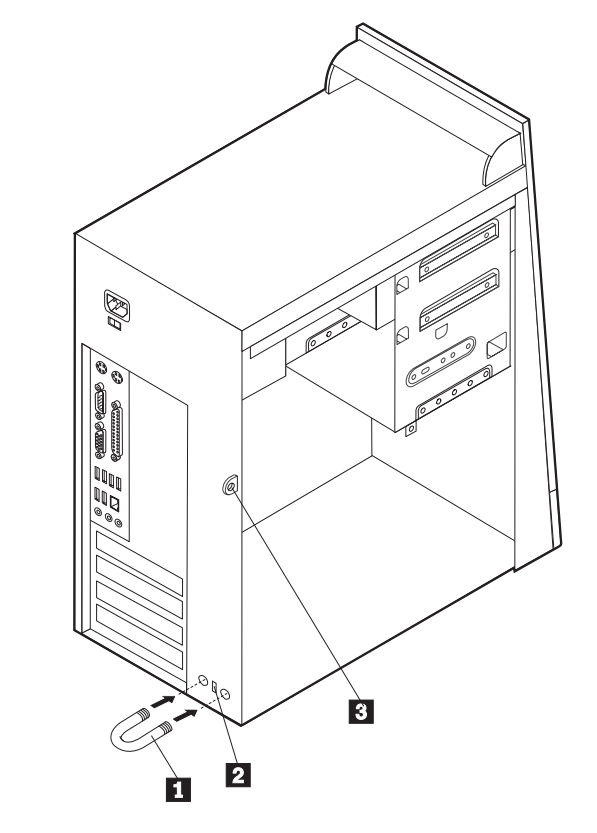

1 U:n muotoinen turvapultti 2 Vaijerilukko 3-Riippulukon kiinnityslenkki

### **U:n muotoinen turvapultti**

Tietokone voidaan kytkeä pöytään tai muuhun irtaimeen kalustukseen käyttämällä lukituslaitetta, joka koostuu 5 mm:n paksuisesta U:n muotoisesta turvapultista, teräksisestä turvavaijerista ja riippulukosta. U:n muotoinen turvapultti voidaan asentaa tietokoneeseen, jonka rungon takaosassa on pultin asennusaukot.

Voit asentaa U:n muotoisen pultin seuraavasti:

- 1. Poista keskusyksikön kansi. Lisätietoja on kohdassa ["Kannen](#page-73-0) poisto" sivulla 60.
- 2. Poista metalliset reiänsuojukset jollakin työkalulla, esimerkiksi ruuvitaltalla.
- 3. Työnnä U:n muotoinen pultti tietokoneen takalevyn läpi. Kiinnitä sitten mutterit sopivan kokoisella tai säädettävällä jakoavaimella.
- 4. Aseta kansi takaisin paikalleen. Lisätietoja on kohdassa ["Kannen,](#page-87-0) johtojen ja kaapelien kiinnitys takaisin [paikoilleen"](#page-87-0) sivulla 74.

5. Pujota vaijeri U:n muotoisen pultin läpi ja sellaisen esineen ympäri, joka ei ole osa rakennuksen kantavia rakennelmia tai kiinnitetty niihin pysyvästi mutta josta vaijeria ei kuitenkaan voi irrottaa. Kiinnitä sitten vaijerin päät toisiinsa lukolla.

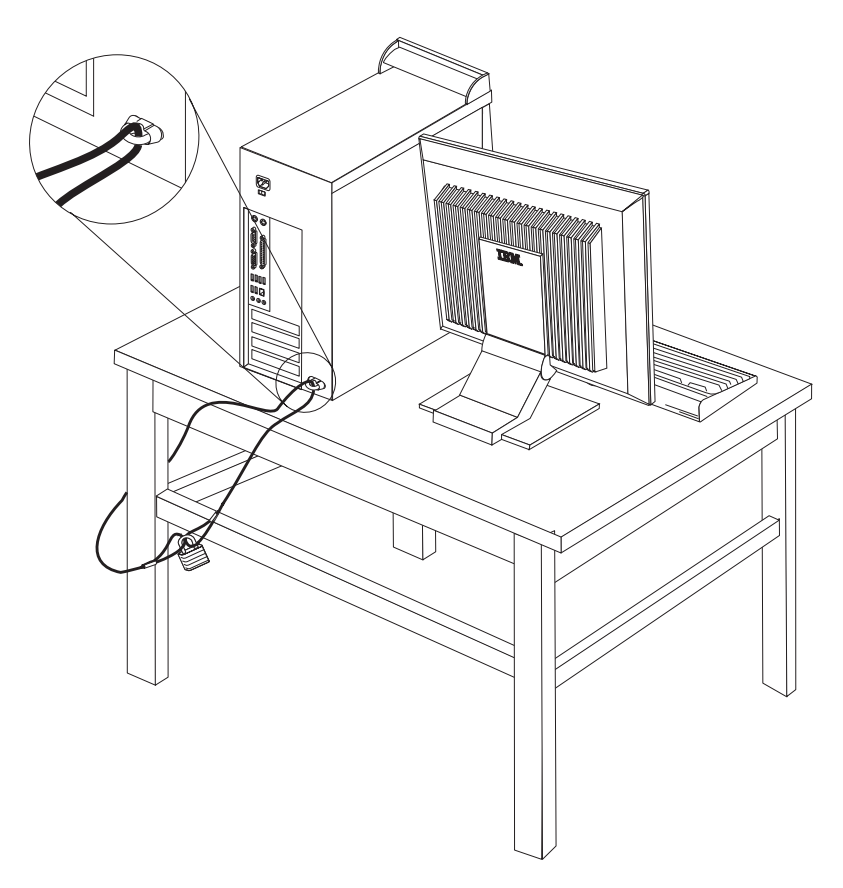

## **Vaijerilukko**

Tietokone voidaan kytkeä pöytään tai muuhun irtaimeen kalustukseen vaijerilukon avulla. Vaijerilukko kiinnitetään tietokoneen takaosassa olevaan reikään, ja sitä käytetään avaimella. Samantyyppinen vaijerilukko on käytössä monissa kannettavissa tietokoneissa. Vaijerilukon voi tilata suoraan IBM:ltä.

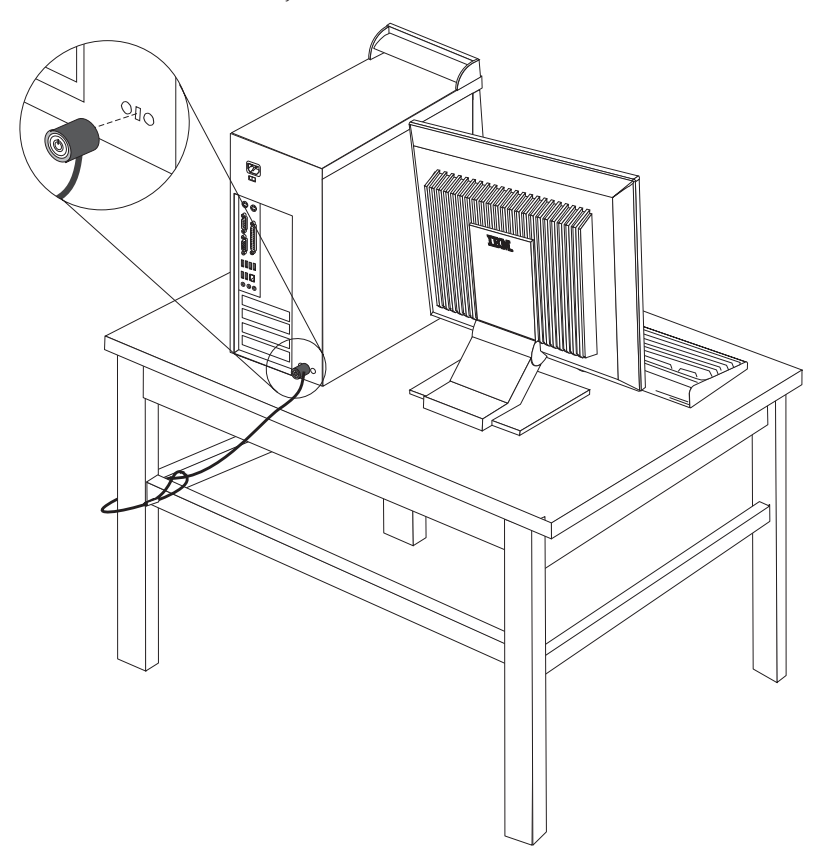

### **Suojaus salasanan avulla**

Voit estää tietokoneen luvattoman käytön asettamalla BIOS-asetusohjelman (IBM Setup Utility) avulla salasanan. Kun tietokoneeseen kytketään virta, tietokone vapauttaa näppäimistön normaaliin käyttöön vasta, kun käyttäjä on antanut oikean salasanan.

#### **Jatkotoimet**

- v Jos haluat asentaa tai poistaa muita lisävarusteita, siirry kyseistä lisävarustetta käsittelevään kohtaan.
- v Voit päättää asennuksen tekemällä kohdassa "Kannen, johtojen ja [kaapelien](#page-87-0) kiinnitys takaisin [paikoilleen"](#page-87-0) sivulla 74 kuvatut toimet.

### **Pariston vaihto**

Tietokoneessa on erityinen muisti, joka säilyttää päivämäärän, kellonajan ja esimerkiksi rinnakkaisporttien asetukset (kokoonpanoasetukset). Muisti saa tarvitsemansa virran paristosta, kun tietokoneesta on katkaistu virta.

Paristo ei edellytä latausta tai huoltoa, mutta paristosta loppuu jossakin vaiheessa virta. Jos näin käy, päivämäärä, kellonaika ja kokoonpanoasetukset (esimerkiksi salasanat) katoavat. Kun tietokoneeseen kytketään virta, kuvaruutuun tulee virhesanoma.

Lisätietoja pariston vaihdosta ja hävityksestä on kohdassa ["Litiumparistoon](#page-10-0) liittyvä [huomautus"](#page-10-0) sivulla ix.

Voit vaihtaa pariston seuraavasti:

- 1. Katkaise virta tietokoneesta ja kaikista siihen liitetyistä laitteista.
- 2. Irrota verkkojohto ja keskusyksikön kansi. Lisätietoja on kohdassa ["Kannen](#page-73-0) [poisto"](#page-73-0) sivulla 60.
- 3. Paikanna paristo. Lisätietoja on kohdassa ["Emolevyn](#page-74-0) osien tunnistus" sivulla [61.](#page-74-0)
- 4. Poista mahdolliset sovittimet, jotka ovat pariston edessä. Lisätietoja on kohdassa ["Sovittimien](#page-77-0) asennus" sivulla 64.
- 5. Poista vanha paristo.

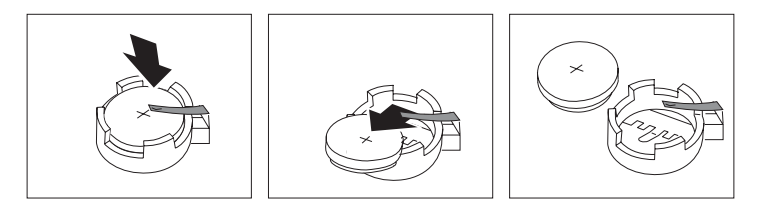

6. Asenna uusi paristo.

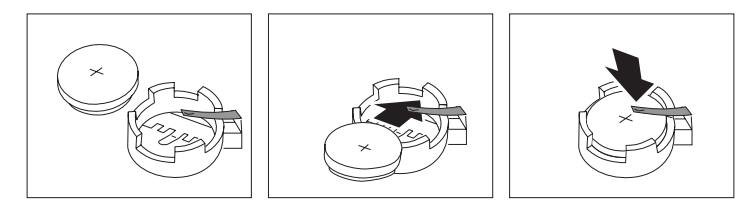

- 7. Asenna pariston vaihdon yhteydessä mahdollisesti poistetut sovittimet uudelleen paikoilleen. Lisätietoja sovittimien asennuksesta takaisin paikalleen on kohdassa ["Sovittimien](#page-77-0) asennus" sivulla 64.
- 8. Pane kansi takaisin paikalleen ja liitä verkkojohto pistorasiaan. Lisätietoja on kohdassa "Kannen, johtojen ja kaapelien kiinnitys takaisin [paikoilleen"](#page-87-0) sivulla [74.](#page-87-0)

**Huomautus:** Kun tietokoneeseen kytketään virta pariston vaihdon jälkeen, kuvaruutuun saattaa tulla virhesanoma. Tämä on normaalia.

- 9. Kytke virta keskusyksikköön ja kaikkiin siihen liitettyihin laitteisiin.
- 10. BIOS-asetusohjelman avulla voit asettaa päivämäärän, kellonajan ja salasanat.

# **Kadonneen tai unohtuneen salasanan poisto (CMOS-muistin tyhjennys)**

Tämä jakso koskee kadonneita tai unohtuneita salasanoja. Lisätietoja salasanan katoamisen tai unohtumisen edellyttämistä toimista on Access IBM -ohjelmassa.

**Huomautus:** Joidenkin tietokonemallien emolevyssä saattaa olla asennettuna hallintatytärkortti (POV-tytärkortti). Jos tietokoneessa on tällainen hallintakortti, salasana on tallennettuna kortin EEPROM-muistissa, josta sitä ei voi poistaa. Voit tarkistaa hallintakortin sijainnin kohdasta ["Emolevyn](#page-74-0) osien tunnistus" sivulla 61.

<span id="page-87-0"></span>Voit poistaa unohtuneen salasanan seuraavasti:

- 1. Katkaise virta tietokoneesta ja kaikista siihen liitetyistä laitteista.
- 2. Poista keskusyksikön kansi. Lisätietoja on kohdassa ["Kannen](#page-73-0) poisto" sivulla [60.](#page-73-0)
- 3. Paikanna emolevyssä oleva CMOS-muistin tyhjennyksen ja palautuksen hyppyjohdin. Lisätietoja on kohdassa ["Emolevyn](#page-74-0) osien tunnistus" sivulla 61.
- 4. Poista mahdolliset sovittimet, jotka estävät pääsyn CMOS-muistin tyhjennyksen ja palautuksen hyppyjohtimeen. Katso lisätietoja kohdasta ["Sovittimien](#page-77-0) asennus" sivulla 64.
- 5. Siirrä hyppyjohdin normaaliasennosta (nastat 1 ja 2) huoltoasentoon tai kokoonpanon määritysasentoon (nastat 2 ja 3).
- 6. Aseta kansi takaisin paikalleen ja kytke verkkojohto pistorasiaan. Lisätietoja on kohdassa "Kannen, johtojen ja kaapelien kiinnitys takaisin paikoilleen".
- 7. Käynnistä tietokone uudelleen ja anna virran olla kytkettynä noin 10 sekuntia. Katkaise tietokoneesta virta painamalla virtakytkintä noin 5 sekuntia. Virta katkeaa.
- 8. Toista sivulla 74 esitetyt vaiheet 2–4.
- 9. Aseta hyppyjohdin takaisin normaaliasentoon (nastat 1 ja 2).
- 10. Aseta kansi takaisin paikalleen ja kytke verkkojohto pistorasiaan. Lisätietoja on kohdassa "Kannen, johtojen ja kaapelien kiinnitys takaisin paikoilleen".

## **Kannen, johtojen ja kaapelien kiinnitys takaisin paikoilleen**

Lisävarusteiden asennuksen tai poiston jälkeen kaikki asennuksen ajaksi irrotetut osat on asennettava takaisin ja irrotetut kaapelit ja johdot (kuten puhelinkaapeli ja verkkojohto) on kytkettävä takaisin paikoilleen. Joidenkin lisävarusteiden asennuksen jälkeen BIOS-asetusohjelman päivitetyt tiedot on vahvistettava.

Voit kiinnittää kannen, johdot ja kaapelit takaisin paikoilleen seuraavasti:

- 1. Varmista, että kaikki asennusta varten irrotetut osat on asennettu oikein takaisin eikä tietokoneen sisään ole jäänyt työkaluja tai irtonaisia ruuveja.
- 2. Siirrä sivuun kaapelit, jotka saattavat estää kannen kiinnityksen.

3. Aseta kansi runkoon niin, että kannen ylä- ja alareunassa olevat ohjaimet osuvat kohdalleen runkoon ja työnnä kansi kiinni. Kiinnitä kansi kiertämällä ruuvit kiinni.

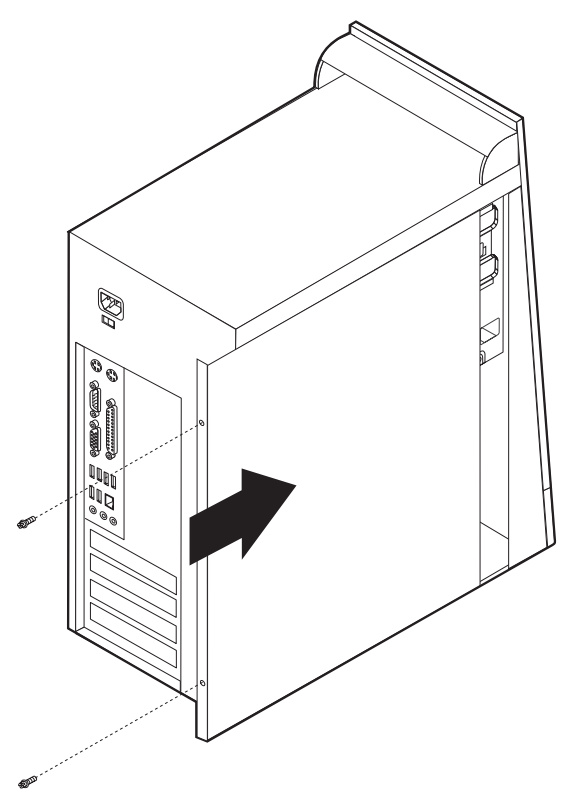

- 4. Kytke tietokoneen ulkoiset kaapelit ja verkkojohdot takaisin tietokoneeseen. Lisätietoja on kohdassa "Erillisten [lisävarusteiden](#page-69-0) asennus" sivulla 56.
- 5. Luku 5, ["BIOS-asetusohjelman](#page-116-0) käyttö", sivulla 103 sisältää lisätietoja päivityksestä.

# **Luku 4. Tyypit 8189, 8190, 8194, 8195, 8432 ja 8433**

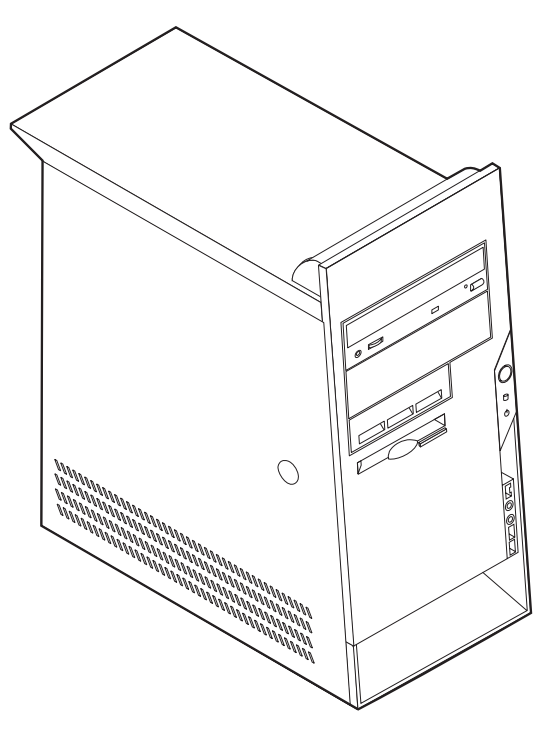

Tässä luvussa esitellään tietokoneeseen saatavana olevia lisävarusteita. Voit helposti laajentaa tietokoneen ominaisuuksia lisäämällä muistia, sovitinkortteja tai asemia. Kun asennat lisävarustetta, tutustu seuraavien ohjeiden lisäksi myös lisävarusteen mukana toimitettuihin ohjeisiin.

**Tärkeää**

Ennen kuin asennat lisävarusteen, lue kohta "Tärkeät [turvaohjeet"](#page-6-0) sivulla v. Kohta sisältää ohjeita turvallisista työskentelytavoista.

# **Ominaisuudet**

Tässä jaksossa on yleiskatsaus tietokoneen ominaisuuksiin ja toimintoihin sekä esiasennettuun ohjelmistoon.

**Järjestelmän tiedot**

Seuraavat tiedot koskevat useita malleja. IBM Setup Utility -ohjelmasta saat esiin luettelon käyttämäsi mallin ominaisuuksista. [Luku](#page-116-0) 5, ["BIOS-asetusohjelman](#page-116-0) käyttö", sivulla 103 sisältää lisätietoja.

**Suoritin** (vaihtelee mallin tyypin mukaan)

- Intel Pentium 4 -suoritin, jossa HyperThreading-ominaisuus
- Intel Pentium 4 -suoritin
- Intel Celeron -suoritin

v Sisäinen välimuisti (vaihtelee mallin tyypin mukaan)

#### **Muisti**

- Neljän DIMM (dual inline memory module) -muistimoduulin tuki
- 512 kilotavun flash-muisti järjestelmäohjelmia varten

#### **Sisäiset asemat**

- 3,5 tuuman 1,44 megatavun levykeasema
- Sisäinen kiintolevyasema
- v IDE-CD- tai -DVD-lisäasema

#### **Näyttöalijärjestelmä**

- v Sisäinen näytönohjain VGA (Video Graphics Array) -näytintä varten
- AGP (Accelerated graphics port) -näyttösovittimen paikka emolevyssä

#### **Äänialijärjestelmä**

- v AC'97 with ADI 1981B Audio Codec -äänikortti
- v Linja sisään-, linja ulos- ja mikrofonivastake takalevyssä

#### **Verkkoyhteydet**

- v Sisäinen Intel Ethernet 10/100 Mbps -ohjain, joka tukee lähiverkkokäynnistystä (Wake on LAN) (joissakin malleissa)
- v Sisäinen Intel Ethernet 10/100/1000 Mbps -ohjain, joka tukee lähiverkkokäynnistystä (Wake on LAN) (joissakin malleissa)
- v Ohjelmistomodeemi V.90/V.44 (joissakin malleissa)

#### **Järjestelmänhallintaominaisuudet**

- Etäalkulataus (RPL, Remote Program Load) ja DHCP (Dynamic Host Configuration Protocol) -yhteyskäytäntö
- Lähiverkkokäynnistys (Wake on LAN)
- v Käynnistys soittosignaalista (BIOS-asetusohjelmassa tämän toiminnon nimi on Sarjaportin soitonilmaisin, jos käytössä on ulkoinen modeemi)
- v Etähallinta
- v Automaattinen virrankytkentä
- v Järjestelmänhallinta-BIOS (SM BIOS) ja järjestelmänhallintaohjelmat
- v Automaattisten käynnistystestien (POST) tulosten tallennus

#### **Siirräntäominaisuudet**

- v 25-nastainen ECP (Extended Capabilities Port)- tai EPP (Extended Parallel Port) -portti
- 9-nastainen sarjaportti
- v Kahdeksan 4-nastaista USB-porttia (kaksi etulevyssä ja kuusi takalevyssä)
- PS/2-hiirivastake
- PS/2-näppäimistövastake
- Ethernet-vastake
- VGA-näyttimen vastake
- v Kolme äänivastaketta (ääni sisään, ääni ulos sekä mikrofoni)
- v IEEE 1394 -vastake (joissakin malleissa)
- v Etulevyssä olevat mikrofonin ja kuulokkeiden vastakkeet (joissakin malleissa)

#### **Laajennusominaisuudet**

- Viisi asemapaikkaa
- v Kolme 32-bittistä PCI (peripheral component interconnect) -sovittimen paikkaa
- Yksi AGP (accelerated graphics port) -laajennuspaikka

#### **Virta**

- 230 W:n virtalähde ja manuaalinen jännitekytkin
- Automaattinen virrantaajuuden valinta (50/60 Hz)
- APM (Advanced Power Management) -tuki
- Advanced Configuration and Power Interface (ACPI) -tuki

#### **Suojausominaisuudet**

- v Pääkäyttäjän ja käyttäjän salasana
- v U:n muotoisen turvapultin ja vaijerilukon tuki
- Yhdysrakenteisen vaijerilukon tuki
- v Aloitusjärjestyksen hallinta
- v Käynnistys ilman levykeasemaa, näppäimistöä tai hiirtä
- Valvomaton käynnistys
- v Levyke- ja kiintolevyaseman siirräntätoiminnon hallinta
- v Sarja- ja rinnakkaisportin siirräntätoiminnon hallinta
- v Laitekohtainen suojausprofiili

#### **Tietokoneeseen esiasennettu ohjelmisto**

Tietokoneessa saattaa olla esiasennettuja ohjelmia. Näitä ovat käyttöjärjestelmä, sisäisiä toimintoja tukevat laiteajurit ja muut tukiohjelmat.

**Käyttöjärjestelmät (esiasennetut)** (vaihtelee mallin tyypin mukaan)

**Huomautus:** Kaikissa maissa tai kaikilla alueilla ei ole näitä käyttöjärjestelmiä.

- Microsoft Windows XP Home
- Microsoft Windows XP Professional
- Microsoft Windows 2000.

#### **Käyttöjärjestelmät (yhteensopivuus testattu)**<sup>4</sup>

- Microsoft Windows NT Workstation 4.0
- Microsoft Windows 98 Second Edition (SE)

<sup>4.</sup> Tämän julkaisun valmistumishetkeen mennessä IBM on testannut tässä lueteltujen käyttöjärjestelmien yhteensopivuuden. IBM saattaa todeta myös muiden käyttöjärjestelmien olevan yhteensopivia tietokoneen kanssa tämän julkaisun valmistumisen jälkeen. IBM voi muuttaa tämän luettelon tietoja (tehdä korjauksia ja lisäyksiä). Tutustumalla käyttöjärjestelmän valmistajan WWW-sivustoon voit selvittää, onko käyttöjärjestelmän yhteensopivuus testattu.

# **Tekniset tiedot**

Tässä jaksossa kuvataan tietokoneen fyysiset ominaisuudet.

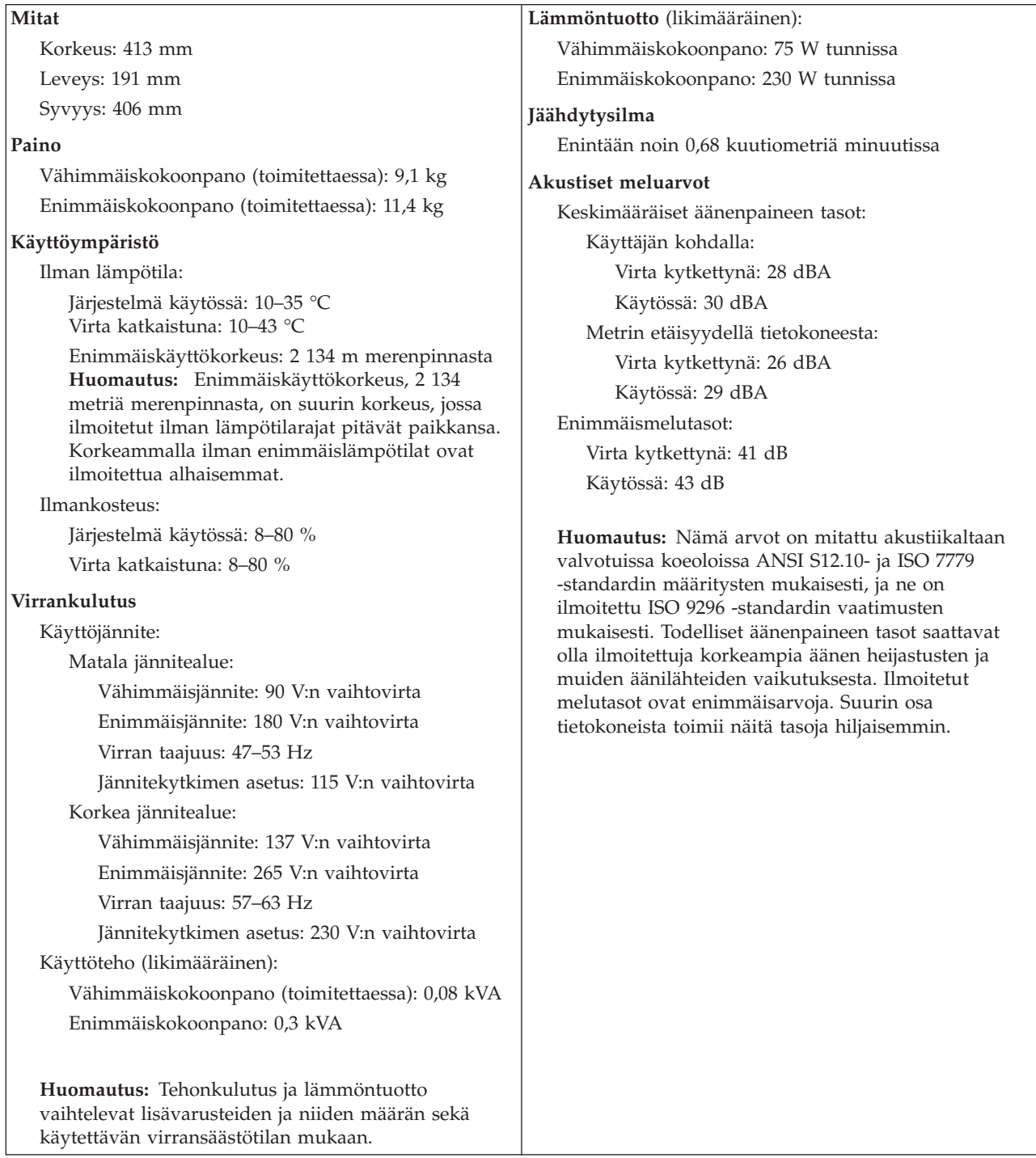

### <span id="page-94-0"></span>**Saatavana olevat lisävarusteet**

Seuraavassa on joitakin saatavana olevia lisävarusteita:

- v Erilliset lisävarusteet
	- Rinnakkaisporttiin liitettävät laitteet, kuten kirjoittimet ja erilliset asemat
	- Sarjaporttiin liitettävät laitteet, kuten erilliset modeemit ja digitaalikamerat
	- Äänilaitteet, kuten äänijärjestelmän erilliset kaiuttimet
	- USB-laitteet, kuten kirjoittimet, paikannussauvat ja kuvanlukijat
	- Suojauslaitteet, kuten U:n muotoinen turvapultti
	- Näyttimet
	- IEEE 1394 -laitteet (edellyttää IEEE 1394 -sovitinta)
- Sisäiset lisävarusteet
	- Järjestelmämuisti, DIMM (dual inline memory module) -moduulit
	- PCI (Peripheral Component Interconnect) -sovittimet
	- AGP (Accelerated Graphics Port) -sovittimet
	- Sisäiset asemat, kuten
		- CD-asema ja DVD-asema
		- Kiintolevyasema
		- Levykeasemat ja muut irtotaltioasemat.

Uusimmat tiedot saatavana olevista lisävarusteista saat seuraavista WWW-osoitteista:

- http://www.ibm.com/pc/us/options/
- http://www.ibm.com/pc/support/

Saat lisätietoja myös IBM-jälleenmyyjältä tai -myyntineuvottelijalta.

### **Tarvittavat työkalut**

Joidenkin lisävarusteiden asennukseen tarvitaan suorakärkinen tai ristipäinen ruuvitaltta. Jotkin lisävarusteet edellyttävät myös muiden työkalujen käyttöä. Lisätietoja on lisävarusteen mukana toimitetuissa julkaisuissa.

### **Staattiselle sähkölle herkkien laitteiden käsittely**

Staattisesta sähköstä ei ole vaaraa ihmiselle, mutta se saattaa vioittaa tietokoneen osia ja lisävarusteita.

Kun asennat uuden lisävarusteen järjestelmään, *älä* avaa varusteen staattiselta sähköltä suojaavaa pakkausta, ennen kuin ohjeissa tähän kehotetaan.

Kun käsittelet lisävarusteita ja muita tietokoneen osia, noudata seuraavia ohjeita vaurioiden välttämiseksi:

- v Vältä tarpeettomia liikkeitä. Liikkuminen kerää staattista sähkövarausta ympärillesi.
- v Käsittele osia aina varovaisesti. Pitele sovitinkortteja ja muistimoduuleja aina reunoista. Älä koske paljaisiin virtapiireihin tai liittimiin.
- v Älä anna muiden henkilöiden koskea tietokoneen osiin.
- v Kun asennat järjestelmään uuden lisävarusteen, kosketa varusteen staattiselta sähköltä suojaavalla pakkauksella sovitinkorttipaikan metallista kantta tai

tietokoneen maalaamatonta metallipintaa vähintään kahden sekunnin ajan. Tämä pienentää pakkauksen ja kehosi staattista varausta.

- v Mikäli mahdollista, poista lisävaruste pakkauksestaan ja asenna se suoraan tietokoneeseen laskematta sitä välillä käsistäsi. Jos tämä ei onnistu, aseta lisävarusteen staattiselta sähköltä suojaava pakkaus tasaiselle pinnalle ja lisävaruste pakkauksen päälle.
- v Älä aseta lisävarustetta keskusyksikön kannen tai muun metallipinnan päälle.

# **Erillisten lisävarusteiden asennus**

Tässä kohdassa esitellään tietokoneen ulkoiset vastakkeet, joihin voit liittää erillisiä lisävarusteita, kuten erilliset kaiuttimet, kirjoittimen tai kuvanlukijan. Joitakin erillisiä lisävarusteita varten on asennettava myös ohjelmisto ja portit. Kun asennat erillistä lisävarustetta, paikanna käytettävä vastake tämän kohdan ohjeiden avulla ja asenna laite ja mahdolliset ohjelmat tai ajurit lisävarusteen mukana toimitettujen ohjeiden mukaisesti.

## **Tietokoneen etulevyssä olevien vastakkeiden paikannus**

Seuraavassa kuvassa näkyy tietokoneen etulevyssä olevien vastakkeiden ja porttien sijainti.

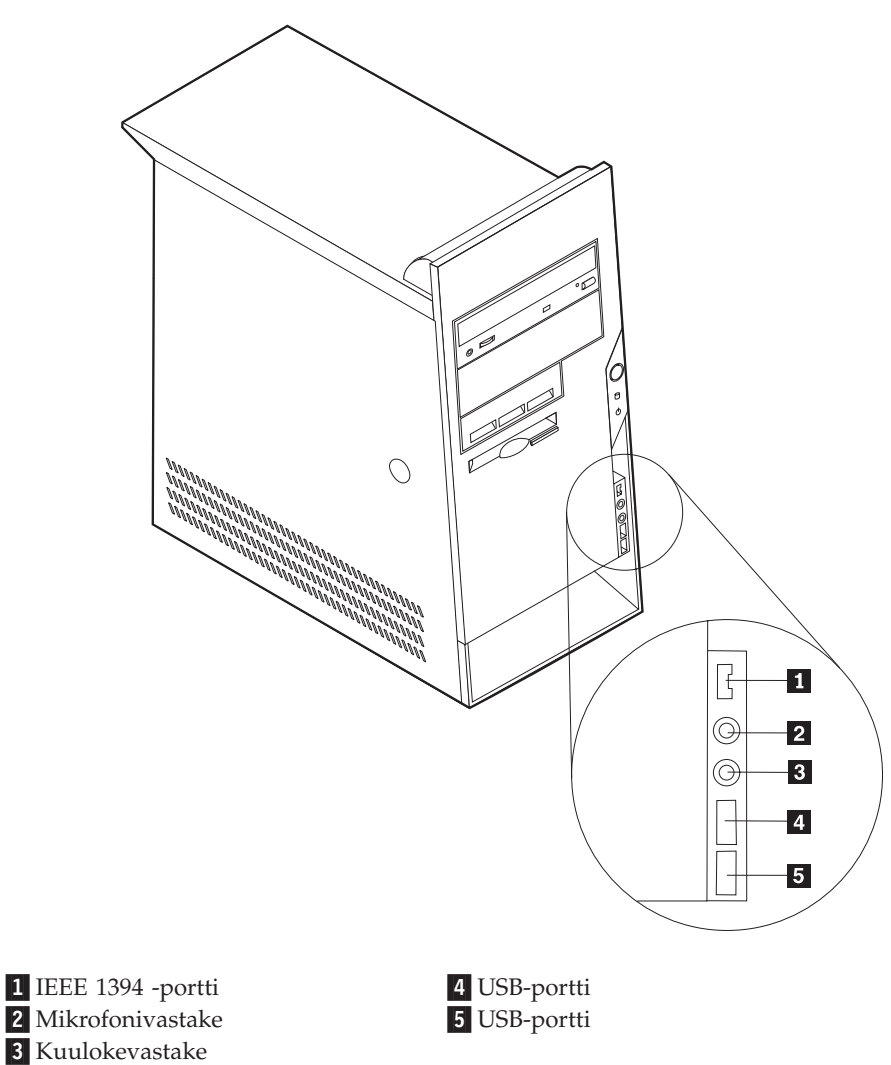

**Huomautus:** Kaikissa tietokonemalleissa ei ole seuraavia vastakkeita.

## **Tietokoneen takaosassa olevien vastakkeiden paikannus**

Seuraavassa kuvassa näkyy tietokoneen takaosassa olevien vastakkeiden ja porttien sijainti.

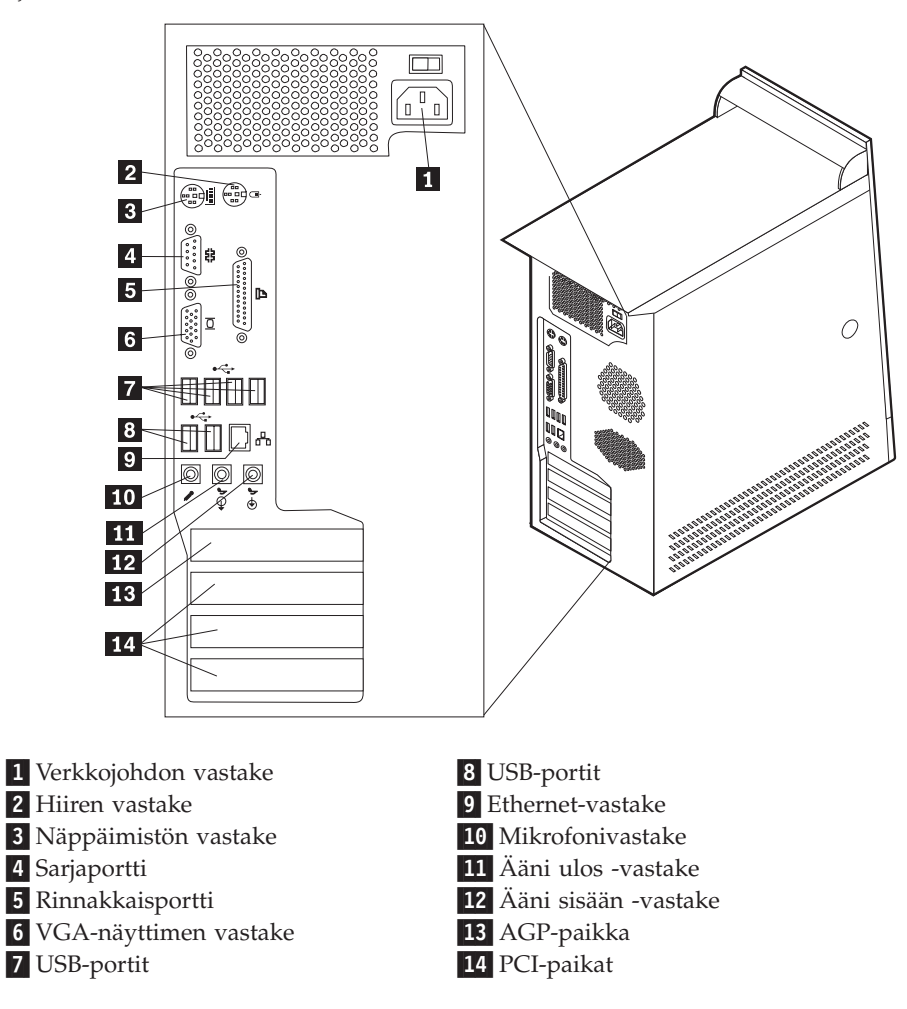

**Huomautus:** Joissakin tietokoneen takana olevissa vastakkeissa on värikoodi, joka auttaa selvittämään kaapeleiden kytkentäpaikat.

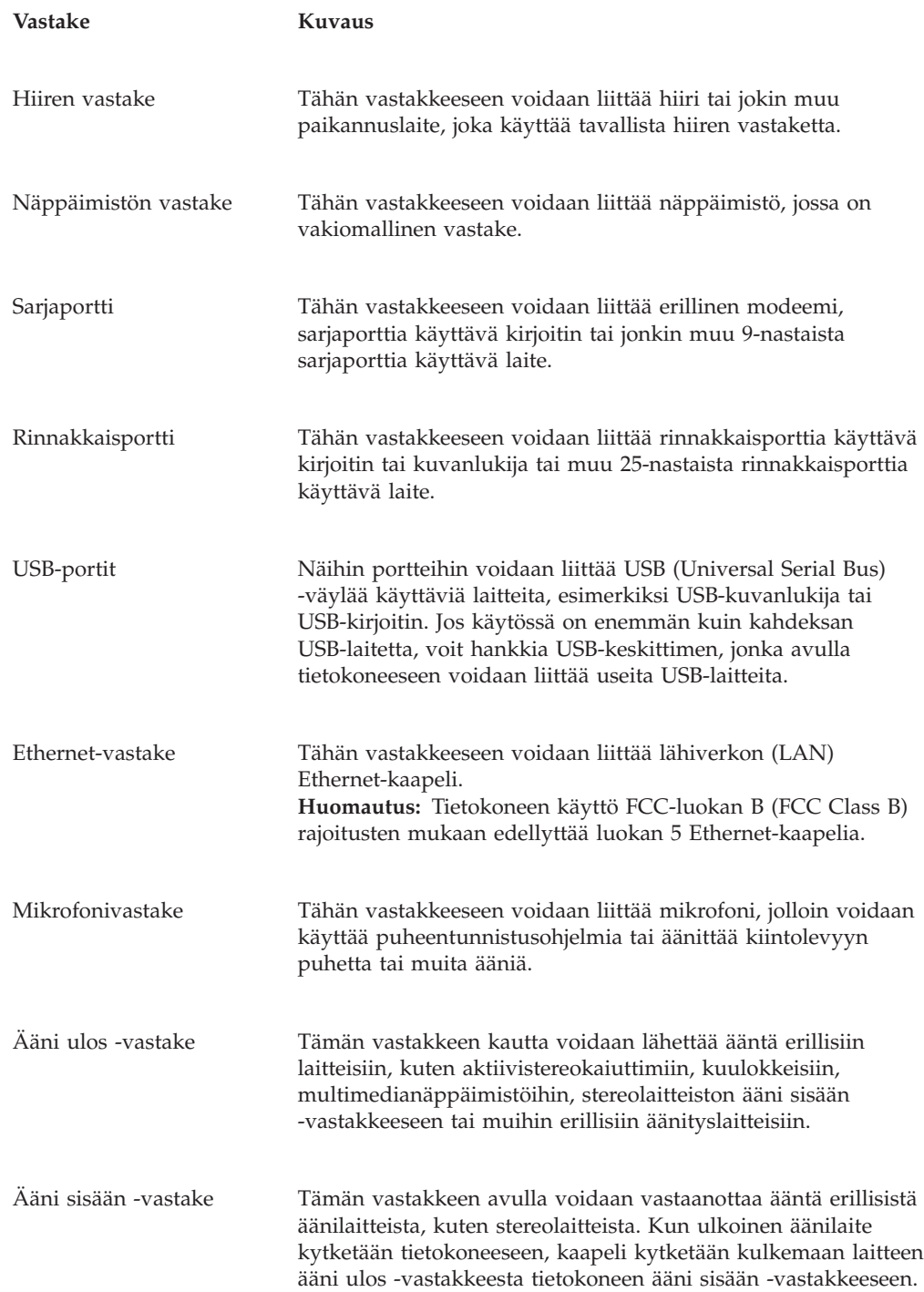

# **Laiteajurien hankinta**

Voit hankkia muiden käyttöjärjestelmien kuin esiasennetun käyttöjärjestelmän laiteajurit WWW-osoitteesta http://www.ibm.com/pc/support/. Laiteajurien asennusohjeet ovat ajurien mukana toimitetuissa README-tiedostoissa.

## <span id="page-99-0"></span>**Kannen poisto**

#### **Tärkeää**

Lue kohdassa "Tärkeät [turvaohjeet"](#page-6-0) sivulla v ja ["Staattiselle](#page-94-0) sähkölle herkkien laitteiden [käsittely"](#page-94-0) sivulla 81 olevat ohjeet, ennen kuin poistat keskusyksikön kannen

Voit poistaa kannen seuraavasti:

- 1. Tee käyttöjärjestelmän lopputoimet, poista asemista kaikki tallennusvälineet (levykkeet, CD-levyt ja nauhat) ja katkaise sitten virta keskusyksiköstä ja siihen liitetyistä laitteista.
- 2. Irrota verkkojohdot pistorasioista.
- 3. Irrota tietokoneeseen liitetyt kaapelit ja johdot. Näitä ovat kaikki keskusyksikköön liitetyt kaapelit ja johdot (verkkojohdot, siirräntäkaapelit ja muut kaapelit).
- 4. Paina kannen vasemmalla puolella olevaa vapautuspainiketta ja poista kansi.

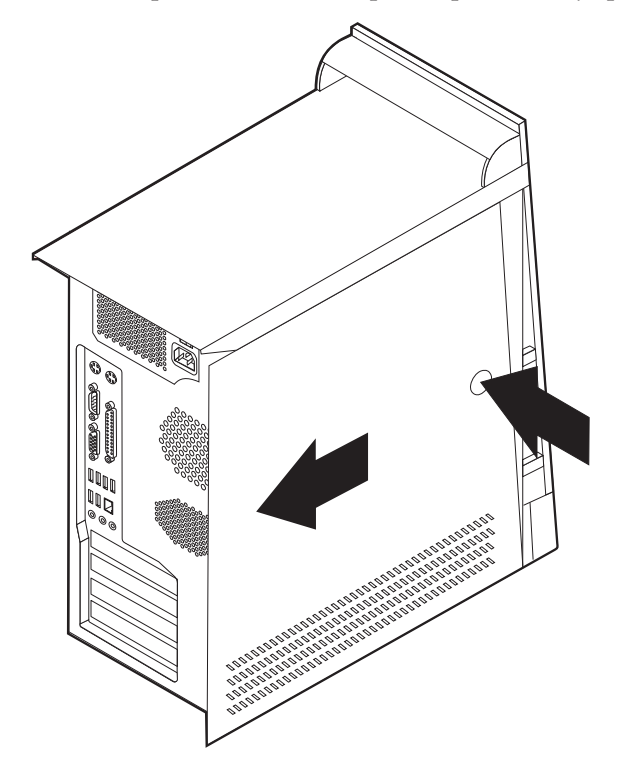

# <span id="page-100-0"></span>**Sisäisten osien sijainti**

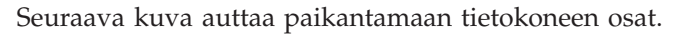

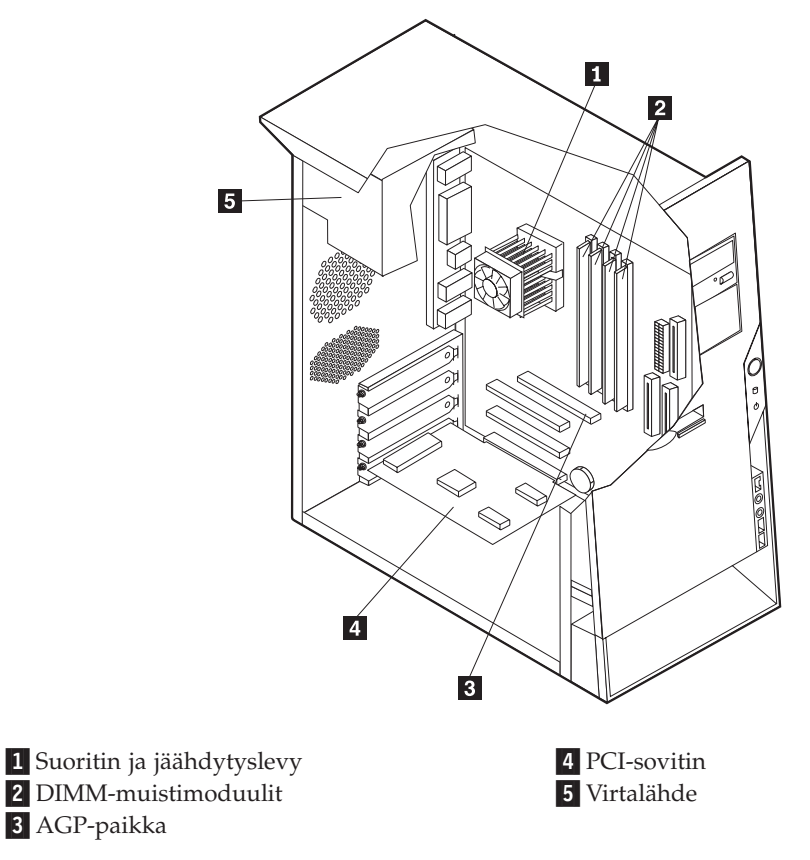

# **Emolevyn osien tunnistus**

*Emolevy* on tietokoneen pääpiirikortti. Se toteuttaa tietokoneen perustoiminnot ja tukee useita esiasennettuja tai käyttäjän asentamia laitteita.

Seuraavassa kuvassa näkyy emolevyn osien sijainti.

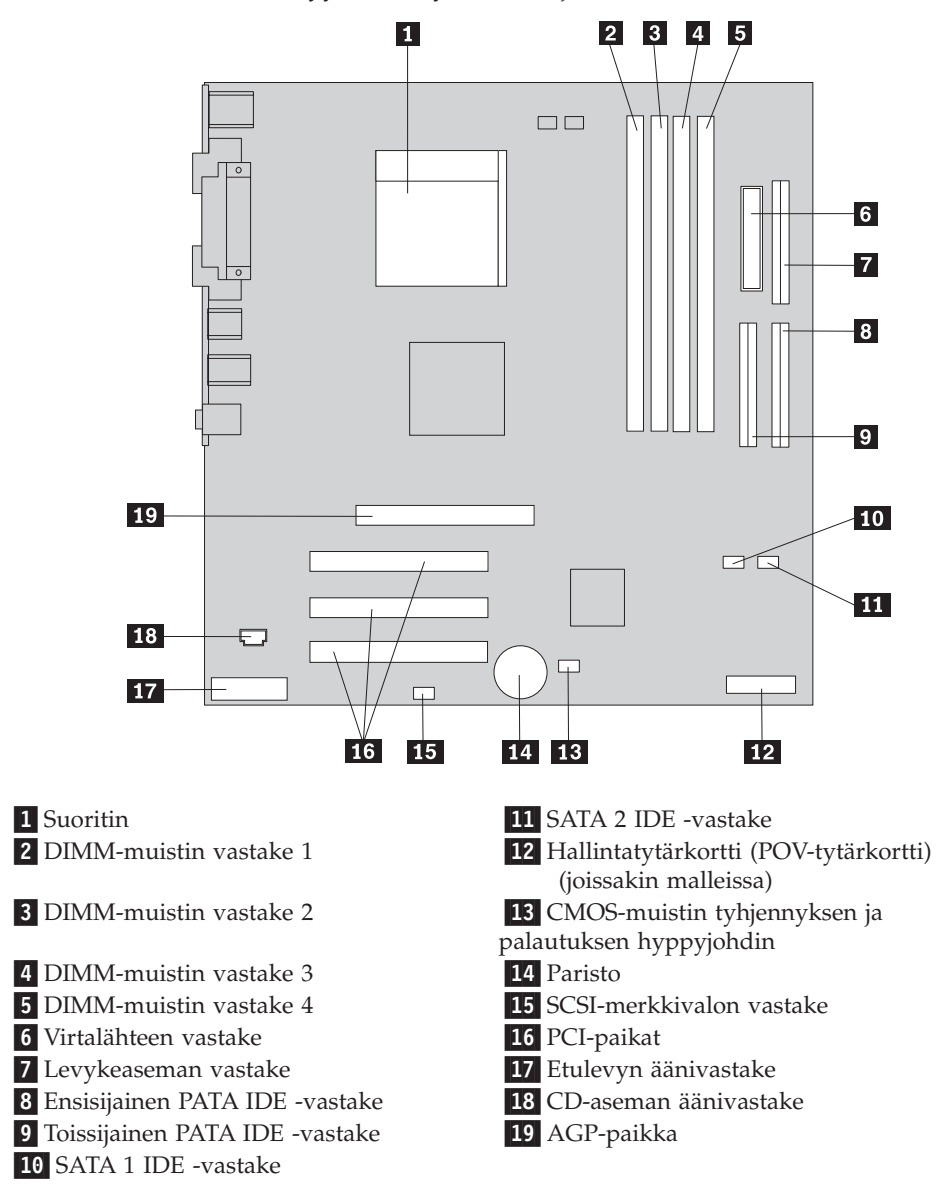

### **Muistin asennus**

Tietokoneessa on neljä vastaketta DIMM (dual inline memory) -muistimoduulien asennusta varten. Näin järjestelmämuistin enimmäismäärä on jopa 4,0 gigatavua.

DIMM-muistimoduuleja asennettaessa on otettava huomioon seuraavat seikat:

- v Järjestelmämuisti on jaettu kahteen kanavaan, joita kutsutaan A- ja B-kanavaksi. DIMM-muistin vastakkeet 1 ja 2 kuuluvat kanavaan A ja DIMM-muistin vastakkeet 3 ja 4 kanavaan B.
- v Jos DIMM-muistin vastakkeisiin 1 ja 3 (tai 2 ja 4) on asennettu samaa tekniikkaa käyttävät muistimoduulit, joiden kapasiteetti on yhtä suuri, järjestelmä toimii kaksikanavatilassa.
- v Käytä 2,5 voltin 184-nastaista 333 megahertsin DDR SDRAM (double data rate synchronous dynamic random access memory) -muistia.
- v Käytä 128, 256, 512 megatavun tai 1 gigatavun (jos käytettävissä) DIMM-muistimoduuleja haluamanasi yhdistelmänä.
- v DIMM-muistimoduulien korkeus on 25,4 mm.

**Huomautus:** Vain DDR SDRAM DIMM -muistimoduuleja voidaan käyttää.

Voit asentaa DIMM-muistimoduulin seuraavasti:

- 1. Poista keskusyksikön kansi. Lisätietoja on kohdassa ["Kannen](#page-99-0) poisto" sivulla 86.
- 2. Tietokoneesta on ehkä poistettava sovitin, jotta DIMM-vastakkeet tulevat kunnolla esiin. Lisätietoja on kohdassa ["Sovittimien](#page-103-0) asennus" sivulla 90.
- 3. Paikanna DIMM-muistivastakkeet. Lisätietoja on kohdassa ["Emolevyn](#page-100-0) osien [tunnistus"](#page-100-0) sivulla 87.
- 4. Avaa muistivastakkeen pidikkeet.

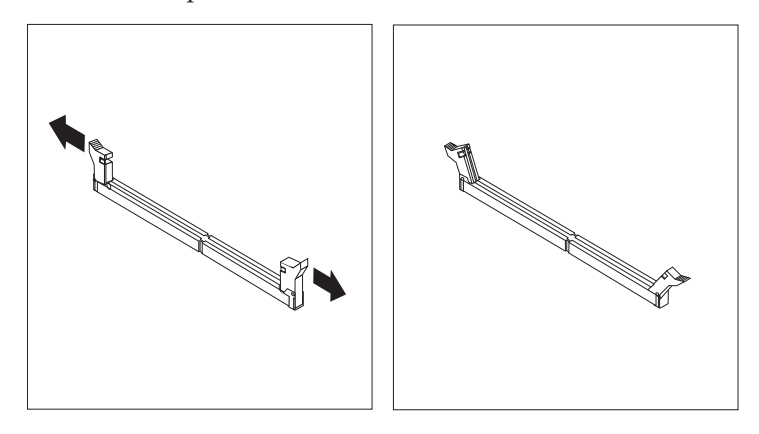

5. Varmista, että DIMM-muistimoduulissa olevat lovet ovat samansuuntaiset muistivastakkeen kielekkeiden kanssa. Paina moduulia suoraan alaspäin vastakkeeseen, kunnes pidikkeet sulkeutuvat.

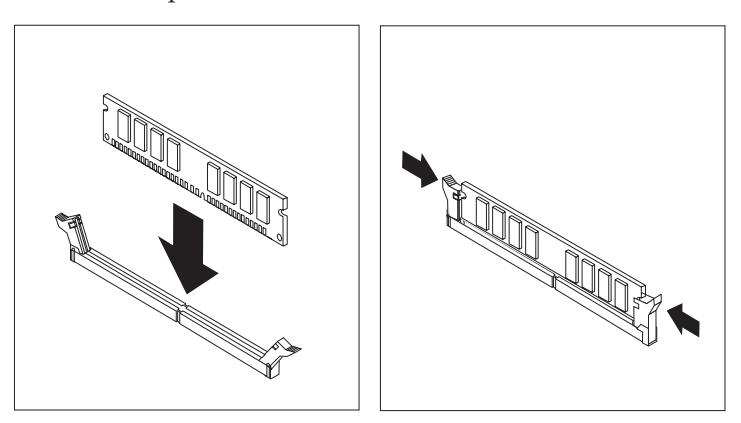

#### **Jatkotoimet**

- v Asenna mahdollisesti irrotetut sovittimet uudelleen paikoilleen.
- v Jos haluat asentaa tai poistaa muita lisävarusteita, siirry kyseistä lisävarustetta käsittelevään kohtaan.
- v Voit päättää asennuksen tekemällä kohdassa "Kannen, johtojen ja [kaapelien](#page-113-0) kiinnitys takaisin [paikoilleen"](#page-113-0) sivulla 100 kuvatut toimet.

## <span id="page-103-0"></span>**Sovittimien asennus**

Tässä jaksossa on tietoja ja ohjeita sovittimien asennuksesta emolevyyn ja niiden poistosta emolevystä. Tietokoneissa on kolme laajennuspaikkaa PCI-sovittimille ja yksi paikka AGP-sovittimelle. Asennettavan sovittimen enimmäispituus on 228 mm.

Voit asentaa sovittimen seuraavasti:

- 1. Poista keskusyksikön kansi. Lisätietoja on kohdassa ["Kannen](#page-99-0) poisto" sivulla 86.
- 2. Poista sovitinpaikkojen kansien salpa ja asianmukaisen sovitinpaikan kansi.

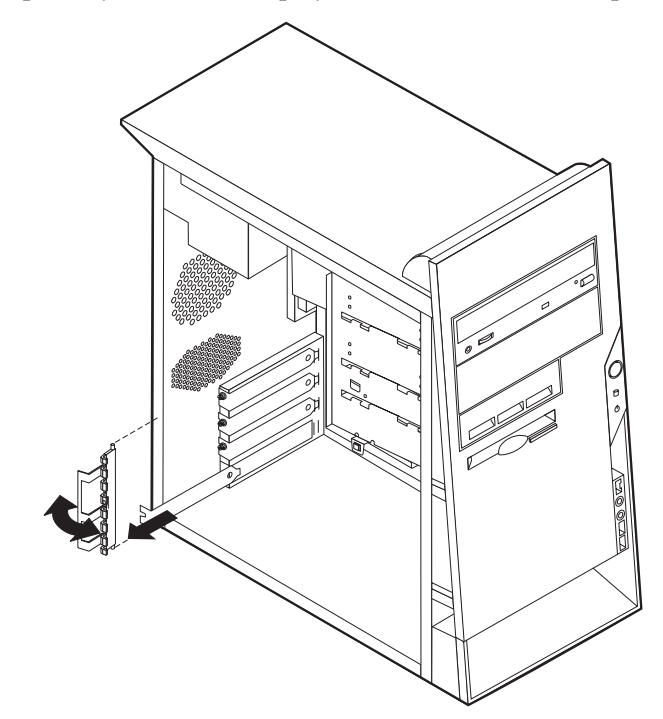

- 3. Poista sovitinkortti staattiselta sähköltä suojaavasta pakkauksesta.
- 4. Asenna sovitinkortti sille varattuun sovitinpaikkaan.

5. Asenna sovitinpaikkojen kansien salpa paikalleen.

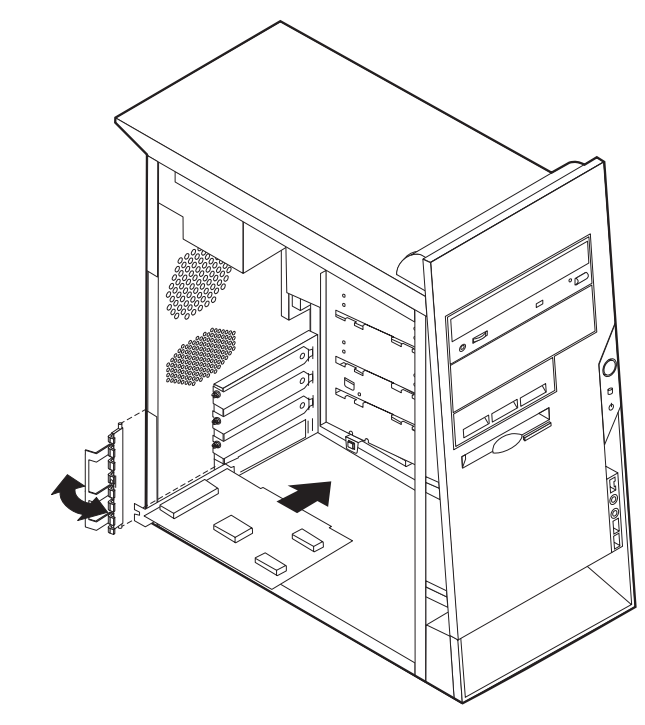

#### **Jatkotoimet**

- v Jos haluat asentaa tai poistaa muita lisävarusteita, siirry kyseistä lisävarustetta käsittelevään kohtaan.
- v Voit päättää asennuksen tekemällä kohdassa "Kannen, johtojen ja [kaapelien](#page-113-0) kiinnitys takaisin [paikoilleen"](#page-113-0) sivulla 100 kuvatut toimet.

### **Sisäisten asemien asennus**

Tässä jaksossa on tietoja ja ohjeita sisäisten asemien asennuksesta ja poistosta.

Sisäiset asemat ovat laitteita, joihin tietokone tallentaa tietoja ja joista se lukee tietoja. Lisäämällä tietokoneeseen asemia voit laajentaa tallennustilaa ja käyttää monenlaisia tallennusvälineitä. Voit lisätä tietokoneeseen seuraavanlaisia asemia:

- PATA (Parallel Advanced Technology Attachment) -kiintolevyasemia
- Serial ATA -kiintolevyasemia
- v CD- tai DVD-asemia
- irtotaltioasemia.

**Huomautus:** Näitä asemia kutsutaan myös IDE (integrated drive electronics) -asemiksi.

Sisäiset asemat asennetaan *asemapaikkoihin*. Tässä julkaisussa näitä paikkoja kutsutaan nimellä asemapaikka 1, asemapaikka 2 ja niin edelleen.

Asemaa asennettaessa on tärkeää selvittää, minkätyyppisiä ja -kokoisia asemia asemapaikkoihin voidaan asentaa. Tämän lisäksi on tärkeää, että kaapelit kytketään asennettuun asemaan oikein.

### **Asemien tekniset tiedot**

Tietokoneeseen on esiasennettu seuraavat asemat:

- v CD- tai DVD-asema asemapaikassa 1 (joissakin malleissa)
- v 3,5 tuuman levykeasema asemapaikassa 3
- v 3,5 tuuman kiintolevyasema asemapaikassa 4.

Jos asemapaikka on tyhjä, siinä on staattisen sähkön suoja ja suojakansi.

Asemapaikkojen sijainti on esitetty seuraavassa kuvassa.

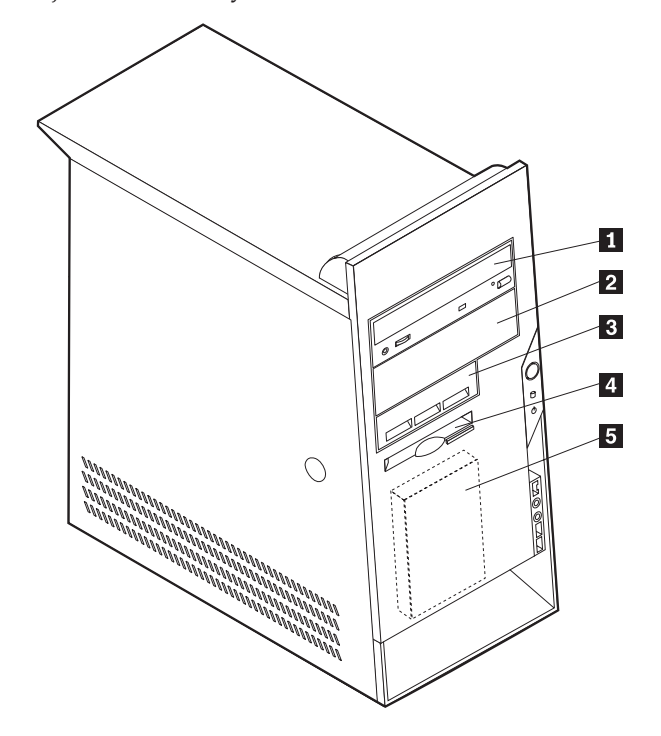

Seuraavassa taulukossa on tietoja kuhunkin asemapaikkaan sopivista asemista ja niiden enimmäiskorkeudesta.

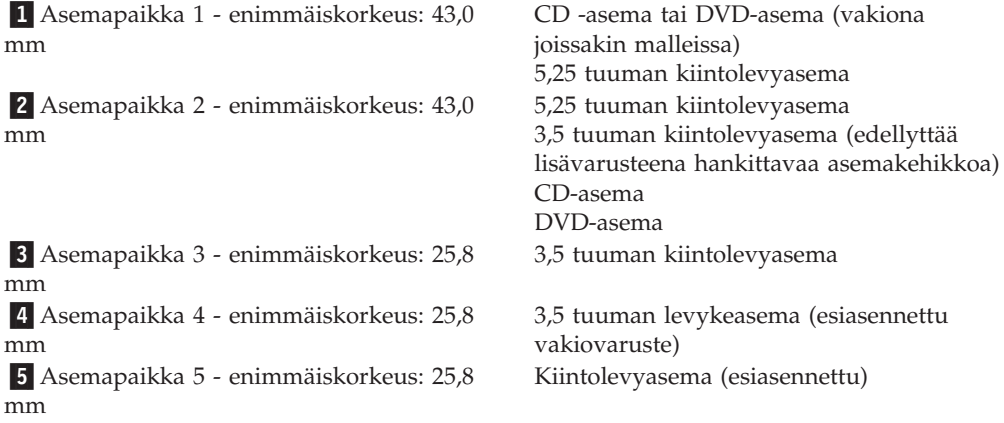

#### **Huomautuksia:**

- 1. Tähän tietokoneeseen sopivien asemien enimmäiskorkeus on 43,0 mm.
- 2. Irtotaltioasemat (nauha-asemat tai CD-asemat) voidaan asentaa vapaana oleviin paikkoihin (asemapaikka 1 tai 2).

### **Aseman asennus**

Voit asentaa sisäisen aseman asemapaikkaan seuraavasti:

- 1. Poista keskusyksikön kansi. Lisätietoja on kohdassa ["Kannen](#page-99-0) poisto" sivulla 86.
- 2. Jos tietokoneessa on CD- tai DVD-asema, asemaan liitetyt virta- ja liitäntäkaapelit on ehkä irrotettava.
- 3. Poista asemapaikan suojus työntämällä suorakärkinen ruuvitaltta suojuksen reunan alle ja vääntämällä suojus varovasti irti.
- 4. Poista asemapaikan metallisuojus työntämällä suorakärkinen ruuvitaltta suojuksen reunan alle ja vääntämällä suojus varovasti irti.

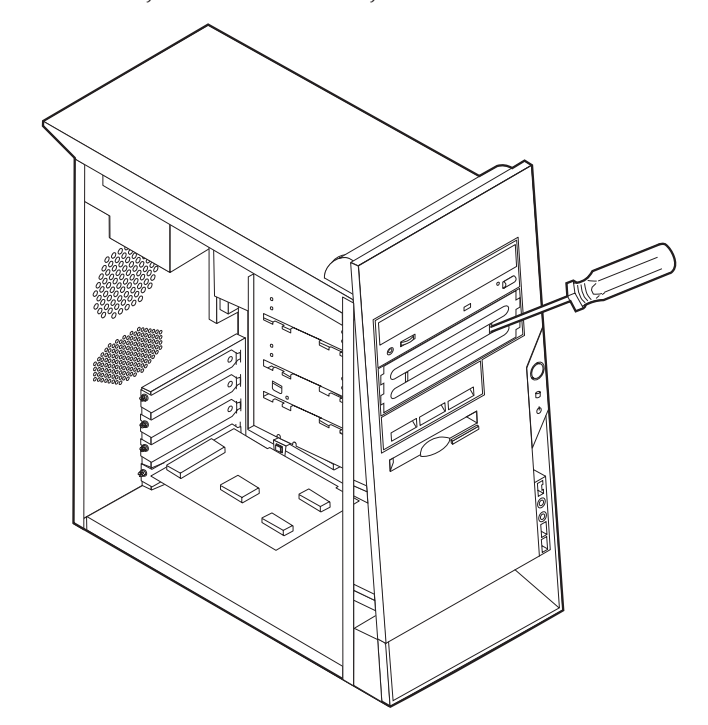

5. Varmista, että asentamasi asema on asetettu asianmukaisesti pää- tai sivulaitteeksi.

**Huomautus:** Serial ATA -kiintolevyasemaa ei tarvitse määrittää pää- tai sivulaitteeksi.

- v Jos asennettava laite on ensimmäinen CD- tai DVD-asema, aseta se päälaitteeksi.
- v Jos asennettava laite on CD- tai DVD-lisäasema, aseta se sivulaitteeksi.
- v Jos asennettava laite on Parallel ATA -lisäkiintolevyasema, aseta se sivulaitteeksi.

Katso lisätietoja pää- ja sivuaseman hyppyjohtimista aseman mukana toimitetuista julkaisuista.

6. Joidenkin asemien asennus voi edellyttää peitelevyn poistoa. Poista peitelevy työntämällä sitä tietokoneen takana olevasta sinisestä kielekkeestä.

7. Asenna asema asemapaikkaan ja kiinnitä se paikalleen.

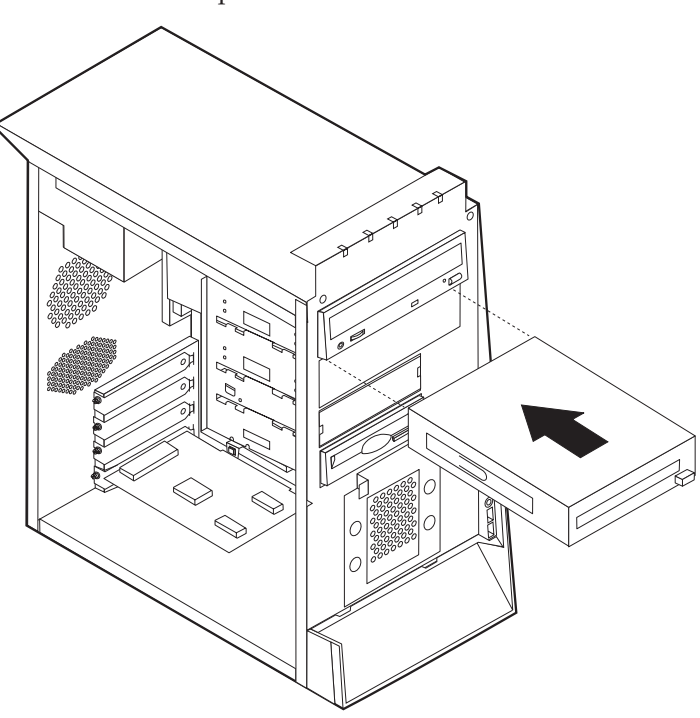

**Huomautus:** Jotkin asemat kiinnitetään asemapaikkaan ruuveilla. Jos kyseessä on tällainen asema, kohdista ruuvien reiät ja kiinnitä asema ruuveilla asemapaikkaan.

- 8. Kiintolevyaseman käyttöön tarvitaan kaksi kaapelia: virtakaapeli, jolla asema liitetään virtalähteeseen, sekä liitäntäkaapeli, jolla asema liitetään emolevyyn.
	- v Parallel ATA -kiintolevyasema tulee liittää virtalähteeseen nelijohtimisella virtakaapelilla.

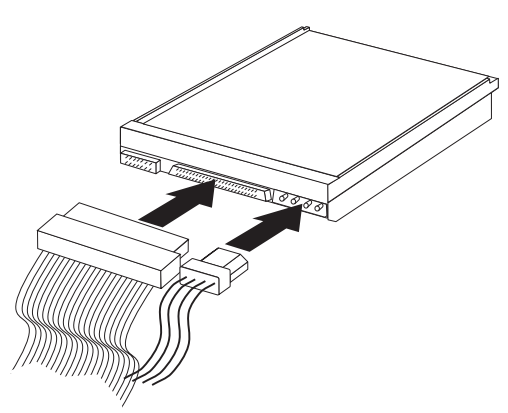
v Serial ATA -kiintolevyasema tulee liittää virtalähteeseen viisijohtimisella virtakaapelilla.

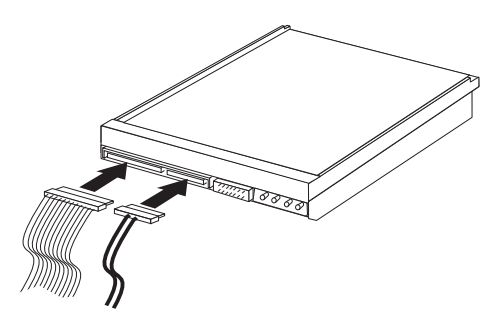

Aseman liittämisen vaiheet vaihtelevat asennettavan aseman mukaan. Valitse sopivat ohjeet seuraavista.

#### **Ensimmäisen CD- tai DVD-aseman liittäminen**

- 1. Etsi tietokoneen tai uuden aseman mukana toimitettu kolmiliittiminen liitäntäkaapeli.
- 2. Paikanna emolevyssä oleva toissijaisen PATA IDE -laitteen vastake. Lisätietoja on kohdassa ["Emolevyn](#page-100-0) osien tunnistus" sivulla 87.
- 3. Liitä liitäntäkaapelin toinen pää asemaan ja toinen pää emolevyn toissijaisen PATA IDE -laitteen vastakkeeseen. Voit vähentää sähkömagneettista säteilyä käyttämällä vain kaapelin päissä olevia liittimiä.
- 4. Tietokoneessa on ylimääräisiä virtavastakkeita lisäasemia varten. Liitä virtakaapelin liitin asemaan.
- 5. Jos sinulla on CD-aseman äänikaapeli, yhdistä se asemaan ja emolevyyn. Lisätietoja on kohdassa ["Emolevyn](#page-100-0) osien tunnistus" sivulla 87.

#### **Lisäaseman liittäminen: CD- tai DVD-asema tai Parallel ATA -kiintolevyasema**

Lisäasema voidaan kytkeä joko ensisijaiseen tai toissijaiseen PATA IDE -vastakkeeseen.

- 1. Paikanna vapaa PATA IDE -liitin kolmiliittimisessä liitäntäkaapelissa, joka on kytketty emolevyssä olevaan ensisijaiseen tai toissijaiseen PATA IDE -vastakkeeseen. Lisätietoja on kohdassa ["Emolevyn](#page-100-0) osien tunnistus" sivulla 87.
- 2. Liitä liitäntäkaapelin ylimääräinen liitin uuteen asemaan.
- 3. Tietokoneessa on ylimääräisiä virtavastakkeita lisäasemia varten. Liitä virtakaapelin liitin asemaan.

#### **Serial ATA -kiintolevyaseman liittäminen**

Serial ATA -kiintolevyasema voidaan kytkeä joko SATA 1 IDE- tai SATA 2 IDE -vastakkeeseen.

- 1. Paikanna uuden aseman mukana toimitettu liitäntäkaapeli.
- 2. Paikanna emolevyssä vapaana oleva SATA IDE -vastake. Lisätietoja on kohdassa ["Emolevyn](#page-100-0) osien tunnistus" sivulla 87.
- 3. Kytke liitäntäkaapelin toinen pää asemaan ja toinen pää emolevyn vapaana olevaan SATA IDE -vastakkeeseen.
- 4. Tietokoneessa on ylimääräisiä virtavastakkeita lisäasemia varten. Liitä virtakaapelin liitin asemaan.

#### **Jatkotoimet**

- v Jos haluat asentaa tai poistaa muita lisävarusteita, siirry kyseistä lisävarustetta käsittelevään kohtaan.
- Voit päättää asennuksen tekemällä kohdassa "Kannen, johtojen ja [kaapelien](#page-113-0) kiinnitys takaisin [paikoilleen"](#page-113-0) sivulla 100 kuvatut toimet.

## <span id="page-109-0"></span>**Suojausominaisuuksien asennus**

Saatavilla on useita lukitusvarusteita, joiden avulla tietokone voidaan suojata varkauksilta ja luvattomalta käytöltä. Seuraavat jaksot sisältävät tietoja erilaisista lukituslaitteista, joita tietokoneeseen voi olla saatavilla, ja niiden asennusohjeet. Fyysisten lukituslaitteiden lisäksi käytettävissä on myös ohjelmallisesti toteutettu lukitusmenetelmä, joka estää tietokoneen luvattoman käytön: ohjelma lukitsee näppäimistön ja vapauttaa sen vasta, kun oikea salasana on annettu.

Varmista turvavaijeria asentaessasi, ettei se sotkeudu tietokoneen johtoihin.

#### **Suojalukkojen paikannus**

Seuraavassa kuvassa näkyvät tietokoneen takaosassa olevien turvavarusteiden asennuspaikat.

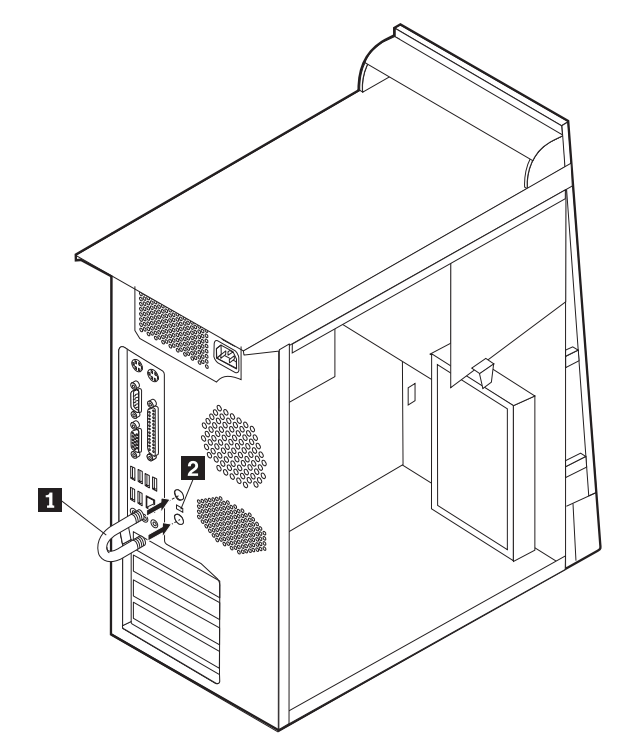

1 U:n muotoinen turvapultti 2 Vaijerilukko

#### **U:n muotoinen turvapultti**

Tietokone voidaan kytkeä pöytään tai muuhun irtaimeen kalustukseen käyttämällä lukituslaitetta, joka koostuu 5 mm:n paksuisesta U:n muotoisesta turvapultista,

teräksisestä turvavaijerista ja riippulukosta. U:n muotoinen turvapultti voidaan asentaa tietokoneeseen, jonka rungon takaosassa on pultin asennusaukot.

Voit asentaa U:n muotoisen pultin seuraavasti:

- 1. Poista keskusyksikön kansi (lisätietoja on kohdassa ["Kannen](#page-99-0) poisto" sivulla 86).
- 2. Poista metalliset reiänsuojukset jollakin työkalulla, esimerkiksi ruuvitaltalla.
- 3. Työnnä U:n muotoinen pultti tietokoneen takalevyn läpi. Kiinnitä sitten mutterit sopivan kokoisella tai säädettävällä jakoavaimella.
- 4. Aseta kansi takaisin paikalleen. Lisätietoja on kohdassa ["Kannen,](#page-113-0) johtojen ja kaapelien kiinnitys takaisin [paikoilleen"](#page-113-0) sivulla 100.
- 5. Pujota vaijeri U:n muotoisen pultin läpi ja sellaisen esineen ympäri, joka ei ole osa rakennuksen kantavia rakennelmia tai kiinnitetty niihin pysyvästi mutta josta vaijeria ei kuitenkaan voi irrottaa. Kiinnitä sitten vaijerin päät toisiinsa lukolla.

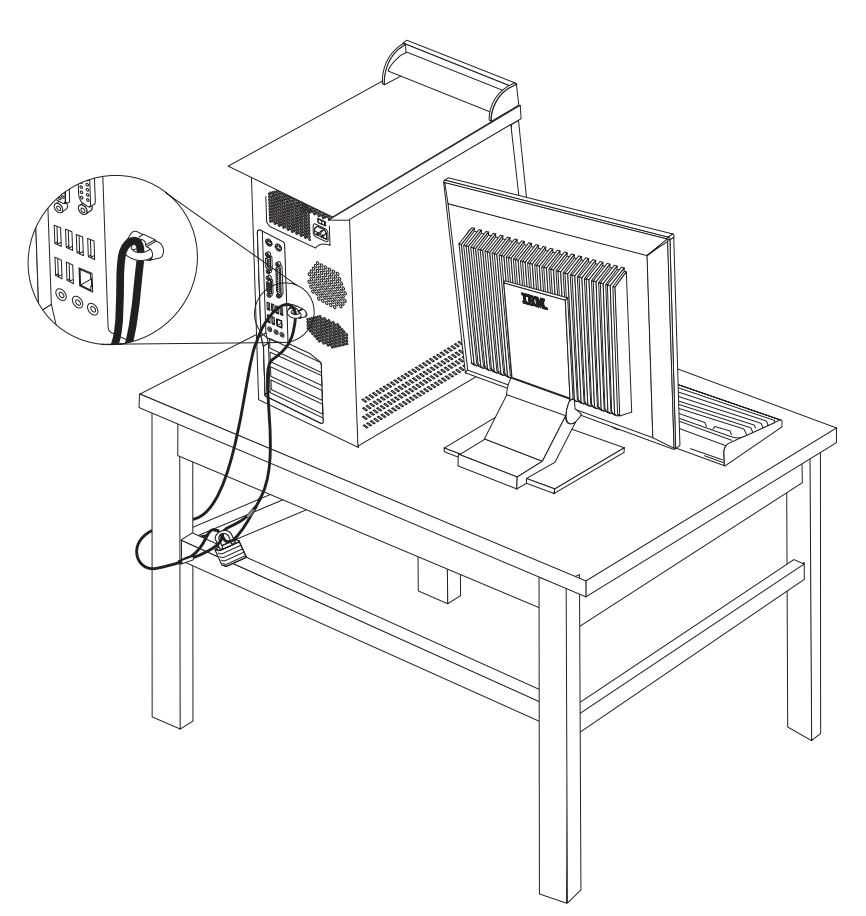

### <span id="page-111-0"></span>**Vaijerilukko**

Tietokone voidaan kytkeä pöytään tai muuhun irtaimeen kalustukseen vaijerilukon avulla. Vaijerilukko kiinnitetään tietokoneen takaosassa olevaan reikään, ja sitä käytetään avaimella. Samantyyppinen vaijerilukko on käytössä monissa kannettavissa tietokoneissa. Vaijerilukon voi tilata suoraan IBM:ltä.

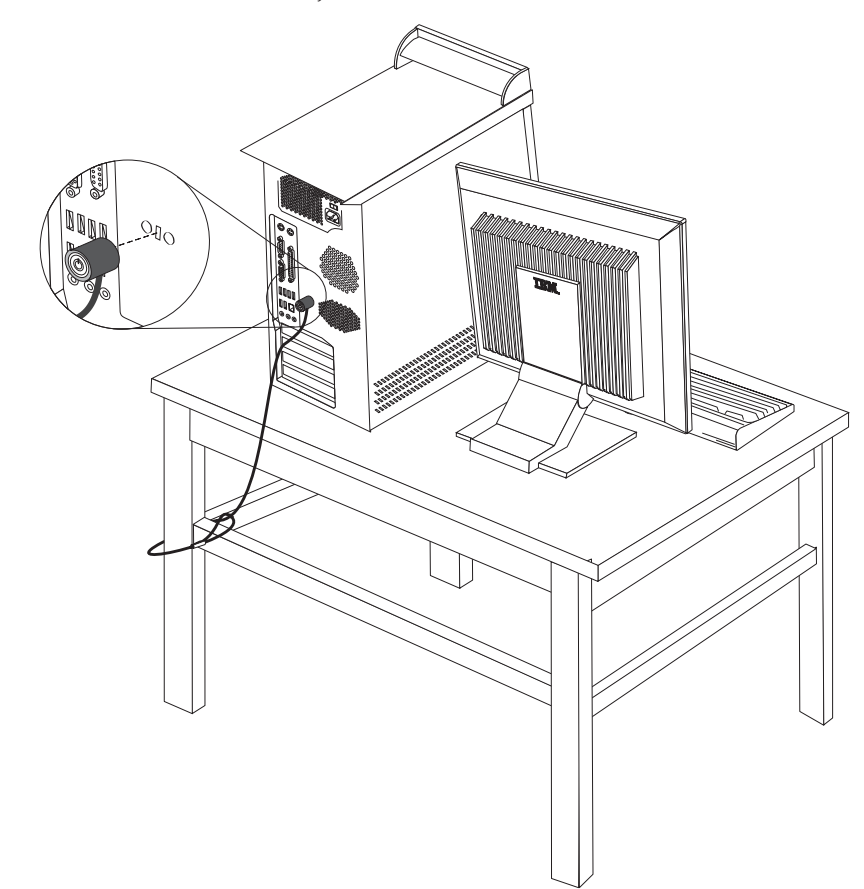

### **Suojaus salasanan avulla**

Voit estää tietokoneen luvattoman käytön asettamalla BIOS-asetusohjelman (IBM Setup Utility) avulla salasanan. Kun tietokoneeseen kytketään virta, tietokone vapauttaa näppäimistön normaaliin käyttöön vasta, kun käyttäjä on antanut oikean salasanan.

#### **Jatkotoimet**

- v Jos haluat asentaa tai poistaa muita lisävarusteita, siirry kyseistä lisävarustetta käsittelevään kohtaan.
- v Voit päättää asennuksen tekemällä kohdassa "Kannen, johtojen ja [kaapelien](#page-113-0) kiinnitys takaisin [paikoilleen"](#page-113-0) sivulla 100 kuvatut toimet.

#### **Pariston vaihto**

Tietokoneessa on erityinen muisti, joka säilyttää päivämäärän, kellonajan ja esimerkiksi rinnakkaisporttien asetukset (kokoonpanoasetukset). Muisti saa tarvitsemansa virran paristosta, kun tietokoneesta on katkaistu virta.

Paristo ei edellytä latausta tai huoltoa, mutta paristosta loppuu jossakin vaiheessa virta. Jos näin käy, päivämäärä, kellonaika ja kokoonpanoasetukset (esimerkiksi salasanat) katoavat. Kun tietokoneeseen kytketään virta, kuvaruutuun tulee virhesanoma.

Lisätietoja pariston vaihdosta ja hävityksestä on kohdassa ["Litiumparistoon](#page-10-0) liittyvä [huomautus"](#page-10-0) sivulla ix.

Voit vaihtaa pariston seuraavasti:

- 1. Katkaise virta tietokoneesta ja kaikista siihen liitetyistä laitteista.
- 2. Poista keskusyksikön kansi. Lisätietoja on kohdassa ["Kannen](#page-99-0) poisto" sivulla [86.](#page-99-0)
- 3. Paikanna paristo. Lisätietoja on kohdassa ["Emolevyn](#page-100-0) osien tunnistus" sivulla [87.](#page-100-0)
- 4. Poista mahdolliset sovittimet, jotka ovat pariston edessä. Lisätietoja on kohdassa ["Sovittimien](#page-103-0) asennus" sivulla 90.
- 5. Poista vanha paristo.

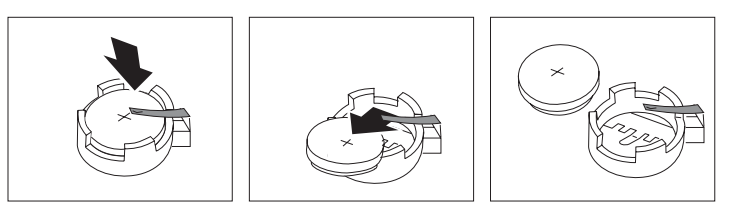

6. Asenna uusi paristo.

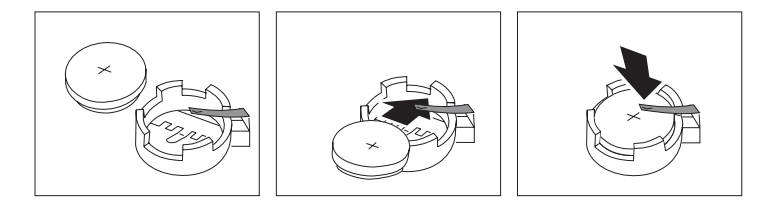

- 7. Asenna pariston vaihdon yhteydessä mahdollisesti poistetut sovittimet uudelleen paikoilleen. Lisätietoja sovittimien asennuksesta takaisin paikalleen on kohdassa ["Sovittimien](#page-103-0) asennus" sivulla 90.
- 8. Pane kansi takaisin paikoilleen ja liitä verkkojohto pistorasiaan. Lisätietoja on kohdassa "Kannen, johtojen ja kaapelien kiinnitys takaisin [paikoilleen"](#page-113-0) sivulla [100.](#page-113-0)

**Huomautus:** Kun tietokoneeseen kytketään virta pariston vaihdon jälkeen, kuvaruutuun saattaa tulla virhesanoma. Tämä on normaalia.

- 9. Kytke virta keskusyksikköön ja kaikkiin siihen liitettyihin laitteisiin.
- 10. BIOS-asetusohjelman avulla voit asettaa päivämäärän, kellonajan ja salasanat. Luku 5, ["BIOS-asetusohjelman](#page-116-0) käyttö", sivulla 103 sisältää lisätietoja.

## <span id="page-113-0"></span>**Kadonneen tai unohtuneen salasanan poisto (CMOS-muistin tyhjennys)**

Tämä jakso koskee kadonneita tai unohtuneita salasanoja. Lisätietoja kadonneista tai unohtuneista salasanoista on Windowsin työpöydältä aloitettavassa Access IBM -ohjelmassa.

**Huomautus:** Joidenkin tietokonemallien emolevyssä saattaa olla asennettuna hallintatytärkortti (POV-tytärkortti). Jos tietokoneessa on tällainen hallintakortti, salasana on tallennettuna kortin EEPROM-muistissa, josta sitä ei voi poistaa. Voit tarkistaa hallintakortin sijainnin kohdasta ["Emolevyn](#page-100-0) osien tunnistus" sivulla 87.

Voit poistaa unohtuneen salasanan seuraavasti:

- 1. Katkaise virta tietokoneesta ja kaikista siihen liitetyistä laitteista.
- 2. Poista keskusyksikön kansi. Lisätietoja on kohdassa ["Kannen](#page-99-0) poisto" sivulla [86.](#page-99-0)
- 3. Paikanna emolevyssä oleva CMOS-muistin tyhjennyksen ja palautuksen hyppyjohdin. Lisätietoja on kohdassa ["Emolevyn](#page-100-0) osien tunnistus" sivulla 87.
- 4. Poista mahdolliset sovittimet, jotka estävät pääsyn CMOS-muistin tyhjennyksen ja palautuksen hyppyjohtimeen. Katso lisätietoja kohdasta ["Sovittimien](#page-103-0) asennus" sivulla 90.
- 5. Siirrä hyppyjohdin normaaliasennosta (nastat 1 ja 2) huoltoasentoon tai kokoonpanon määritysasentoon (nastat 2 ja 3).
- 6. Aseta kansi takaisin paikalleen ja kytke verkkojohto pistorasiaan. Lisätietoja on kohdassa "Kannen, johtojen ja kaapelien kiinnitys takaisin paikoilleen".
- 7. Käynnistä tietokone uudelleen ja anna virran olla kytkettynä noin 10 sekuntia. Katkaise tietokoneesta virta painamalla virtakytkintä noin 5 sekuntia. Virta katkeaa.
- 8. Toista sivulla 100 olevat vaiheet 2–4.
- 9. Aseta hyppyjohdin takaisin normaaliasentoon (nastat 1 ja 2).
- 10. Aseta kansi takaisin paikalleen ja kytke verkkojohto pistorasiaan. Lisätietoja on kohdassa "Kannen, johtojen ja kaapelien kiinnitys takaisin paikoilleen".

### **Kannen, johtojen ja kaapelien kiinnitys takaisin paikoilleen**

Lisävarusteiden asennuksen tai poiston jälkeen kaikki asennuksen ajaksi irrotetut osat on asennettava takaisin ja irrotetut kaapelit ja johdot (kuten puhelinkaapeli ja verkkojohto) on kytkettävä takaisin paikoilleen. Joidenkin lisävarusteiden asennuksen jälkeen BIOS-asetusohjelman päivitetyt tiedot on vahvistettava.

Voit kiinnittää kannen, johdot ja kaapelit takaisin paikoilleen seuraavasti:

- 1. Varmista, että kaikki asennusta varten irrotetut osat on asennettu oikein takaisin eikä tietokoneen sisään ole jäänyt työkaluja tai irtonaisia ruuveja.
- 2. Siirrä sivuun kaapelit, jotka saattavat estää kannen kiinnityksen.

3. Aseta kansi runkoon niin, että kannen alareunassa olevat ohjaimet osuvat kohdalleen runkoon, ja työnnä kantta, kunnes se lukkiutuu.

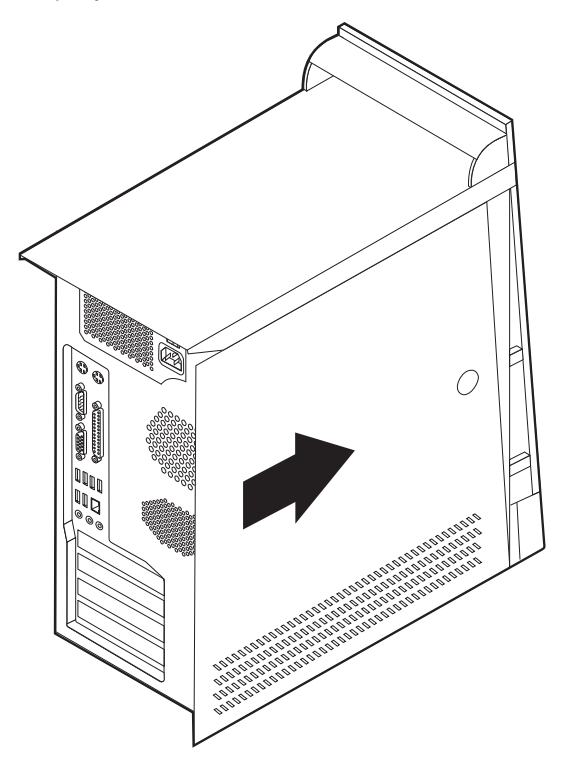

- 4. Kytke tietokoneen ulkoiset kaapelit ja verkkojohdot takaisin tietokoneeseen. Lisätietoja on kohdassa "Erillisten [lisävarusteiden](#page-95-0) asennus" sivulla 82.
- 5. Luku 5, ["BIOS-asetusohjelman](#page-116-0) käyttö", sivulla 103 sisältää lisätietoja päivityksestä.

## <span id="page-116-0"></span>**Luku 5. BIOS-asetusohjelman käyttö**

BIOS-asetusohjelma on tallennettu tietokoneen sähköisesti pyyhittävään EEPROM-muistiin. BIOS-asetusohjelman avulla voit tarkastella ja muuttaa tietokoneen kokoonpanoasetuksia siitä riippumatta, mikä käyttöjärjestelmä on käytössä. Käyttöjärjestelmän asetukset saattavat kuitenkin korvata vastaavat BIOS-asetusohjelman asetukset.

#### **BIOS-asetusohjelman aloitus**

Voit aloittaa BIOS-asetusohjelman seuraavasti:

- 1. Jos tietokoneessa on jo virta kytkettynä, kun aloitat nämä toimet, tee käyttöjärjestelmän lopputoimet ja katkaise tietokoneesta virta.
- 2. Kytke tietokoneeseen virta ja odota sisäänkirjausnäyttöön seuraavaa kehotetta: (To interrupt normal startup, press Enter)

Kun kehote tulee näkyviin, paina Enter-näppäintä.

3. Kun Startup Interrupt Menu -valikko tulee näkyviin, paina F1-näppäintä.

**Huomautus:** Jos pääkäyttäjän salasana on määritetty, BIOS-asetusohjelman valikko tulee näkyviin vasta, kun olet kirjoittanut salasanan. Lisätietoja on kohdassa "Salasanojen käyttö".

BIOS-asetusohjelma ei ehkä ala automaattisesti, kun käynnistystestit ovat havainneet, että laitteistoa on poistettu tai uusia laitteita on asennettu tietokoneeseen.

#### **Asetusten tarkastelu ja muutto**

BIOS-asetusohjelman valikossa näkyvät järjestelmän kokoonpanon määritykseen liittyvät aiheet.

BIOS-asetusohjelman valikosta vaihtoehdot valitaan näppäimistön avulla. Kunkin näytön alareunassa näkyvät eri toimiin käytettävät näppäimet.

#### **BIOS-asetusohjelman käytön lopetus**

Kun lopetat asetusten tarkastelun tai muuton, palaa BIOS-asetusohjelman ohjelmavalikkoon painamalla Esc-näppäintä. Voit joutua painamaan tätä näppäintä useita kertoja. Jos haluat tallentaa uudet asetukset, valitse **Save Settings** -vaihtoehto, ennen kuin lopetat ohjelman käytön. Muussa tapauksessa muutokset eivät tallennu.

### **Salasanojen käyttö**

Voit suojata tietokoneen ja sen tiedot salasanojen avulla. Käytettävissä on käyttäjän salasanoja ja pääkäyttäjän salasanoja. Tietokonetta voi käyttää normaalisti, vaikka salasanoja ei olisikaan asetettu. Jos kuitenkin haluat asettaa jommankumman salasanan, lue seuraavat ohjeet.

### <span id="page-117-0"></span>**Käyttäjän salasana**

Käyttäjän salasanalla voidaan estää tietokoneen tietojen luvaton käyttö.

#### **Pääkäyttäjän salasana**

Pääkäyttäjän salasanan asetus estää tietokoneen asetusten luvattoman muuton. Jos olet vastuussa usean tietokoneen asetusten ylläpidosta, voit asettaa pääkäyttäjän salasanan.

Kun pääkäyttäjän salasana on asetettu, salasanakehote tulee näkyviin aina, kun yrität ottaa BIOS-asetusohjelman käyttöön. Jos kirjoittamasi sanasana on väärä, saat virhesanoman. Jos kirjoitat väärän salasanan kolme kertaa, tietokoneesta on katkaistava virta ja se on käynnistettävä uudelleen.

Jos sekä käyttäjän että pääkäyttäjän salasana on asetettu, voit kirjoittaa kumman tahansa sanasanan. Jos haluat tehdä muutoksia kokoonpanoon, sinun on kirjoitettava pääkäyttäjän salasana.

#### **Salasanan asetus, muutto ja poisto**

Voit asettaa, muuttaa tai poistaa salasanan seuraavasti:

- **Huomautus:** Salasana voi olla mikä tahansa seitsemän merkin (A–Z, a–z ja 0–9) merkkijono.
- 1. Aloita BIOS-asetusohjelma. Lisätietoja on kohdassa ["BIOS-asetusohjelman](#page-116-0) [aloitus"](#page-116-0) sivulla 103.
- 2. Valitse BIOS-asetusohjelman valikosta suojausvaihtoehto **Security**.
- 3. Valitse vaihtoehto **Set Passwords**. Lue näytön oikeassa reunassa näkyvät tiedot.

#### **Laitekohtaisen salasanasuojauksen käyttö**

Laitekohtaisen salasanasuojauksen avulla voidaan käyttäjäkohtaisesti estää tai sallia seuraavien laitteiden käyttö:

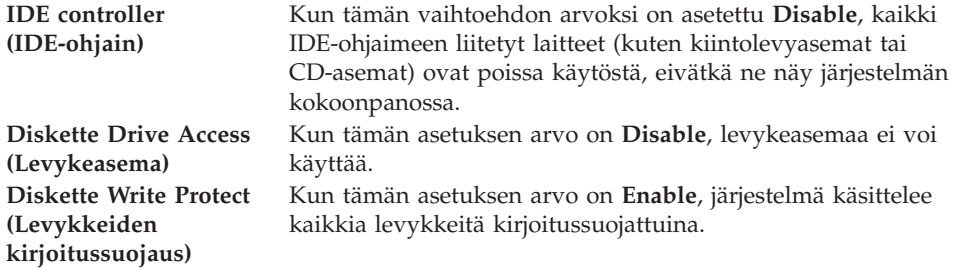

Voit asettaa laitekohtaisen salasanasuojauksen seuraavasti:

- 1. Aloita BIOS-asetusohjelma. Lisätietoja on kohdassa ["BIOS-asetusohjelman](#page-116-0) [aloitus"](#page-116-0) sivulla 103.
- 2. Valitse BIOS-asetusohjelman valikosta suojausvaihtoehto **Security**.
- 3. Valitse vaihtoehto **Security Profile by Device**.
- 4. Valitse haluamasi laitteet ja asetukset ja paina Enter-näppäintä.
- 5. Palaa BIOS-asetusohjelman valikkoon ja valitse ensin **Exit** ja sitten **Save Settings**.

## **IDE-asemien asetusvaihtoehdon käyttö**

Erilaisten IDE-laitteiden luettelon lisäksi käytettävissä on vaihtoehtoja, joiden avulla kokoonpanoon voidaan määrittää IDE-rinnakkaisohjaimia ja -sarjaohjaimia.

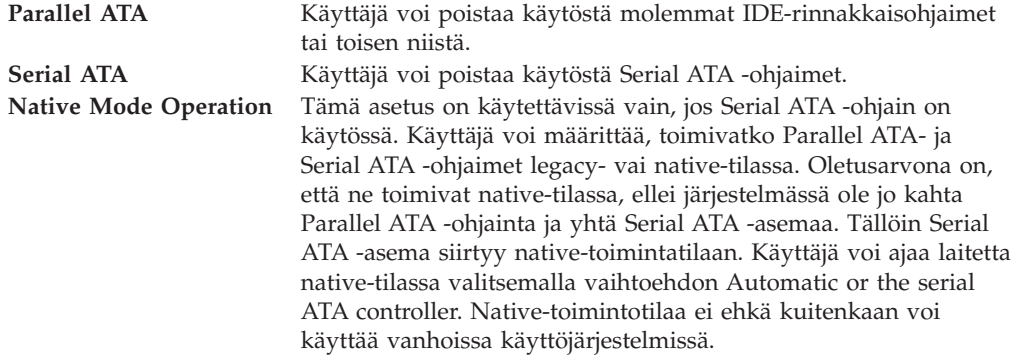

Voit määrittää IDE-asemien asetukset seuraavasti:

- 1. Aloita BIOS-asetusohjelma. Lisätietoja on kohdassa ["BIOS-asetusohjelman](#page-116-0) [aloitus"](#page-116-0) sivulla 103.
- 2. Valitse BIOS-asetusohjelman valikosta vaihtoehto **Devices**.
- 3. Valitse vaihtoehto **IDE Drives Setup**.
- 4. Valitse haluamasi laitteet ja asetukset ja paina Enter-näppäintä.
- 5. Palaa BIOS-asetusohjelman valikkoon ja valitse ensin **Exit** ja sitten **Save Settings**.

#### **Aloituslaitteen valinta**

Jos tietokone ei odotetusti tee alkulatausta CD-tietolevystä, levykkeestä tai kiintolevystä, valitse aloituslaite tekemällä seuraavat toimet.

#### **Tilapäisen aloituslaitteen valinta**

Tämän toimintosarjan avulla voit tehdä alkulatauksen mistä tahansa aloituslaitteesta.

**Huomautus:** Kaikki CD-tietolevyt, kiintolevyt ja levykkeet eivät ole aloituslaitteita.

- 1. Katkaise tietokoneesta virta.
- 2. Kytke tietokoneeseen virta uudelleen ja odota, kunnes sisäänkirjausnäyttöön tulee seuraava kehote:

(To interrupt normal startup, press Enter)

Kun kehote tulee näkyviin, paina Enter-näppäintä.

- 3. Kun käynnistyksen keskeytysvalikko tulee näkyviin, paina F12-näppäintä.
- 4. Valitse haluamasi aloituslaite ja aloita käynnistys painamalla Enter-näppäintä.

**Huomautus:** Aloituslaitteen valinta Alternate startup devices -valikosta ei muuta aloitusjärjestystä pysyvästi.

#### **Aloitusjärjestyksen muutto**

Voit tarkastella tai muuttaa automaattisen virrankytkennän aloitusjärjestystä seuraavasti:

- 1. Aloita BIOS-asetusohjelma. Lisätietoja on kohdassa ["BIOS-asetusohjelman](#page-116-0) [aloitus"](#page-116-0) sivulla 103.
- 2. Valitse **Startup**-vaihtoehto.
- 3. Valitse **Startup Sequence** -vaihtoehto. Lue näytön oikeassa reunassa näkyvät tiedot.
- 4. Valitse laitteiden aloitusjärjestys Primary Startup Sequence- (Ensisijainen aloitusjärjestys), Automatic Startup Sequence- (Automaattinen aloitusjärjestys) ja Error Startup Sequence (Virhetilanteen aloitusjärjestys) -kohtaan.
- 5. Valitse BIOS-asetusohjelman valikosta ensin vaihtoehto **Exit** ja sitten **Save Settings**.

Jos olet muuttanut asetuksia ja haluat palauttaa oletusasetukset, valitse lopetusvalikosta vaihtoehto **Load Default Settings**.

### **Lisäasetukset**

Joissakin tietokoneen malleissa Advanced settings -valikko sisältää Enable/Disable HyperThreading -asetuksen. Tämä ominaisuus toimii vain HyperThreadingtekniikkaa tukevissa käyttöjärjestelmissä (esimerkiksi Microsoft Windows XP -käyttöjärjestelmässä). HyperThreading-asetuksen oletusarvona on Enabled. Jos HyperThreading-asetuksena on Enabled ja valitset vaihtoehdon **Set Defaults**, tietokoneen toiminta saattaa hidastua, jos käyttöjärjestelmänä on muu kuin Windows XP. Poista HyperThreading-asetus käytöstä, jos et tiedä, tukeeko käyttöjärjestelmä HyperThreading-tekniikkaa.

# <span id="page-120-0"></span>**Liite A. Järjestelmäohjelmien päivitys**

Tämä liite sisältää tietoja järjestelmäohjelmien (POST/BIOS) päivityksestä ja tietokoneen elvytyksestä päivitykseen liittyvästä häiriötilanteesta.

#### **Järjestelmäohjelmat**

*Järjestelmäohjelmat* ovat tietokoneen sisäisiä perusohjelmia. Näitä ovat esimerkiksi automaattiset käynnistystestit (POST), BIOS-ohjelmakoodi ja BIOS-asetusohjelma (IBM Setup Utility). Automaattiset käynnistystestit ovat joukko testiohjelmia, jotka tietokone ajaa aina, kun siihen kytketään virta. BIOS on ohjelmistokerros, joka kääntää ylempien ohjelmistokerroksien käskyt tietokoneen laitteiston ymmärtämään muotoon. BIOS-asetusohjelman avulla voit tarkastella ja muuttaa tietokoneen kokoonpanoasetuksia.

Tietokoneen emolevyssä on sähköisesti tyhjennettävä, ohjelmoitava *EEPROM-muistimoduuli*, jota kutsutaan myös *flash-muistiksi*. Voit helposti päivittää automaattiset käynnistystestit (POST), BIOS-ohjelmakoodin ja BIOS-asetusohjelman käynnistämällä tietokoneen flash-päivityslevykkeen avulla tai ajamalla erityisen päivitysohjelman käyttöjärjestelmästä.

IBM saattaa tehdä järjestelmäohjelmiin muutoksia ja parannuksia. Julkaistut päivitykset ovat saatavissa Internetistä. *Pikaopas* sisältää lisätietoja aiheesta. Lisätietoja järjestelmäohjelmien päivitysten käytöstä on päivityksen mukana olevassa .txt-tiedostossa. Useimpia malleja varten on mahdollista noutaa joko käyttöjärjestelmästä ajettava päivitysohjelma tai päivitysohjelma, jolla luodaan järjestelmäohjelmien päivityslevyke.

**Huomautus:** Jos järjestelmässä ei ole levykeasemaa, voit noutaa vianmääritysohjelman CD-käynnistystiedoston (.iso-näköistiedoston) WWW-osoitteesta http://www.ibm.com/pc/support/.

### **BIOS-ohjelmakoodin päivitys levykkeestä**

- 1. Aseta järjestelmäohjelmien päivityslevyke (flash-levyke) levykeasemaan (A-asemaan). Järjestelmäohjelmien päivitykset saat WWW-osoitteesta http://www.ibm.com/pc/support/.
- 2. Kytke tietokoneeseen virta. Jos se on jo kytkettynä, katkaise virta ja kytke se uudelleen. Päivitys alkaa.

### **BIOS-ohjelmakoodin päivitys käyttöjärjestelmästä**

**Huomautus:** Koska IBM:n WWW-sivustoa kehitetään jatkuvasti, sivuston sisältämät (myös seuraavassa mainitut) linkit saattavat muuttua.

- 1. Kirjoita selaimen osoitekenttään http://www.pc.ibm.com/support ja paina Enter-näppäintä.
- 2. Paikanna tietokoneen tyypin mukaiset noudettavat tiedostot.
- 3. Valitse käyttämäsi tietokoneen tyyppi kohdasta Select your product ja napsauta **Go**-painiketta.
- 4. Valitse kohdassa Downloadable file by category vaihtoehto **BIOS**.
- <span id="page-121-0"></span>5. Napsauta Downloadable files - BIOS by date -luettelosta koneen tyyppiä vastaavaa linkkiä.
- 6. Etsi sivua selaamalla .txt-tiedosto, jossa on käyttöjärjestelmästä tehtävän Flash BIOS -päivityksen ohjeet. Napsauta .txt-tiedoston linkkiä.
- 7. Tulosta nämä ohjeet. Tämä on tärkeää, sillä ohjeet eivät ole enää näkyvissä, kun päivityksen nouto alkaa.
- 8. Palaa tiedostoluetteloon napsauttamalla selaimen **Edellinen**-painiketta. Noudata tulostamiasi ohjeita huolellisesti päivityksen noudossa, purkamisessa ja asennuksessa.

### **Tietokoneen elvytys automaattisten käynnistystestien tai BIOSin päivityksen häiriöistä**

Jos tietokoneesta katkeaa virta POST- tai BIOS-ohjelman päivityksen (flash-muistin päivityksen) aikana, tietokone ei ehkä käynnisty sen jälkeen oikein. Tällöin voit elvyttää tietokoneen flash-muistin seuraavasti (tätä kutsutaan myös käynnistyslohkoelvytykseksi):

- 1. Katkaise virta keskusyksiköstä ja kaikista siihen liitetyistä laitteista, kuten kirjoittimista, näyttimistä ja erillisistä asemista.
- 2. Irrota verkkojohdot pistorasioista ja irrota tietokoneen kansi. Katso kannen irrotusohjeet mallia vastaavasta kohdasta.
- 3. Paikanna emolevyssä oleva CMOS-muistin tyhjennyksen ja palautuksen hyppyjohdin. Katso emolevyn osien sijainti tietokoneen tyyppiä vastaavasta kohdasta.
- 4. Poista mahdolliset sovittimet, jotka estävät pääsyn CMOS-muistin tyhjennyksen ja palautuksen hyppyjohtimeen. Katso lisätietoja sovittimien asennuksesta kertovasta kohdasta.
- 5. Siirrä hyppyjohdin normaaliasennosta (nastat 1 ja 2) huoltoasentoon (nastat 2 ja 3).
- 6. Aseta kansi takaisin paikalleen. Katso kannen, johtojen ja kaapelien kiinnitys takaisin paikalleen koneen tyyppiä vastaavasta kohdasta.
- 7. Kytke keskusyksikön ja näyttimen verkkojohdot pistorasiaan.
- 8. Aseta automaattisten käynnistystestien (POST) ja BIOSin päivityslevyke (flash-päivityslevyke) asemaan A ja kytke virta tietokoneeseen ja näyttimeen.
- 9. Kun päivitys on päättynyt, näyttimessä ei ole kuvaa eikä tietokone anna äänimerkkejä. Poista levyke asemasta ja katkaise virta tietokoneesta ja näyttimestä.
- 10. Irrota verkkojohdot pistorasioista.
- 11. Poista keskusyksikön kansi. Katso kannen irrotusohjeet tyyppiä vastaavasta kohdasta.
- 12. Irrota mahdolliset sovittimet, jotka ovat BIOSin kokoonpanon määrityksen hyppyjohtimen edessä.
- 13. Siirrä CMOS-muistin tyhjennyksen ja palautuksen hyppyjohdin takaisin alkuperäiseen asentoonsa.
- 14. Asenna mahdollisesti irrotetut sovittimet uudelleen paikoilleen.
- 15. Aseta kansi takaisin ja kytke irrotetut kaapelit paikoilleen.
- 16. Aloita käyttöjärjestelmä uudelleen kytkemällä tietokoneeseen virta.

## <span id="page-122-0"></span>**Liite B. Hiiren puhdistus**

Tässä liitteessä ovat hiiren puhdistusohjeet. Ohjeet vaihtelevat käytettävän hiiren lajin mukaan.

### **Optisen hiiren puhdistus**

Jos hiiri ei toimi moitteettomasti, tarkista seuraavat seikat:

- 1. Käännä hiiri ylösalaisin ja tutki linssi huolellisesti.
	- a. Jos linssissä on tahra, puhdista linssi varovasti kuivalla vanupuikolla.
	- b. Jos linssissä on roska, poista se puhaltamalla varovasti.
- 2. Tarkista alusta, jolla käytät hiirtä. Jos alustassa on monimutkainen kuvio tai kuva, digitaalisen signaalin käsittelijä (DSP) ei ehkä pysty seuraamaan hiiren liikkeitä.

### **Pallohiiren puhdistus**

Jos osoitin ei liiku kuvaruudussa tasaisesti, kun hiirtä liikutetaan, hiiri on syytä puhdistaa.

**Huomautus:** Seuraavassa kuvassa esitetyt hiiren osat saattavat poiketa käyttämäsi hiiren vastaavista osista.

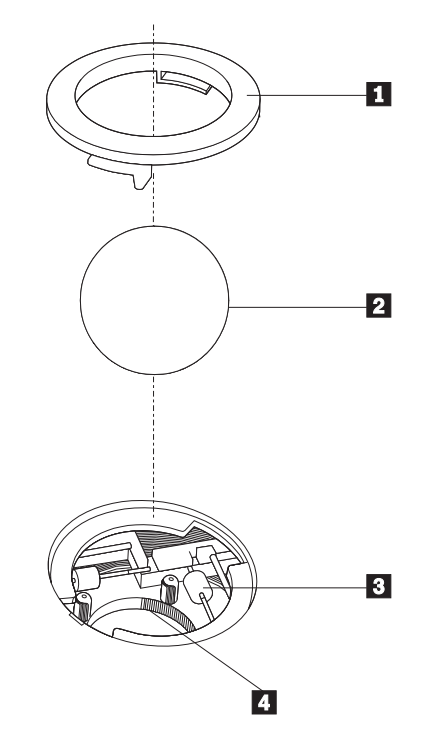

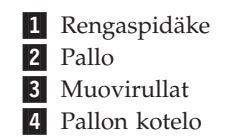

Voit puhdistaa pallohiiren seuraavasti:

- 1. Katkaise tietokoneesta virta.
- 2. Käännä hiiri ylösalaisin ja tarkista pohja huolellisesti. Vapauta rengaspidäke 1 kääntämällä se auki-asentoon.
- 3. Aseta kätesi rengaspidäkkeen ja pallon 2 päälle ja käännä hiiri normaaliasentoon siten, että rengaspidäke ja pallo putoavat käteesi.
- 4. Pese pallo lämpimällä saippuavedellä ja kuivaa se sitten puhtaalla kankaalla. Irrota pallon kotelosta [4] pöly ja nukka puhaltamalla siihen varovasti ilmaa.
- 5. Tarkista, onko pallon kotelon muovirulliin **3** kertynyt likaa. Lika kerääntyy yleensä muovirullan keskiosaan, jossa se näkyy raitana.
- 6. Jos rullat ovat likaiset, puhdista ne isopropyylialkoholiin kostutetulla vanupuikolla. Kun olet saanut yhden kohdan puhtaaksi, käännä rullaa sormin ja jatka puhdistusta, kunnes kaikki lika on irronnut. Varmista, että rullat ovat puhdistuksen päätyttyä edelleen uran keskellä.
- 7. Poista rullista niihin mahdollisesti tarttunut puuvillanukka.
- 8. Aseta pallo ja rengaspidäke takaisin paikalleen.
- 9. Kytke tietokoneeseen virta.

## <span id="page-124-0"></span>**Liite C. Manuaalisesti annettavat modeemikomennot**

Seuraavassa taulukossa ovat modeemin manuaalisessa ohjelmoinnissa tarvittavat komennot.

Modeemi vastaanottaa komentoja ollessaan komentotilassa. Modeemi on automaattisesti komentotilassa, kunnes valitset numeron ja muodostat yhteyden. Voit lähettää komentoja modeemiin päätelaitteesta tai PC:stä, jossa on ajossa tietoliikenneohjelma.

Kaikkien modeemiin lähetettävien komentojen alussa on oltava merkit **AT** ja lopuksi on painettava **ENTER**-näppäintä. Kaikki komennot voi kirjoittaa joko kokonaan pienillä tai kokonaan isoilla kirjaimilla, mutta isoja ja pieniä kirjaimia ei saa käyttää sekaisin. Komentojonossa voi olla välilyöntejä parantamassa luettavuutta. Jos jätät parametrin määrittämättä komennosta, joka edellyttää parametria, oletusparametriksi tulee **0**.

Esimerkki:

**ATH [ENTER]**

### **AT-peruskomennot**

Seuraavassa taulukossa oletusasetukset on tulostettu **lihavoituina**.

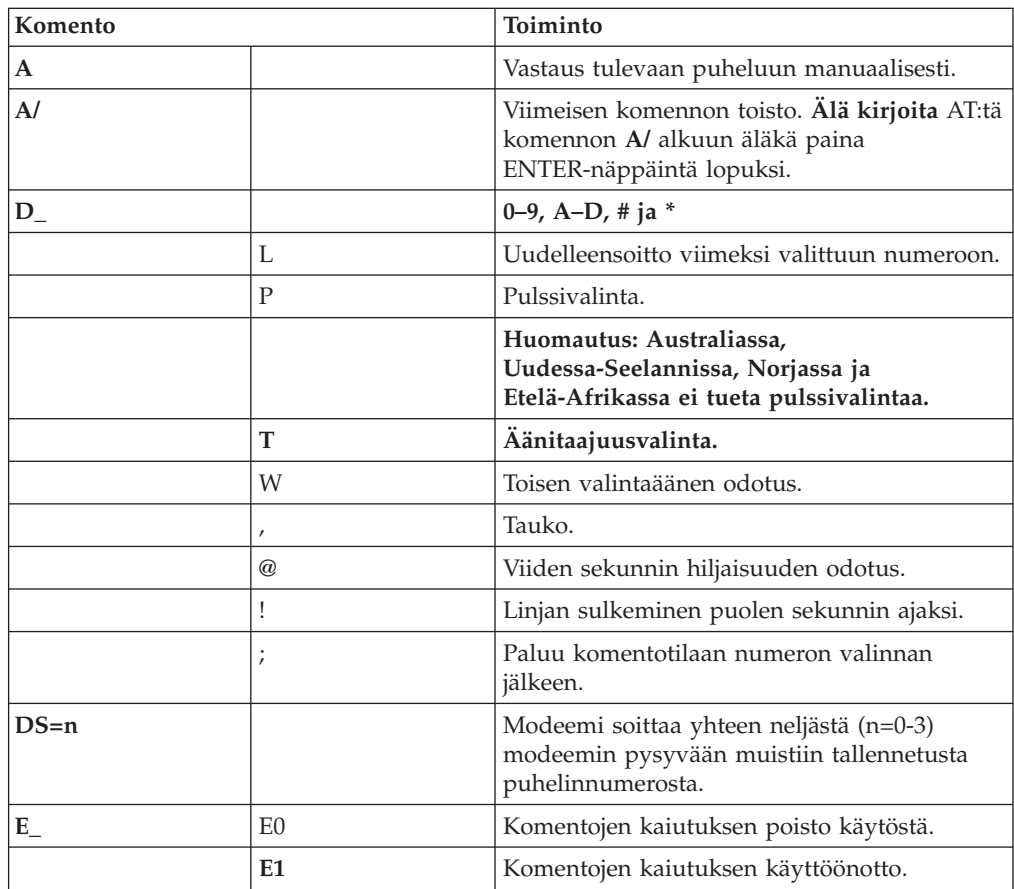

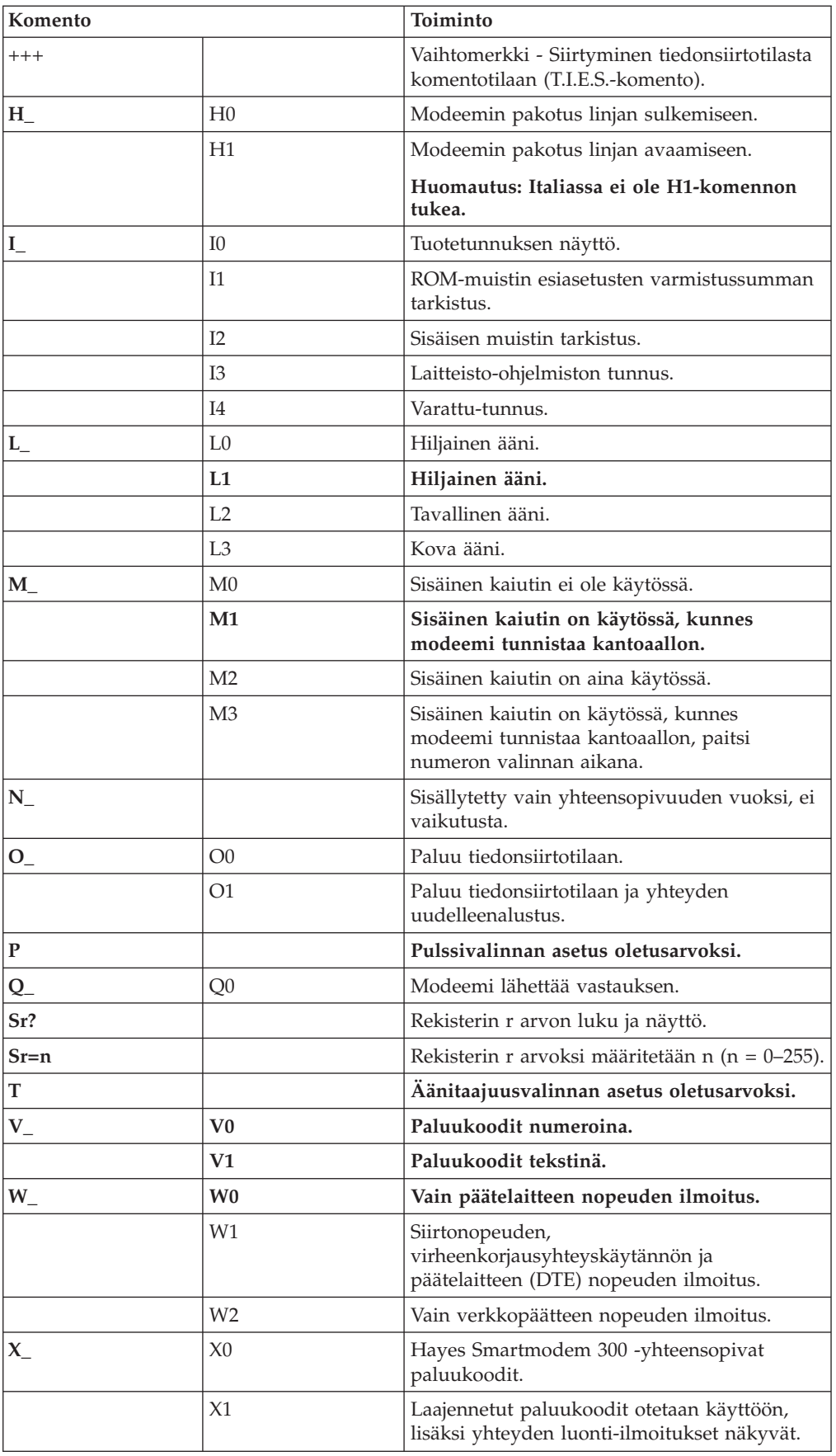

<span id="page-126-0"></span>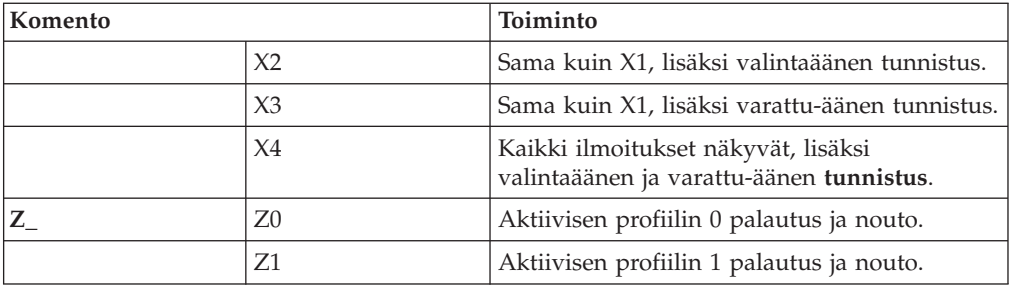

# **AT-lisäkomennot**

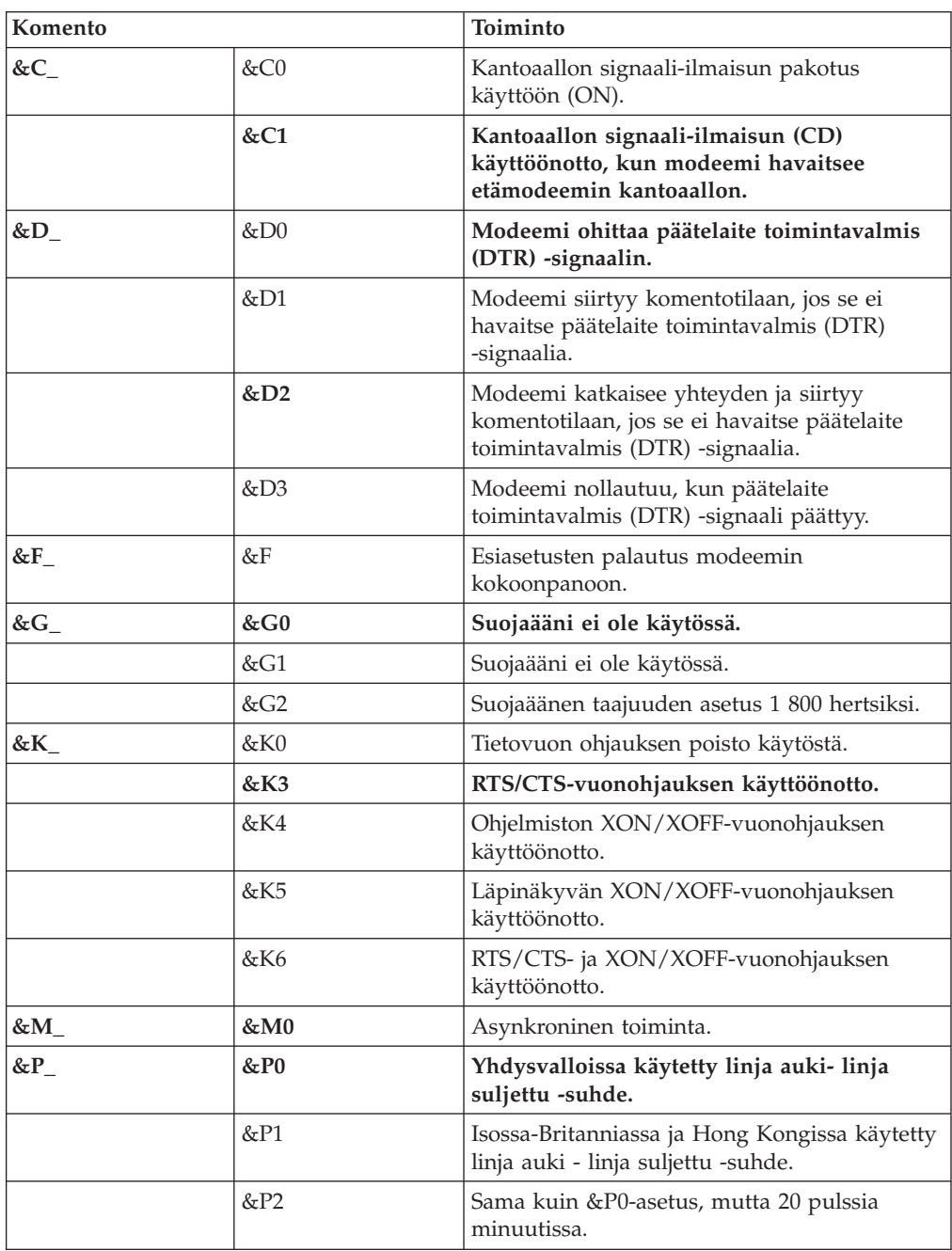

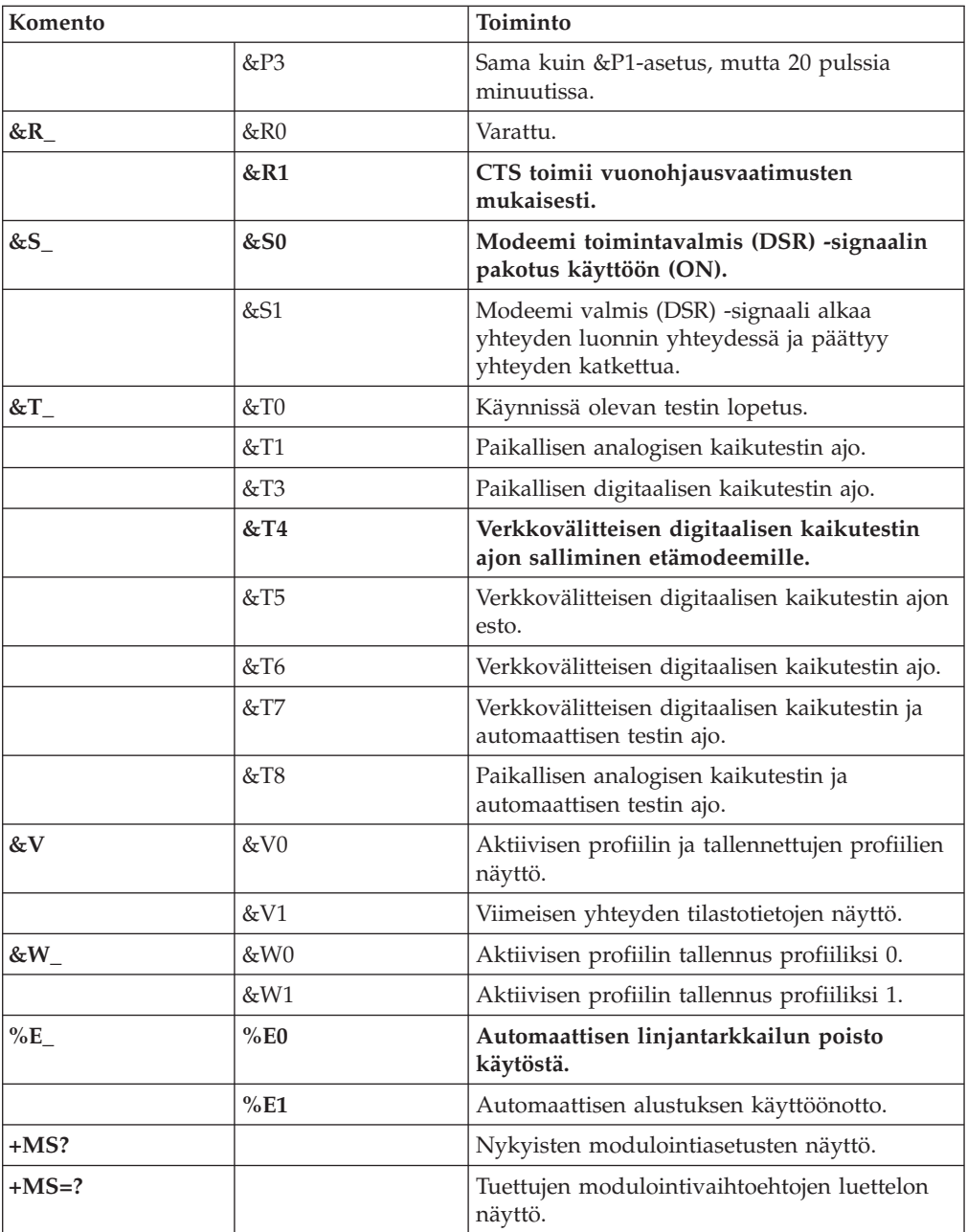

<span id="page-128-0"></span>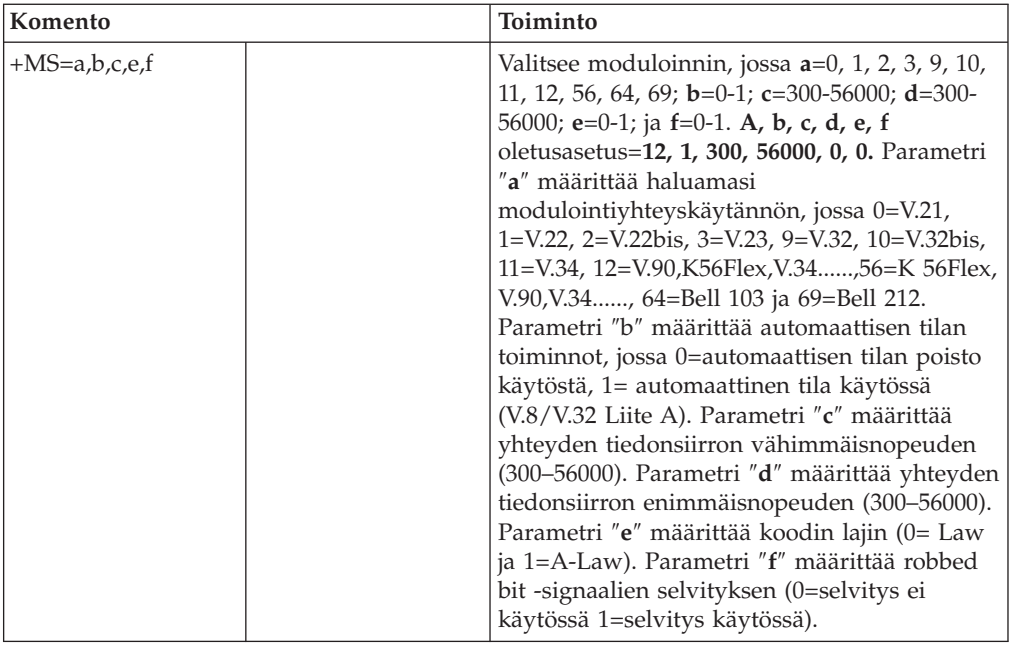

# **MNP-, V.42-, V.42bis- ja V.44-komennot**

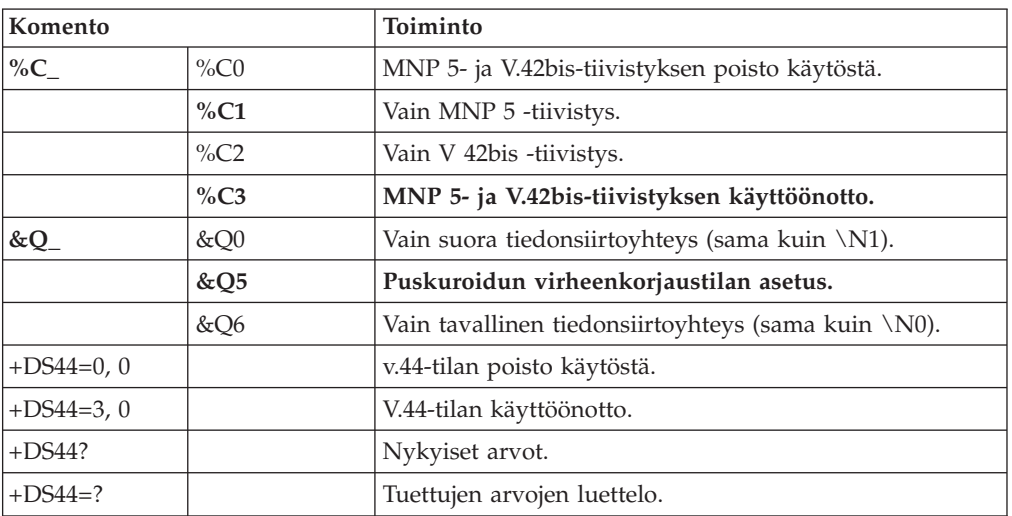

# <span id="page-129-0"></span>**Faksiluokan 1 komennot**

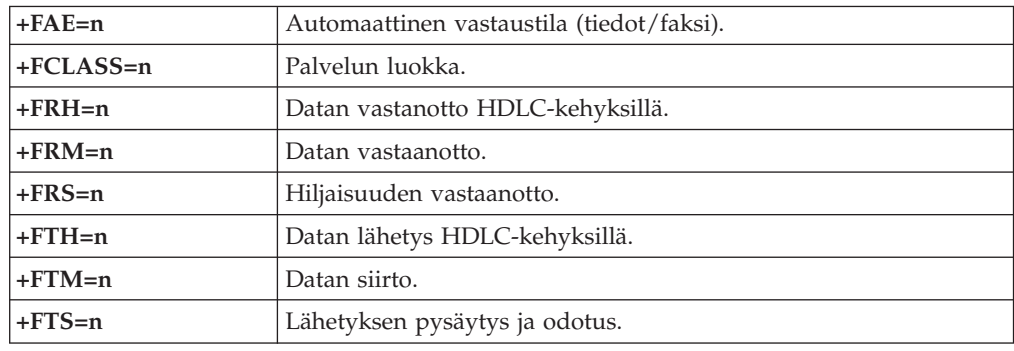

# **Faksiluokan 2 komennot**

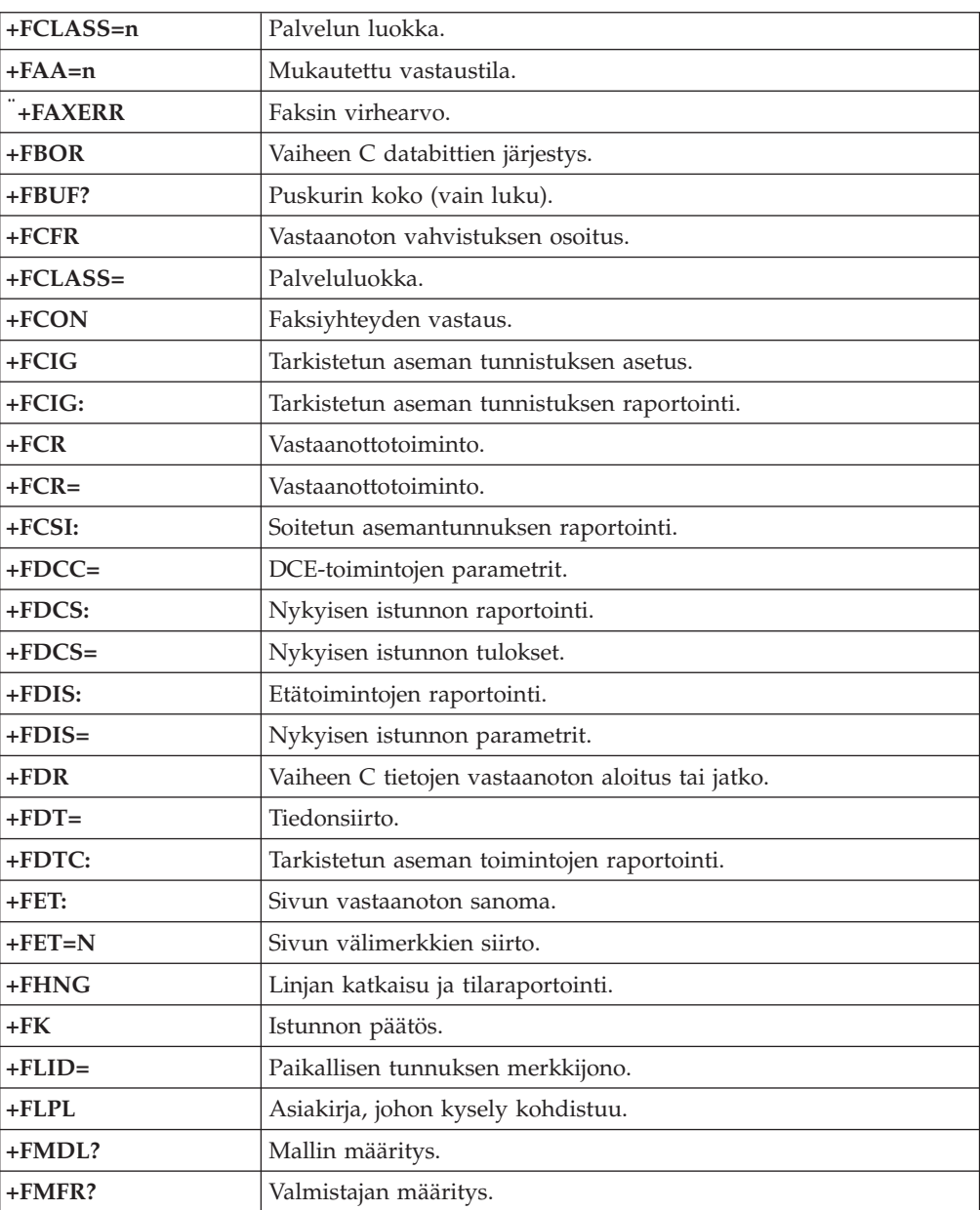

<span id="page-130-0"></span>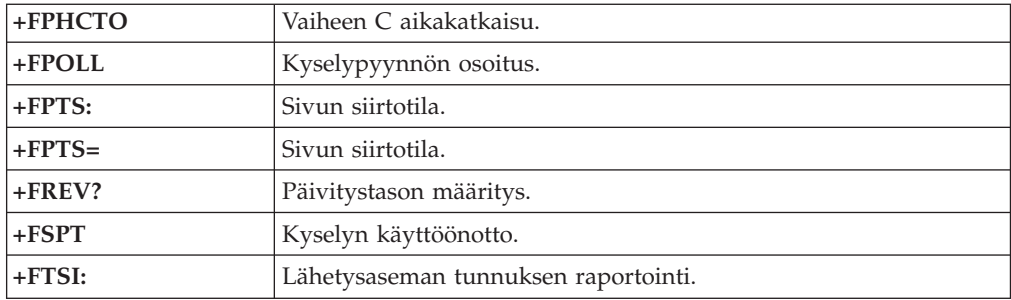

# **Äänikomennot**

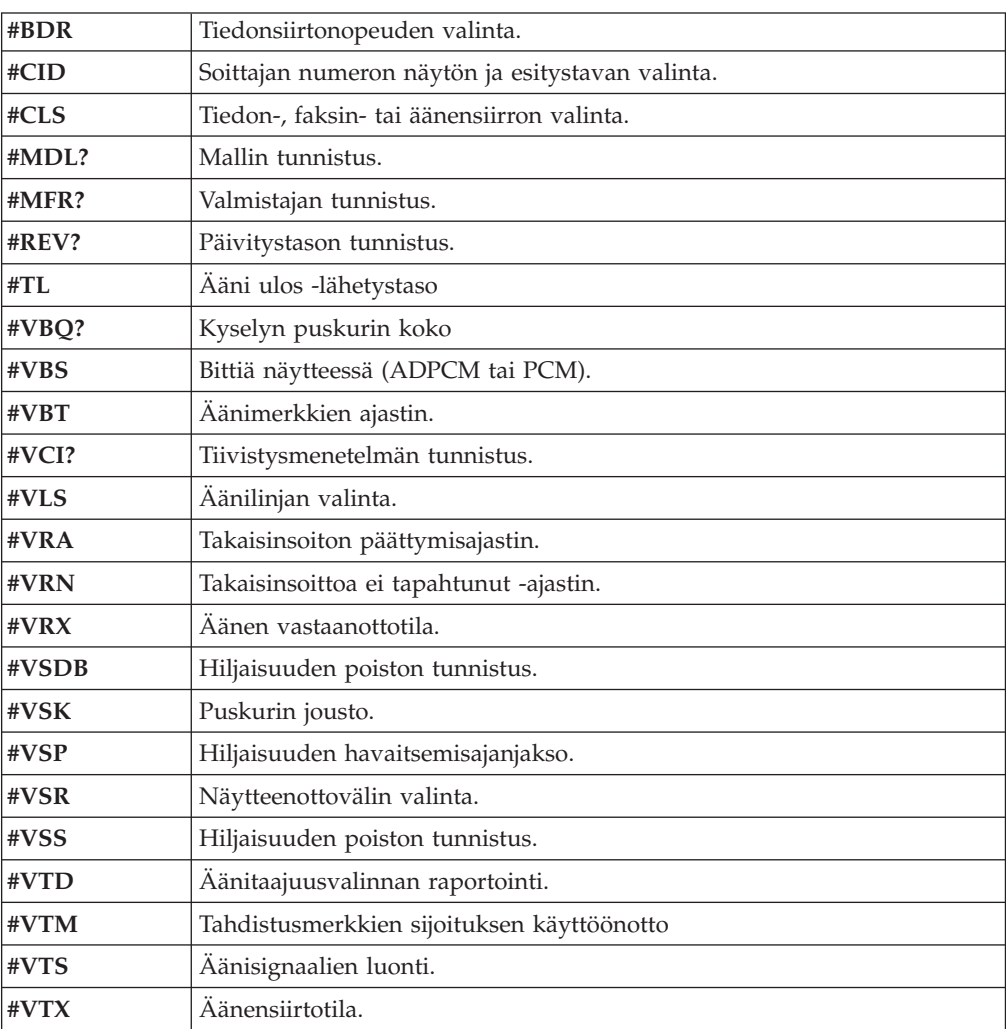

#### **Huomautus Sveitsissä oleville käyttäjille:**

Jos Swisscomin puhelinlinjassa ei ole Taxsignal-asetukselle määritetty arvoa OFF, modeemin toiminta saattaa heiketä. Ongelma ratkeaa käyttämällä suodatinta, jolla on seuraavat ominaisuudet:

Telekom PTT SCR-BE Taximpulssperrfilter-12kHz PTT Art. 444.112.7 Bakom 93.0291.Z.N.

## **Liite D. Asiakkaan vaihdettavissa olevien osien luettelo**

Asiakas voi itse vaihtaa seuraavassa luettelossa mainitut tietokoneen osat. Lisätietoja on *pikaoppaan* takuuta käsittelevässä jaksossa.

#### **Asiakkaan vaihdettavissa olevien osien luettelo**

Kaikki lisävaruste- ja sovitinkortit Kaikki peitelevyt Kaikki näppäimistöt Kaikki hiiret Kaikki erilliset kaiuttimet Muisti Kaikki lukot Kaikki kaapelit Kaikki kiintolevy- ja levykeasemat sekä optiset asemat Sisäiset kaiutinlaitteet RFID-antenni Kaiuttimen virtalähde EMI-suoja, 5,25 tuumaa Tuuletin, 80 mm, vakionopeuksinen Siirräntäkaapelien kiinnitin Asennuskehikko, 3,5 tuuman levykeasema Asennuskehikko, 5,25 tuuman levyasema Pidike, siirräntäkortit Paristo, 3,0 voltin CMOS-paristo Ohjaustaulu Kiintolevyaseman asennusteline Tuulettimen pidike Ilmanvaihtoputki tuulettimineen tai ilman tuuletinta Emolevyn suoja Kiintolevyaseman teline Kiintolevyaseman asennuslokero

### **Liite E. Huomioon otettavaa**

IBM ei ehkä tarjoa tässä julkaisussa mainittuja koneita, palveluja ja ominaisuuksia kaikissa maissa. Saat lisätietoja Suomessa saatavana olevista koneista, ohjelmista ja palveluista IBM:n paikalliselta edustajalta. Viittaukset IBM:n koneisiin, ohjelmiin ja palveluihin eivät tarkoita sitä, että vain näitä tuotteita voidaan käyttää. Niiden asemesta on mahdollista käyttää mitä tahansa toiminnaltaan vastaavaa konetta, ohjelmaa tai palvelua, joka ei loukkaa IBM:n tekijänoikeutta tai muita lailla suojattuja oikeuksia. Haluttaessa käyttää yhdessä tämän tuotteen kanssa muita kuin IBM:n nimeämiä koneita, ohjelmia ja palveluja on niiden käytön arviointi ja tarkistus käyttäjän omalla vastuulla.

IBM:llä voi olla patentteja tai patenttihakemuksia, jotka koskevat tässä julkaisussa esitettyjä asioita. Tämän julkaisun hankinta ei anna mitään lisenssiä näihin patentteihin. Kirjallisia tiedusteluja voi tehdä osoitteeseen

*IBM Director of Licensing IBM Corporation North Castle Drive Armonk, NY 10504-1785 U.S.A.*

INTERNATIONAL BUSINESS MACHINES TARJOAA TÄMÄN JULKAISUN "SELLAISENAAN" ILMAN MITÄÄN NIMENOMAISESTI TAI KONKLUDENTTISESTI MYÖNNETTYÄ TAKUUTA, MUKAAN LUETTUINA TALOUDELLISTA HYÖDYNNETTÄVYYTTÄ, SOPIVUUTTA TIETTYYN TARKOITUKSEEN JA OIKEUKSIEN LOUKKAAMATTOMUUTTA KOSKEVAT KONKLUDENTTISESTI ILMAISTUT TAKUUT. Joidenkin maiden lainsäädäntö ei salli nimenomaisesti tai konkludenttisesti myönnettyjen takuiden rajoittamista, joten edellä olevaa rajoitusta ei sovelleta näissä maissa.

Tämä julkaisu on käännös englanninkielisestä julkaisusta *ThinkCentre Quick Reference*, 13R9196, jonka on julkaissut International Business Machines Corporation, USA.

Julkaisu voi sisältää teknisiä epätarkkuuksia ja painovirheitä. Julkaisun tiedot tarkistetaan säännöllisin väliajoin ja tarpeelliset muutokset tehdään julkaisun uusiin painoksiin. IBM saattaa tehdä parannuksia tai muutoksia tässä julkaisussa kuvattuihin tuotteisiin ja ohjelmiin milloin tahansa ilman ennakkoilmoitusta.

Julkaisua koskevat korjausehdotukset ja huomautukset pyydetään lähettämään osoitteeseen

Oy International Business Machines Ab Käännöstoimisto PL 265 00100 Helsinki.

Voit lähettää julkaisua koskevat huomautukset myös faksina numeroon (09) 459 4113.

Tässä julkaisussa kuvattuja tuotteita ei ole tarkoitettu käytettäviksi implantaatiosovelluksissa tai muissa elintoimintoja ylläpitävissä sovelluksissa, joissa toimintahäiriö saattaa aiheuttaa henkilövahingon tai kuoleman. Tämän

julkaisun sisältämät tiedot eivät vaikuta IBM:n tuotteiden määrityksiin (spesifikaatioihin) tai takuisiin eivätkä muuta niitä. Mikään tässä julkaisussa oleva lausuma ei sisällä nimenomaisesti tai konkludenttisesti ilmaistua IBM:n tai kolmannen osapuolen aineetonta oikeutta koskevaa lisenssiä, sitoumusta tai näiden loukkauksien varalta annettua suojausta. Kaikki tämän julkaisun tiedot perustuvat erityisympäristöissä saatuihin tuloksiin, ja ne esitetään esimerkkeinä. Muissa käyttöympäristöissä voidaan saada erilaisia tuloksia.

IBM pidättää itsellään oikeuden käyttää ja jakaa näin saamiaan tietoja parhaaksi katsomallaan tavalla, niin että siitä ei aiheudu lähettäjälle mitään velvoitteita.

Tässä julkaisussa olevat viittaukset muuhun kuin IBM:n WWW-sivustoon eivät ole osoitus siitä, että IBM millään tavoin vastaisi kyseisen WWW-sivuston sisällöstä tai käytöstä. Viittaukset on tarkoitettu vain helpottamaan lukijan tutustumista muihin WWW-sivustoihin. Kyseisten WWW-sivustojen sisältämä aineisto ei sisälly tähän IBM-tuotteeseen tai sitä koskevaan aineistoon. Sivustojen käyttö on käyttäjän omalla vastuulla.

#### **Television käyttöön liittyvä huomautus**

Seuraava huomautus koskee malleja, joissa on valmiiksi asennettuna TV-näyttötoiminto.

Tämä tuote sisältää kopiointisuojatekniikkaa, joka on suojattu tietyillä Yhdysvalloissa rekisteröidyillä patenteilla sekä yleisellä tekijänoikeussuojalla. Tekijänoikeuden omistavat Macrovision Corporation ja muut oikeudenomistajat. Macrovisionin kopiointisuojatekniikan käyttö edellyttää Macrovision Corporationin lupaa ja on tarkoitettu ainoastaan kotona tapahtuvaan ja muuhun pienimuotoiseen käyttöön. Muunlaiseen käyttöön tarvitaan Macrovisionin suostumus. Koodin takaisinkääntäminen ja purkaminen on kielletty.

#### **Tavaramerkit**

Seuraavat nimet ovat International Business Machines Corporationin tavaramerkkejä Yhdysvalloissa ja muissa maissa:

IBM **ThinkCentre** Wake on LAN PS/2.

Microsoft, Windows ja Windows NT ovat Microsoft Corporationin tavaramerkkejä Yhdysvalloissa ja muissa maissa.

Intel, Celeron, NetBurst ja Pentium ovat Intel Corporationin tavaramerkkejä Yhdysvalloissa ja muissa maissa.

Muut yritysten, tuotteiden tai palvelujen nimet voivat olla muiden yritysten tavaramerkkejä.

## **Hakemisto**

## **Erikoismerkit**

[asemapaikat](#page-15-0) 2, [15,](#page-28-0) [26,](#page-39-0) [39,](#page-52-0) [52,](#page-65-0) [66,](#page-79-0) [79,](#page-92-0) [92](#page-105-0) [asennus](#page-29-0) 16, [40,](#page-53-0) [67,](#page-80-0) [93](#page-106-0) [CD-asema](#page-18-0) 5, [29,](#page-42-0) [55,](#page-68-0) [65,](#page-78-0) [81](#page-94-0) [DVD-asema](#page-18-0) 5, [29,](#page-42-0) [55,](#page-68-0) [65,](#page-78-0) [81](#page-94-0) [irtotaltioasema](#page-18-0) 5, [29,](#page-42-0) [55,](#page-68-0) [65,](#page-78-0) [81](#page-94-0) [kiintolevyasema](#page-18-0) 5, [29,](#page-42-0) [55,](#page-68-0) [65,](#page-78-0) [81](#page-94-0) [levykeasema](#page-18-0) 5, [29,](#page-42-0) [55,](#page-68-0) [81](#page-94-0) [sisäiset](#page-15-0) 2, [15,](#page-28-0) [26,](#page-39-0) [39,](#page-52-0) [52,](#page-65-0) [55,](#page-68-0) [65,](#page-78-0) [78,](#page-91-0) [91](#page-104-0) [tekniset](#page-28-0) tiedot 15, [39,](#page-52-0) [66,](#page-79-0) [92](#page-105-0)

## **B**

[BIOS-asetusohjelma](#page-116-0) 103

# **D**

[DIMM-muistimoduulien](#page-24-0) asennus 11, [35,](#page-48-0) [62,](#page-75-0) [88](#page-101-0)

# **E**

emolevy [muisti](#page-18-0) 5, [11,](#page-24-0) [29,](#page-42-0) [35,](#page-48-0) [55,](#page-68-0) [62,](#page-75-0) [81,](#page-94-0) [88](#page-101-0) osien [tunnistus](#page-23-0) 10, [34,](#page-47-0) [61,](#page-74-0) [87](#page-100-0) portit ja [vastakkeet](#page-24-0) 11, [35,](#page-48-0) [62,](#page-75-0) [88](#page-101-0) [sijainti](#page-24-0) 11, [35,](#page-48-0) [62,](#page-75-0) [88](#page-101-0) [Ethernet-vastake](#page-21-0) 8, [32,](#page-45-0) [59,](#page-72-0) [85](#page-98-0)

# **H**

hiiren [puhdistus](#page-122-0) 109 hiiren [vastake](#page-21-0) 8, [32,](#page-45-0) [59,](#page-72-0) [85](#page-98-0)

## **J**

[järjestelmäohjelmat](#page-120-0) 107

# **K**

[kaapelien](#page-36-0) kytkentä 23, [48,](#page-61-0) [74,](#page-87-0) [100](#page-113-0) kannen asetus paikalleen [tyypit](#page-36-0) 8185, 8186 ja 8192 23 [tyypit](#page-61-0) 8187, 8188 ja 8193 48 [tyypit](#page-113-0) 8189, 8190, 8194, 8195, 8432 ja 8433 100 [tyypit](#page-87-0) 8196 ja 8197 74 kannen poisto [tyypit](#page-22-0) 8185, 8186 ja 8192 9 [tyypit](#page-46-0) 8187, 8188 ja 8193 33 [tyypit](#page-99-0) 8189, 8190, 8194, 8195, 8432 ja 8433 86 [tyypit](#page-73-0) 8196 ja 8197 60 kansi asetus paikalleen [tyypit](#page-36-0) 8185, 8186 ja 8192 23 [tyypit](#page-61-0) 8187, 8188 ja 8193 48 [tyypit](#page-113-0) 8189, 8190, 8194, 8195, 8432 ja 8433 100 [tyypit](#page-87-0) 8196 ja 8197 74

kansi *(jatkoa)* poisto [tyypit](#page-22-0) 8185, 8186 ja 8192 9 [tyypit](#page-46-0) 8187, 8188 ja 8193 33 [tyypit](#page-99-0) 8189, 8190, 8194, 8195, 8432 ja 8433 86 [tyypit](#page-73-0) 8196 ja 8197 60 komennot [AT-lisäkomennot](#page-126-0) 113 [AT-peruskomennot](#page-124-0) 111 [faksiluokka](#page-129-0) 1 116 [faksiluokka](#page-129-0) 2 116 [MNP/V.42/V.42bis/V.44](#page-128-0) 115 [ääni](#page-130-0) 117 käyttö, laitekohtainen [salasanasuojaus](#page-117-0) 104 [käyttöympäristö](#page-17-0) 4, [28,](#page-41-0) [54,](#page-67-0) [80](#page-93-0)

## **L**

[laiteajurit](#page-21-0) 8, [32,](#page-45-0) [59,](#page-72-0) [85](#page-98-0) laitekohtainen [salasanasuojaus](#page-117-0) 104 lisävarusteet [erilliset](#page-18-0) 5, [29,](#page-42-0) [55,](#page-68-0) [81](#page-94-0) [saatavana](#page-18-0) olevat 5, [29,](#page-42-0) [55,](#page-68-0) [81](#page-94-0) [sisäiset](#page-18-0) 5, [29,](#page-42-0) [55,](#page-68-0) [81](#page-94-0) lisävarusteiden asennus tyypit 8185, 8186 ja 8192 [DIMM-muistimoduulit](#page-24-0) 11 [muisti](#page-24-0) 11 [sisäiset](#page-29-0) asemat 16 [sovittimet](#page-26-0) 13 [suojausominaisuudet](#page-31-0) 18 tyypit 8187, 8188 ja 8193 [DIMM-muistimoduulit](#page-48-0) 35 [muisti](#page-48-0) 35 [sisäiset](#page-53-0) asemat 40 [sovittimet](#page-51-0) 38 [suojausominaisuudet](#page-56-0) 43 tyypit 8189, 8190, 8194, 8195, 8432 ja 8433 [DIMM-muistimoduulit](#page-101-0) 88 [muisti](#page-101-0) 88 [sisäiset](#page-106-0) asemat 93 [sovittimet](#page-103-0) 90 [suojausominaisuudet](#page-109-0) 96 tyypit 8196 ja 8197 [DIMM-muistimoduulit](#page-75-0) 62 [muisti](#page-75-0) 62 [sisäiset](#page-80-0) asemat 67 [sovittimet](#page-77-0) 64 [suojausominaisuudet](#page-82-0) 69

### **M**

[meluarvot](#page-17-0) 4, [28,](#page-41-0) [54,](#page-67-0) [80](#page-93-0) [mikrofonivastake](#page-21-0) 8, [32,](#page-45-0) [59,](#page-72-0) [85](#page-98-0) modeemi [AT-lisäkomennot](#page-126-0) 113 [AT-peruskomennot](#page-124-0) 111 [faksiluokan](#page-129-0) 1 komennot 116 [faksiluokan](#page-129-0) 2 komennot 116 MNP-, V.42-, V.42bis- ja [V.44-komennot](#page-128-0) 115 modeemi *(jatkoa)* [äänikomennot](#page-130-0) 117 muisti [asennus](#page-24-0) 11, [35,](#page-48-0) [62,](#page-75-0) [88](#page-101-0) DIMM (dual inline memory module) [-moduulit](#page-24-0) 11, [35,](#page-48-0) [62](#page-75-0)[,](#page-101-0) [88](#page-101-0) [järjestelmä](#page-24-0) 11, [35,](#page-48-0) [62,](#page-75-0) [88](#page-101-0)

# **N**

[näppäimistön](#page-21-0) vastake 8, [32,](#page-45-0) [59,](#page-72-0) [85](#page-98-0) [näyttöalijärjestelmä](#page-15-0) 2, [26,](#page-39-0) [52,](#page-65-0) [78](#page-91-0)

# **O**

osien sijainti [tyypit](#page-23-0) 8185, 8186 ja 8192 10 [tyypit](#page-47-0) 8187, 8188 ja 8193 34 [tyypit](#page-100-0) 8189, 8190, 8194, 8195, 8432 ja 8433 87 [tyypit](#page-74-0) 8196 ja 8197 61

# **P**

pariston vaihto [tyypit](#page-34-0) 8185, 8186 ja 8192 21 [tyypit](#page-59-0) 8187, 8188 ja 8193 46 [tyypit](#page-111-0) 8189, 8190, 8194, 8195, 8432 ja 8433 98 [tyypit](#page-85-0) 8196 ja 8197 72

# **R**

[rinnakkaisportti](#page-21-0) 8, [32,](#page-45-0) [59,](#page-72-0) [85](#page-98-0)

# **S**

salasana asetus, [muutto,](#page-117-0) poisto 104 kadonnut tai [unohtunut](#page-35-0) 22, [47,](#page-60-0) [73,](#page-86-0) [100](#page-113-0) [poisto](#page-35-0) 22, [47,](#page-60-0) [73,](#page-86-0) [100](#page-113-0) [sarjaportti](#page-21-0) 8, [32,](#page-45-0) [59,](#page-72-0) [85](#page-98-0) siirräntä (I/O) [ominaisuudet](#page-15-0) 2, [26,](#page-39-0) [52,](#page-65-0) [78](#page-91-0) sovittimet AGP [\(Accelerated](#page-18-0) Graphics Port) 5, [29,](#page-42-0) [55,](#page-68-0) [81](#page-94-0) asennus [tyypit](#page-26-0) 8185, 8186 ja 8192 13 [tyypit](#page-51-0) 8187, 8188 ja 8193 38 [tyypit](#page-103-0) 8189, 8190, 8194, 8195, 8432 ja 8433 90 [tyypit](#page-77-0) 8196 ja 8197 64 PCI (Peripheral Component [Interconnect\)](#page-18-0) 5, [29,](#page-42-0) [55,](#page-68-0) [81](#page-94-0) [sovitinkorttipaikat](#page-26-0) 13, [37,](#page-50-0) [64,](#page-77-0) [90](#page-103-0) suojaus [ominaisuudet](#page-16-0) 3, [18,](#page-31-0) [27,](#page-40-0) [43,](#page-56-0) [69,](#page-82-0) [79,](#page-92-0) [96](#page-109-0) U:n [muotoinen](#page-32-0) turvapultti 19, [44,](#page-57-0) [70,](#page-83-0) [96](#page-109-0) [vaijerilukko](#page-33-0) 20, [46,](#page-59-0) [72,](#page-85-0) [98](#page-111-0)

# **T**

tekniset tiedot [tyypit](#page-17-0) 8185, 8186 ja 8192 4 [tyypit](#page-41-0) 8187, 8188 ja 8193 28 [tyypit](#page-93-0) 8189, 8190, 8194, 8195, 8432 ja 8433 80 [tyypit](#page-67-0) 8196 ja 8197 54

tietokoneen elvytys automaattisten [käynnistystestien](#page-121-0) tai BIOSin [päivityksen](#page-121-0) häiriöistä 108

## **U**

[USB-portit](#page-21-0) 8, [32,](#page-45-0) [59,](#page-72-0) [85](#page-98-0)

# **V**

vastakkeen kuvaus [tyypit](#page-21-0) 8185, 8186 ja 8192 8 [tyypit](#page-45-0) 8187, 8188 ja 8193 32 [tyypit](#page-98-0) 8189, 8190, 8194, 8195, 8432 ja 8433 85 [tyypit](#page-72-0) 8196 ja 8197 59 virta Advanced [Configuration](#page-16-0) and Power Interface (ACPI) [-tuki](#page-16-0) 3, [27,](#page-40-0) [53,](#page-66-0) [79](#page-92-0) APM (Advanced Power [Management\)](#page-16-0) -tuki 3, [27,](#page-40-0) [53,](#page-66-0) [79](#page-92-0)

# **Ä**

ääni sisään [-vastake](#page-21-0) 8, [32,](#page-45-0) [59,](#page-72-0) [85](#page-98-0) ääni ulos [-vastake](#page-21-0) 8, [32,](#page-45-0) [59,](#page-72-0) [85](#page-98-0) [äänialijärjestelmä](#page-15-0) 2, [26,](#page-39-0) [52,](#page-65-0) [78](#page-91-0)

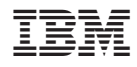

Osanumero: 13R9200

(1P) P/N: 13R9200

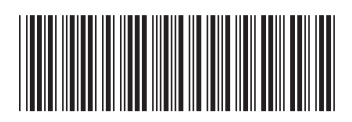